November 2019

# Gebruiksaanwijzing (handleiding) *therascreen*® KRAS RGQ PCR Kit

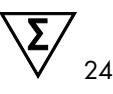

Versie 1

### **IVD**

Kwalitatieve in-vitrodiagnostiek

Voor gebruik in combinatie met Rotor-Gene® Q MDx 5plex HRM

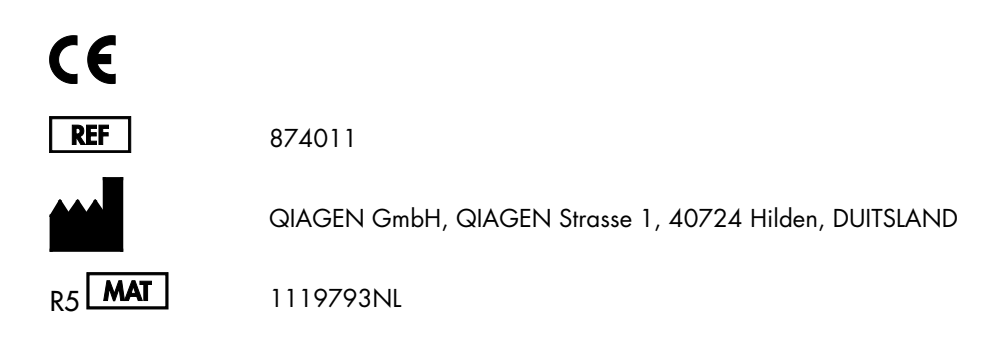

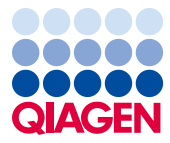

Sample to Insight

# Inhoud

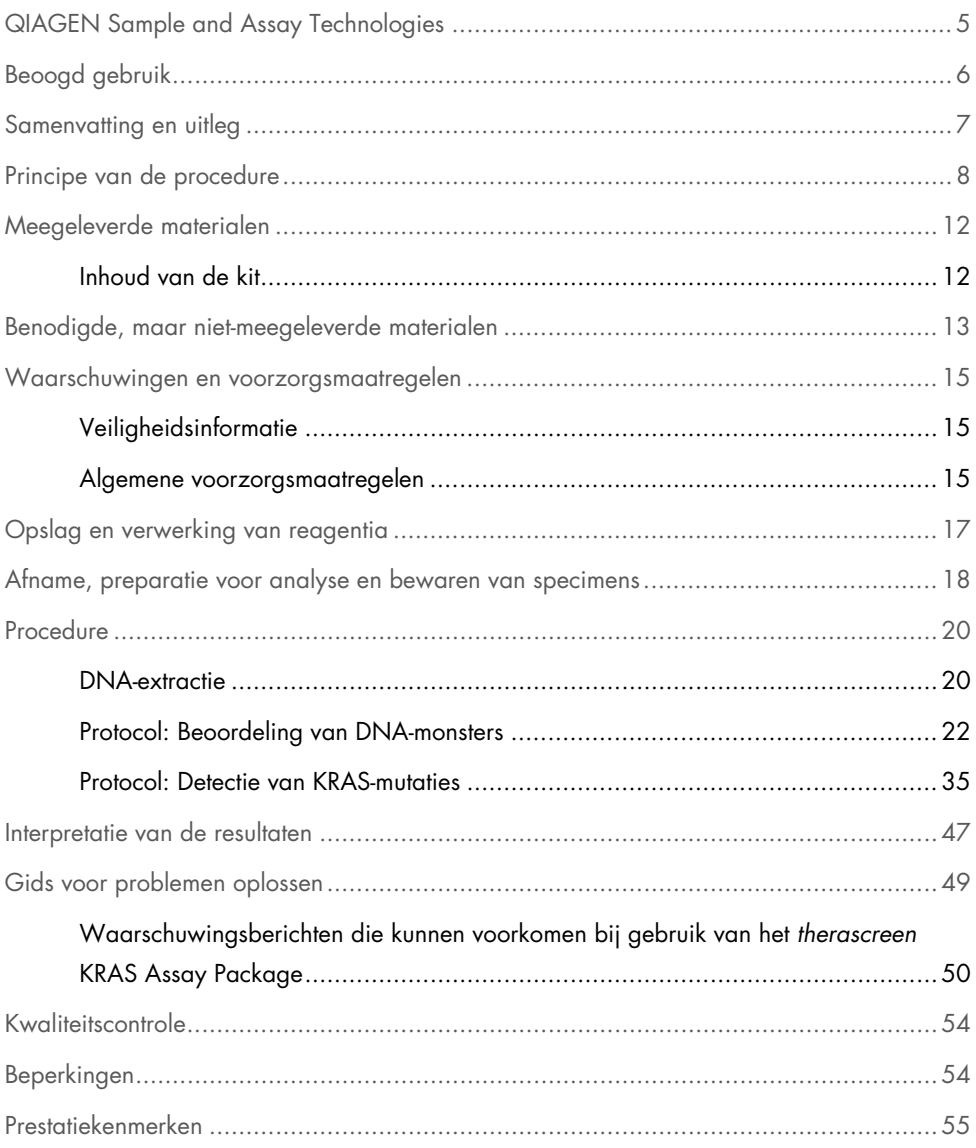

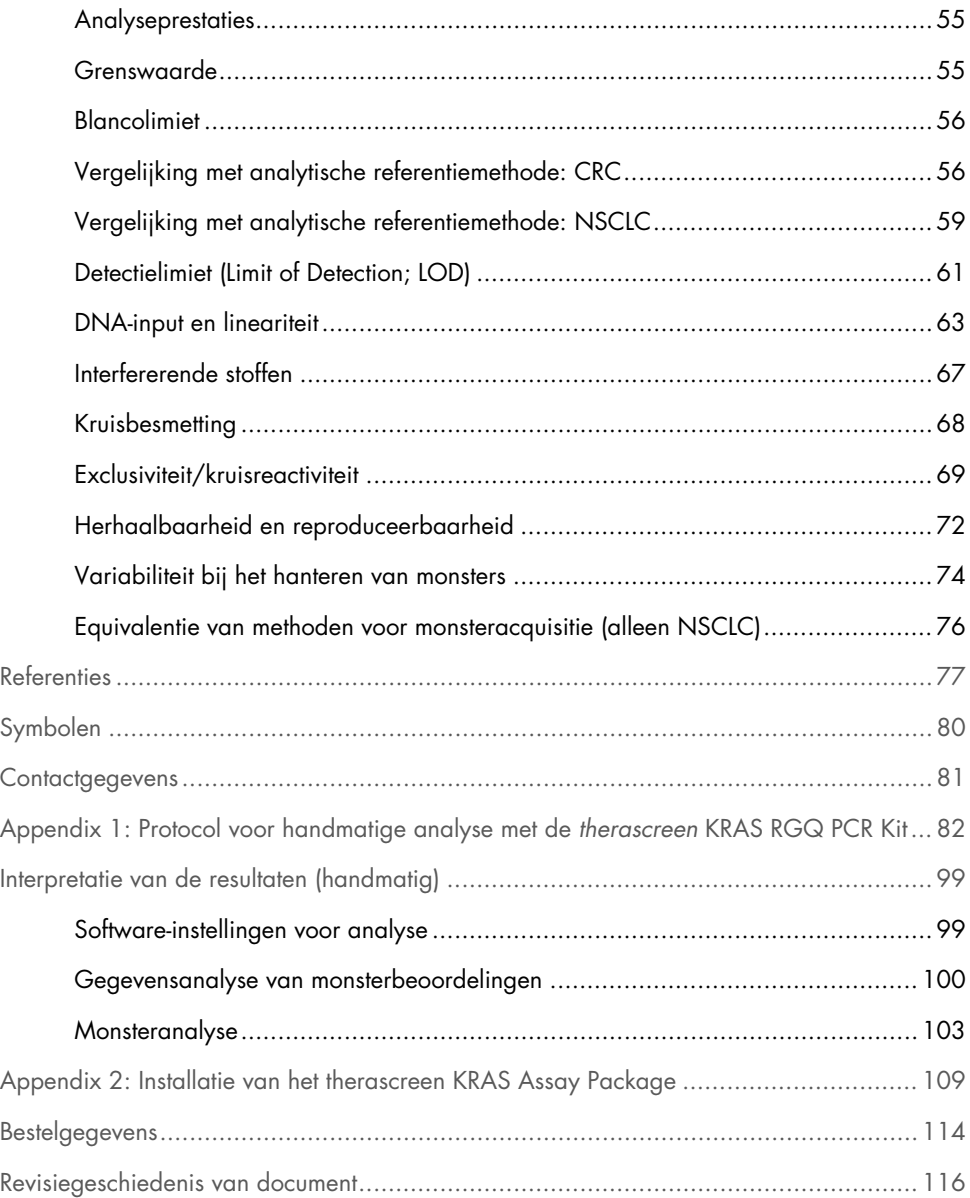

# <span id="page-4-0"></span>QIAGEN Sample and Assay Technologies

QIAGEN is de toonaangevende leverancier van innovatieve monster- en assaytechnologieën voor de isolatie en detectie van bestanddelen van ieder biologisch monster. Met onze geavanceerde producten en diensten van hoge kwaliteit is succes verzekerd, van monster tot resultaat.

QIAGEN zet de toon voor:

- Zuivering van DNA, RNA en eiwitten
- Nucleïnezuur- en eiwitassays
- Onderzoek met microRNA en RNAi
- Automatisering van monster- en assaytechnologieën

Het is ons doel om u in staat te stellen uitstekende resultaten en doorbraken te behalen. Kijk voor meer informatie op onze website: [www.qiagen.com](http://www.qiagen.com/).

### <span id="page-5-0"></span>Beoogd gebruik

De *therascreen*® KRAS RGQ PCR Kit is een realtime kwalitatieve PCR-assay voor de detectie van 7 somatische mutaties in codon 12 en 13 van het menselijke KRAS-oncogen met behulp van het Rotor-Gene Q MDx 5plex HRM-apparaat. De kit is bedoeld voor gebruik met DNA dat is geëxtraheerd uit in formaline gefixeerde, in paraffine ingebedde (Formalin-Fixed Paraffin-Embedded; FFPE)-monsters van colorectale kanker (Colorectal Cancer; CRC) of monsters van patiënten met niet-kleincellig longcarcinoom (Non-Small Cell Lung Cancer; NSCLC) die zijn verkregen door middel van resectie, dikkenaaldbiopsie (Core Needle Biopsy; CNB) of dunnenaaldbiopsie (Fine Needle Aspiration; FNA).

Somatische mutaties in het KRAS-gen vormen mogelijk voorspellende biomarkers van resistentie tegen humane epidermale groeifactorreceptor (Epidermal Growth Factor Receptor; EGFR)-gerichte therapieën, zoals panitumumab en cetuximab voor de behandeling van CRC. Somatische mutaties in het KRAS-gen kunnen ook worden aangeduid als een mogelijk voorspellende biomarker voor het nemen van behandelbeslissingen voor bepaalde NSCLC-therapieën.

De mutatiestatus van de patiënt dient bij het nemen van een behandelbeslissing samen met andere ziektefactoren door een clinicus te worden overwogen. Geen enkele behandelbeslissing voor kankerpatiënten mag uitsluitend worden gebaseerd op de KRASmutatiestatus.

De *therascreen* KRAS RGQ PCR Kit is niet bedoeld voor het diagnosticeren van CRC, NSCLC of andere aandoeningen.

### <span id="page-6-0"></span>Samenvatting en uitleg

Mutaties van het KRAS-oncogen worden frequent aangetroffen bij kanker bij mensen (1-4). Door de toepassing van Scorpions® en ARMS® (Allele Refractory Mutation System) technologieën (5, 6) kunnen met de *therascreen* KRAS RGQ PCR Kit 7 mutaties worden gedetecteerd in codon 12 en 13 van het KRAS-oncogen tegen een achtergrond van wildtype genomisch DNA [\(tabel 1\)](#page-6-1). Op basis van gegevens in de COSMIC-database (2015 v72) blijkt dat de 7 mutaties die worden gedetecteerd door de *therascreen* KRAS RGQ PCR Kit verantwoordelijk zijn voor > 95% van alle gemelde KRAS-mutaties bij patiënten met CRC en > 88% van alle gemelde mutaties bij NSCLC-patiënten (7).

| Mutatie         | <b>Baseverandering</b> | <b>COSMIC ID*</b> |
|-----------------|------------------------|-------------------|
| GLY12ALA (G12A) | GGT>GCT                | 522               |
| GLY12ASP (G12D) | GGT>GAT                | 521               |
| GLY12ARG (G12R) | GGT>CGT                | 518               |
| GLY12CYS (G12C) | GGT>TGT                | 516               |
| GLY12SER (G12S) | GGT>AGT                | 517               |
| GLY12VAL (G12V) | GGT>GTT                | 520               |
| GLY13ASP (G13D) | GGC>GAC                | 532               |

<span id="page-6-1"></span>Tabel 1. Overzicht van mutaties en ID-nummers in COSMIC

\* De COSMIC ID's werden overgenomen uit de *Catalog of Somatic Mutations in Cancer* (7) ([www.sanger.ac.uk/genetics/CGP/cosmic](http://www.sanger.ac.uk/genetics/CGP/cosmic)).

De test is zeer specifiek en gevoelig, zodat een laag percentage mutant-DNA kan worden gedetecteerd tegen een achtergrond van wild-type DNA. Als er genoeg DNA-kopieën zijn, kan 0,8% mutant tegen een achtergrond van wild-type genomisch DNA worden gedetecteerd (zie ['Prestatiekenmerken',](#page-54-0) pagina [55](#page-54-0) voor meer informatie over de detectielimiet voor elke mutatie).

De *therascreen* KRAS RGQ PCR Kit wordt gebruikt in een procedure waarbij een polymerasekettingreactie (Polymerase Chain Reaction; PCR) wordt gebruikt. Het voordeel van de kit is dat deze zeer specifiek is voor het doelwit. Bovendien is de kit snel en efficiënt zonder subjectiviteit in de bepaling van de resultaten.

### <span id="page-7-0"></span>Principe van de procedure

Bij de *therascreen* KRAS RGQ PCR Kit wordt voor de detectie van mutaties in realtime PCR gebruikgemaakt van 2 technologieën: ARMS en Scorpions.

### Mutatiereactiemengsels

Elk reactiemengsel maakt gebruik van een mutatiespecifieke ARMS-primer voor selectieve amplificatie van het gemuteerde DNA en vervolgens van een Scorpions-primer voor detectie van het amplificatieproduct.

### ARMS

Allelspecifieke amplificatie wordt uitgevoerd met behulp van ARMS, dat gebruikmaakt van het vermogen van *Taq* DNA-polymerase om onderscheid te maken tussen een overeenstemmende en niet-overeenstemmende base bij het 3'-uiteinde van een PCR-primer. Wanneer de primer volledig overeenkomt, verloopt de amplificatie met optimale efficiëntie. Wanneer de 3'-base niet exact overeenkomt, vindt mogelijk alleen zwakke achtergrondamplificatie plaats. Een gemuteerde sequentie wordt derhalve selectief geamplificeerd, zelfs in monsters waarin de mutatie niet voorkomt op het merendeel van het DNA.

### Scorpions

De detectie van de amplificatie gebeurt door middel van zogenaamde Scorpions. Scorpions zijn bifunctionele moleculen die een PCR-primer bevatten die covalent gebonden is aan een probe. De probe omvat de fluorofoor carboxyfluoresceïne (FAM™) en een quencher. Met de quencher wordt quenching uitgevoerd van de fluorescentie van de fluorofoor. Tijdens de PCR bindt de probe aan het ARMS-amplicon. De fluorofoor en de quencher worden dan van elkaar gescheiden met als gevolg een detecteerbare toename van de fluorescentie.

### Waaruit bestaat de kit?

De *therascreen* KRAS RGQ PCR Kit bevat 8 assays:

- 1 controle-assay (Controlereactiemengsel [CTRL])
- 7 mutatie-assays (12ALA, 12ASP, 12ARG, 12CYS, 12SER, 12VAL, 12ASP)

De reactiemengsels zijn in tweevoud aanwezig en bevatten FAM-gelabelde reagentia voor de detectie van doelsequenties en een HEX™-gelabelde interne controle. De reactiemengsels en positieve controlereagentia bevatten Tris-EDTA-buffer en de positieve controle bevat de drager Poly A RNA.

#### Assays

De procedure van de *therascreen* KRAS RGQ PCR Kit bestaat uit 2 stappen. In de eerste stap wordt de controle-assay uitgevoerd ter beoordeling van het totale amplificeerbare KRAS-DNA in een monster. In de tweede stap worden zowel de mutatie- als de controleassay uitgevoerd om de aan- of afwezigheid van mutant-DNA vast te stellen.

### Controlereactie

Het CTRL maakt gebruik van een Scorpions-primer en een niet-gelabelde primer voor amplificatie van een korte sequentie van exon 4 van het KRAS-gen. Aan de hand van de controlereactie wordt bepaald of een toereikende hoeveelheid amplificeerbaar DNA aanwezig is in het monster. De controlereactie is bovendien een factor die wordt gebruikt bij de analytische berekeningen waarmee de mutatiestatus wordt bepaald.

### Controle-assay

De controle-assay, gelabeld met FAM, wordt gebruikt ter beoordeling van het totale amplificeerbare KRAS-DNA in een monster. Met de controle-assay wordt een gebied van exon 4 van het KRAS-gen geamplificeerd. De primers en Scorpion-probe zijn zodanig ontwikkeld dat ze de betreffende sequentie amplificeren ongeacht de eventuele aanwezigheid van bekende polymorfismen in het KRAS-gen.

### Mutatie-assays

Iedere mutatie-assay bevat een Scorpion-probe gelabeld met FAM en een ARMS-primer om onderscheid te maken tussen wild-type DNA en DNA met een specifieke mutatie.

#### Controles

Opmerking: in alle experimentele runs moeten positieve en negatieve controles worden opgenomen.

#### Interne controle

Ieder reactiemengsel bevat behalve de reagentia voor de doelreactie ook een interne controle. Als er een fout optreedt, kan dat een teken zijn dat er remmende stoffen aanwezig zijn waardoor de resultaten niet kloppen, of dat er bij het opzetten van de reactie iets fout is gegaan bij het betreffende buisje. Als de fout in de interne controle veroorzaakt wordt door remming van een reactie tijdens de PCR, kan het monster worden verdund om de invloed van remmers te verminderen. Bedenk echter wel dat het doel-DNA dan ook wordt verdund. In de kit wordt ook een buisje met water geleverd voor het verdunnen van monsters (Dil.). Als er monsters worden verdund, dient dit te gebeuren met het water voor het verdunnen van monsters (Dil.).

### Positieve controle

In iedere run moet in buisjes 1-5 een positieve controle aanwezig zijn. De *therascreen* KRAS RGQ PCR Kit bevat een positieve controle voor KRAS (Positive Control; PC) als template-DNA voor de positieve-controlereactie. De resultaten van de positieve controle worden gebruikt om te beoordelen of de kit voldoet aan de gestelde aanvaardbaarheidscriteria.

### Negatieve controle

In iedere run moet in buisjes 9-13 een negatieve controle aanwezig zijn (controle zonder template). De *therascreen* KRAS RGQ PCR Kit bevat water als template voor de negatieve controle zonder template (No Template Control; NTC). De controle zonder template wordt gebruikt om eventuele contaminatie tijdens het opzetten van de reacties op te sporen, en ter beoordeling van de werking van de interne controlereactie.

### Monsterbeoordeling

Met het controlereactiemengsel (CTRL) dat met de *therascreen* KRAS RGQ PCR Kit wordt meegeleverd, wordt het totale amplificeerbare KRAS-DNA in een monster bepaald. Met de controle-assay wordt een gebied van exon 4 van het KRAS-gen geamplificeerd. Het wordt aanbevolen monsters mee te nemen met alleen de controle-assay, met de positieve controle voor KRAS (Positive Control; PC) als positieve controle en water als de controle zonder template (No Template Control; NTC).

### Platform en software

De *therascreen* KRAS RGQ PCR Kit is specifiek ontworpen voor gebruik met het Rotor-Gene Q MDx 5plex HRM-apparaat. De Rotor-Gene Q-software en het *therascreen* KRAS Assay Package kunnen worden gedownload of zijn afzonderlijk verkrijgbaar op cd.

Rotor-Gene Q MDx 5plex HRM-apparaten moeten worden onderhouden aan de hand van de vereisten in de gebruikershandleiding van het apparaat. Raadpleeg de gebruikershandleiding voor informatie over het apparaat.

Zie [Appendix 2: Installatie van het therascreen KRAS Assay Package](#page-108-0) voor de installatieinstructies.

# <span id="page-11-0"></span>Meegeleverde materialen

### <span id="page-11-1"></span>Inhoud van de kit

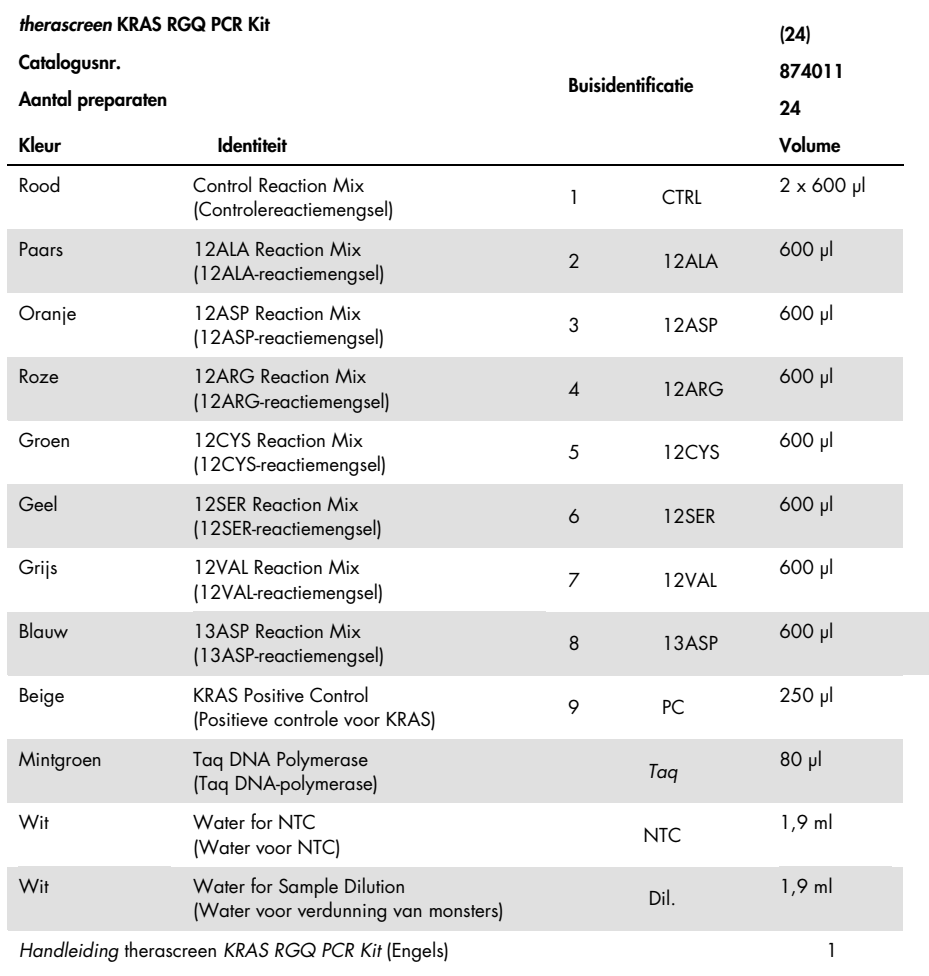

# <span id="page-12-0"></span>Benodigde, maar niet-meegeleverde materialen

Draag bij het werken met chemicaliën altijd een geschikte laboratoriumjas, wegwerphandschoenen en een veiligheidsbril. Raadpleeg voor meer informatie de desbetreffende veiligheidsinformatiebladen (VIB's) die bij de leveranciers van de producten verkrijgbaar zijn.

### Reagentia

- QIAamp® DNA FFPE Tissue Kit (cat.nr. 56404; zie [DNA-extractie\)](#page-19-1)
- Xyleen
- Ethanol (96–100%)[\\*](#page-12-1)

### Verbruiksartikelen

- Steriele pipetpunten met filters (om kruisbesmetting te voorkomen raden wij aan gebruik te maken van pipetpuntjes met aerosolfilter)
- Steriele microcentrifugebuisjes voor bereiding van de mastermixen
- 0.1 ml Strip Tubes and Caps, voor gebruik met 72-Well Rotor (cat.nr. 981103 of 981106)

### Apparatuur

- Rotor-Gene Q MDx 5plex HRM-apparaat met fluorescentiekanalen voor Cycling Green en Cycling Yellow (detectie van respectievelijk FAM en HEX)
- Rotor-Gene Q-software, versie 2.3, met het KRAS Assay Package (versie 3.1.1) geïnstalleerd, voor automatische detectie van mutaties (zie [Appendix 2: Installatie van](#page-108-0)  [het therascreen KRAS Assay Package\)](#page-108-0)

<span id="page-12-1"></span><sup>\*</sup> Gebruik geen gedenatureerde alcohol, aangezien daarin andere stoffen aanwezig zijn zoals methanol of methylethylketon.

Opmerking: de Rotor-Gene Q-software zonder KRAS Assay Package kan worden gebruikt voor handmatige mutatiedetectie. Raadpleeg [Appendix 1:](#page-81-0) *Protocol* voor [handmatige analyse met de therascreen](#page-81-0) KRAS RGQ PCR Kit.

- Thermomixer[\\*,](#page-13-0) schudapparaat met verwarming, verwarmingsblok of waterbad met mogelijkheden voor incubatie bij 56 ºC en 90 ºC
- Tafelcentrifuge† met rotor voor buisjes van 1,5 ml
- Tafelvortexer†
- Pipetten (instelbaar) specifiek voor monsterbereiding[†](#page-13-1)
- Pipetten (instelbaar) specifiek voor bereiding van de PCR-mastermix\*
- Pipetten (instelbaar) specifiek voor het toevoegen van template-DNA\*

<span id="page-13-0"></span><sup>\*</sup> Zorg ervoor dat apparaten zijn gecontroleerd en gekalibreerd volgens de aanbevelingen van de fabrikant.

<span id="page-13-1"></span><sup>†</sup> Gebruik geen gedenatureerde alcohol, aangezien daarin andere stoffen aanwezig zijn zoals methanol of methylethylketon.

### <span id="page-14-0"></span>Waarschuwingen en voorzorgsmaatregelen

Voor in-vitrodiagnostisch gebruik

### <span id="page-14-1"></span>Veiligheidsinformatie

Draag bij het werken met chemicaliën altijd een geschikte laboratoriumjas, wegwerphandschoenen en een veiligheidsbril. Raadpleeg voor meer informatie de desbetreffende veiligheidsinformatiebladen (VIB's). Deze zijn online beschikbaar in handig en compact pdf-formaat via [www.qiagen.com/safety](http://www.qiagen.com/safety). Hier kunt u de VIB van alle kits en kitcomponenten van QIAGEN vinden, bekijken en afdrukken.

### <span id="page-14-2"></span>Algemene voorzorgsmaatregelen

De gebruiker dient altijd aandacht te besteden aan het volgende:

- Positieve materialen (monsters en positieve controles) dienen apart van alle andere reagentia te worden opgeslagen en te worden geëxtraheerd en in een ruimtelijk gescheiden instelling aan het reactiemengsel te worden toegevoegd.
- Werk buitengewoon zorgvuldig om besmetting van PCR-materiaal met synthetisch controlemateriaal te voorkomen. Wij raden aan voor het opzetten van reactiemengsels en het toevoegen van DNA-template gebruik te maken van afzonderlijke pipetten die nergens anders voor worden gebruikt. Het bereiden en pipetteren van reactiemengsels moet worden uitgevoerd in een ruimte die gescheiden is van die waar de template wordt toegevoegd. Open de Rotor-Gene Q-buisjes na afloop van de PCR-reactie niet. Zo voorkomt u contaminatie van het laboratorium met producten die tijdens PCR zijn gevormd.
- De reagentia voor de *therascreen* KRAS RGQ PCR Kit worden geleverd in de optimale verdunning. Verdere verdunning van reagentia wordt afgeraden, aangezien dat kan leiden tot slechtere prestaties van de kit. Het gebruik van reactievolumes kleiner dan 25 µl wordt afgeraden omdat dit de kans op fout-negatieve resultaten verhoogt.
- Alle reagentia in de *therascreen* KRAS RGQ PCR Kit zijn specifiek geformuleerd voor een optimale werking. Alle reagentia die geleverd worden in de kit zijn uitsluitend bedoeld voor gebruik met de andere reagentia in dezelfde *therascreen* KRAS RGQ PCR Kit. Voor optimale prestaties van de kit dienen de reagentia in de kit niet door andere reagentia te worden vervangen.
- Gebruik uitsluitend de *Taq* DNA-polymerase (*Taq*) die in de kit wordt geleverd. Vervang deze niet door *Taq* DNA-polymerase uit andere kits van dezelfde soort of van een andere soort, of door *Taq* DNA-polymerase van een andere leverancier.

### <span id="page-16-0"></span>Opslag en verwerking van reagentia

De *therascreen* KRAS RGQ PCR Kit wordt verzonden op droogijs. Als een component van de *therascreen* KRAS RGQ PCR Kit bij aankomst niet bevroren is, als de buitenverpakking tijdens het vervoer open is geraakt of als de verzending geen pakbon, handleiding of reagentia bevat, neemt u contact op met een van de afdelingen voor technische services van QIAGEN of met de lokale distributeur (zie achterzijde of ga naar [www.qiagen.com](https://www.qiagen.com/)).

De *therascreen* KRAS RGQ PCR Kit moet direct na ontvangst worden opgeslagen bij een temperatuur van -30 tot -15 °C in een vriezer met een constante temperatuur. Ook moet de kit worden beschermd tegen licht. Scorpions moeten (zoals alle fluorescent gelabelde moleculen) worden beschermd tegen licht om fotobleken en prestatieverlies te voorkomen.

Als de *therascreen* KRAS RGQ PCR Kit wordt bewaard in de originele verpakking en onder de aanbevolen opslagomstandigheden, is de kit stabiel tot de uiterste gebruiksdatum. Vermijd herhaald ontdooien en invriezen. Houd een maximum aan van 6 cycli van invriezen en ontdooien.

# <span id="page-17-0"></span>Afname, preparatie voor analyse en bewaren van specimens

Opmerking: alle monsters moeten worden behandeld als mogelijk besmettelijk materiaal.

Monstermateriaal moet humaan genomisch DNA zijn dat is geëxtraheerd uit FFPE-weefsel. Specimens dienen te worden vervoerd volgens de standaardmethoden voor pathologiemateriaal om de specimenkwaliteit te waarborgen.

Tumormonsters zijn heterogeen en gegevens afkomstig uit een bepaald tumormonster zijn mogelijk niet identiek aan die van andere coupes van dezelfde tumor. Tumormonsters kunnen ook niet-tumorweefsel bevatten. Naar verwachting zal DNA uit niet-tumorweefsel geen mutaties bevatten die met de *therascreen* KRAS RGQ PCR Kit worden gedetecteerd.

#### Voorbereiding van weefselmonsters

Opmerking: gebruik droge scalpels. Voer deze stap niet uit in een laminaire luchtstroomkast of zuurkast.

 Schraap het tumorweefsel van de coupes in gemerkte microcentrifugebuisjes. Gebruik voor elk monster een nieuw scalpel.

Preparatie van weefselmonsters voor DNA-extractie (Colorectal Cancer; CRC)

- Gebruik standaardmaterialen en -methoden voor het fixeren van het weefselspecimen in 10% neutraal gebufferde formaline (Neutral Buffered Formalin; NBF) en het inbedden van het weefselspecimen in paraffine. Snij met behulp van een microtoom seriecoupes van 5 µm van het paraffineblok en plaats deze op objectglaasjes.
- Een getrainde medewerker (zoals een patholoog) moet een met hematoxyline en eosine (H&E) gekleurde coupe beoordelen op tumorgehalte en contaminatie van het gebied. Markeer de gekleurde objectglaasjes om tumorweefsel te onderscheiden van normaal weefsel. Gebruik seriecoupes voor DNA-extractie.
- Gebruik coupes met > 20% tumorgehalte per gebied voor verwerking zonder macrodissectie (zie hieronder).
- Voor coupes met < 20% tumorgehalte per gebied, voert u macrodissectie uit op een of meerdere coupes. Werp het weefsel zonder tumor weg.
- Voor coupes die kleiner zijn dan 4 mm2, verwerkt u twee of meerdere coupes om het totale tumorgebied te vergroten tot minimaal  $4 \text{ mm}^2$  (van toepassing op coupes met en zonder macrodissectie). Werp het weefsel zonder tumor weg.
- Schraap overtollige paraffine met behulp van een nieuw, steriel scalpel van het weefsel weg.

Preparatie van weefselmonsters voor DNA-extractie (Non-Small Cell Lung Cancer; NSCLC)

- Gebruik standaardmaterialen en -methoden voor het fixeren van het weefselspecimen in 10% NBF en het inbedden van het weefselspecimen in paraffine. Snij met behulp van een microtoom seriecoupes van 5 µm van het paraffineblok en plaats deze op objectglaasjes.
- Een getrainde medewerker (zoals een patholoog) moet een met H&E-gekleurde coupe beoordelen op de aanwezigheid van tumorweefsel. Gebruik seriecoupes voor DNAextractie.
- Schraap overtollige paraffine met behulp van een nieuw, steriel scalpel van het weefsel weg.

#### Bewaren

Bewaar FFPE-blokken en objectglaasjes met FFPE op kamertemperatuur. Objectglaasjes kunnen maximaal 4 weken bij omgevingstemperatuur worden bewaard voorafgaand aan DNA-extractie.

Genomisch DNA kan maximaal 1 week na extractie worden bewaard bij 2–8 °C, en vervolgens maximaal 8 weken voorafgaand aan gebruik bij -25 tot -15 °C.

### <span id="page-19-0"></span>Procedure

### <span id="page-19-1"></span>DNA-extractie

De prestatiekenmerken voor de *therascreen* KRAS RGQ PCR Kit zijn verkregen met DNA dat geëxtraheerd is met de QIAamp DNA FFPE Tissue Kit (cat.nr. 56404). Als de QIAamp DNA FFPE Tissue Kit wordt gebruikt, voer de DNA-extractie dan uit volgens de instructies in de handleiding en let daarbij op het volgende.

### DNA-extractie (CRC-monsters)

- De QIAamp DNA FFPE Tissue Kit mag alleen handmatig worden gebruikt.
- Pas de RNase-stap beschreven in de Handleiding voor de QIAamp DNA FFPE Tissue Kit niet toe.
- Gebruik geen QIAGEN Deparaffinization Solution. Gebruik alleen de xyleen/ethanolmethode voor deparaffinisatie beschreven in de Handleiding voor de QIAamp DNA FFPE Tissue Kit.
- Voer gedurende 1 uur digestie door Proteinase K uit (stap 11 in de Handleiding voor de QIAamp DNA FFPE Tissue Kit).
- De monsters moeten in 200 µl elutiebuffer (Buffer ATE) uit de QIAamp DNA FFPE Tissue Kit worden geëlueerd.

DNA-extractie (NSCLC-monsters)

- Gebruik 2 x 5 µm coupes per extractie.
- De QIAamp DNA FFPE Tissue Kit mag alleen handmatig worden gebruikt.
- Pas de RNase-stap beschreven in de Handleiding voor de QIAamp DNA FFPE Tissue Kit niet toe.
- Gebruik de QIAGEN Deparaffinization Solution die wordt meegeleverd in de QIAamp DNA FFPE Tissue Kit niet. Gebruik alleen de xyleen/ethanolmethode voor deparaffinisatie beschreven in de Handleiding voor de QIAamp DNA FFPE Tissue Kit.
- Voer gedurende 1 uur digestie door Proteinase K uit (stap 11 in de Handleiding voor de QIAamp DNA FFPE Tissue Kit).
- Voeg 60 µl elutiebuffer (ATE) toe uit de QIAamp DNA FFPE Tissue Kit en incubeer gedurende 2,5 minuut bij kamertemperatuur.
- Centrifugeer 1 minuut op maximale snelheid.
- Voeg nogmaals 60 µl elutiebuffer (ATE) toe uit de QIAamp DNA FFPE Tissue Kit en incubeer gedurende 2,5 minuut bij kamertemperatuur.
- Centrifugeer 1 minuut op maximale snelheid.

### <span id="page-21-0"></span>Protocol: Beoordeling van DNA-monsters

Dit protocol wordt gebruikt voor de beoordeling van het totale amplificeerbare DNA in monsters volgens het vaste stramien van het 'KRAS CE Sample Assessment Locked Template' (Assay Package) voor geautomatiseerde beoordeling van monsters.

Opmerking: raadpleeg [Appendix 1: Protocol voor handmatige analyse met de](#page-81-0) *therascreen* [KRAS RGQ PCR Kit](#page-81-0) voor handmatige beoordeling van monsters.

Wat u moet weten voordat u begint

- Met het beschikbare CTRL kunnen maximaal 24 monsters worden beoordeeld.
- Gebruik het CTRL om het DNA voorafgaand aan de test te beoordelen.

Opmerking: het is belangrijk dat het CTRL voor deze beoordeling wordt gebruikt zoals hieronder beschreven en niet spectrofotometrie of een andere alternatieve methode. Ernstig afgebroken DNA wordt mogelijk niet geamplificeerd, ook al genereren de primers korte DNA-fragmenten.

- Om de reagentia in de *therascreen* KRAS RGQ PCR Kit zo efficiënt mogelijk te benutten, moeten de DNA-monsters zo veel mogelijk worden gegroepeerd om volledige runs te creëren. Voor het afzonderlijk of in kleinere groepen testen van monsters worden meer reagentia verbruikt, waardoor er minder monsters kunnen worden getest met één *therascreen* KRAS RGQ PCR Kit.
- Zorg dat de juiste software van het *therascreen* KRAS Assay Package is geïnstalleerd die overeenkomt met de Rotor-Gene Q-softwareversie vóór het eerste gebruik van het Rotor-Gene Q MDx 5plex HRM-apparaat (zie [Appendix 2: Installatie van het therascreen](#page-108-0)  [KRAS Assay Package\).](#page-108-0)

### Procedure

1. Ontdooi het controlereactiemengsel (CTRL-buisje), het nucleasevrije water voor controle zonder template (No Template Control; NTC) en de positieve controle voor KRAS (Positive Control; PC) volledig gedurende ten minste 1 uur bij kamertemperatuur (15-30  $^{\circ}$ C).

Opmerking: breng Taq DNA-polymerase (Taq) tegelijk met de andere reagentia op kamertemperatuur (15-30 °C) (zie [Opslag en verwerking van reagentia\)](#page-16-0). Centrifugeer het buisje kort zodat al het enzym zich onderin het buisje bevindt.

De tijden benodigd voor het ontdooien van reagentia, het opzetten van de PCR en opslag voordat de run wordt gestart, staan aangegeven in [tabel 2.](#page-22-0)

Opmerking: voer de PCR-opzet uit bij kamertemperatuur.

<span id="page-22-0"></span>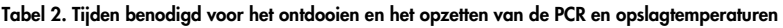

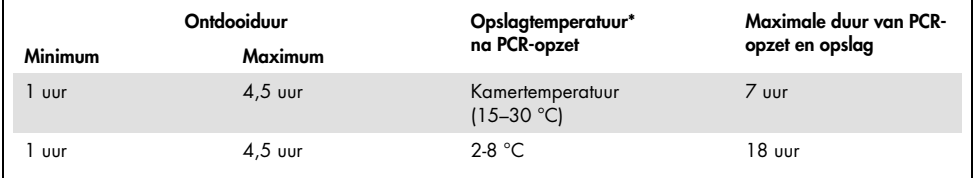

\* De term 'opslag' verwijst naar de tijd tussen het afronden van het opzetten van de PCR en de start van de PCR-run op het Rotor-Gene Q MDx 5plex HRM-apparaat.

2. Meng de ontdooide reagentia door elk buisje 10 keer om te draaien om concentratieverschillen van zouten in het buisje te voorkomen. Centrifugeer daarna kort om de inhoud onder in het buisje te verzamelen.

Opmerking: de *Taq* DNA-polymerase (*Taq*) of mengsels met *Taq* mogen niet worden gevortext, aangezien vortexen kan leiden tot inactivatie van het enzym.

3. Bereid voldoende mastermix (controlereactiemengsel [CTRL] plus Taq DNA-polymerase [Taq]) voor volgens de volumes in [tabel 3](#page-23-0) voor het volgende:

- Alle DNA-monsters
- 1 positieve controlereactie voor KRAS (Positive Control; PC)
- 1 nucleasevrij water voor controlereactie zonder template (No Template Control; NTC)
- 1 extra monster zodat er voldoende is om de PCR op te zetten, waarbij altijd een beetje mix verloren gaat

<span id="page-23-0"></span>De mastermix bevat alle bestanddelen die nodig zijn voor de PCR, behalve het monster. Tabel 3. Bereiding van de mastermix voor de controle-assay

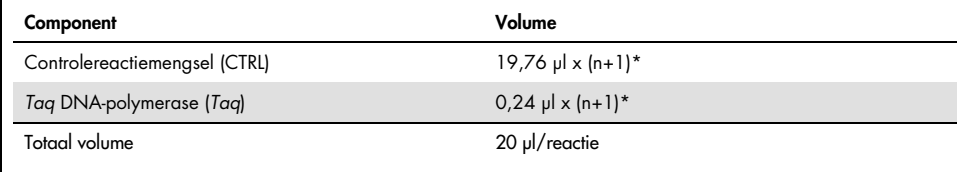

\* n = aantal reacties (monsters plus controles).

Maak bij het bereiden van de mastermix genoeg voor een extra monster (n+1) zodat er voldoende is om de PCR op te zetten.

De waarde n mag niet hoger zijn dan 24 (plus controles), aangezien er maximaal 24 monsters in een run passen.

Opmerking: bij het voorbereiden van de mastermix wordt eerst het benodigde volume controlereactiemengsel (CTRL) in de buis gebracht en de *Taq* DNA-polymerase (*Taq*) als laatste.

Opmerking: plaats bij het pipetteren van *Taq* DNA-polymerase de pipetpunt voorzichtig net onder het vloeistofoppervlak zodat er zo weinig mogelijk enzym aan de buitenkant van de punt blijft zitten.

4. Plaats het juiste aantal PCR-4-buisjesstrips (elke strip bevat 4 buisjes) in het laadblok, volgens het schema i[n tabel 4.](#page-23-1) Plaats de dop niet op de buisjes.

<span id="page-23-1"></span>Opmerking: laat de dopjes in de plastic container tot ze nodig zijn.

|                |    |    |                | $\cdot$ |  |  |
|----------------|----|----|----------------|---------|--|--|
|                |    |    |                |         |  |  |
| $1$ (PC)       | 9  | 17 | 25             |         |  |  |
| 2 (NTC)        | 10 | 18 | 26             |         |  |  |
| $\mathfrak{Z}$ | 11 | 19 | $\overline{a}$ |         |  |  |
| $\overline{4}$ | 12 | 20 |                |         |  |  |
| 5              | 13 | 21 |                |         |  |  |
| 6              | 14 | 22 |                |         |  |  |
| $\overline{7}$ | 15 | 23 |                |         |  |  |
| 8              | 16 | 24 |                |         |  |  |
|                |    |    |                |         |  |  |

Tabel 4. Runlay-out in het laadblok voor DNA-monsterbeoordeling

\* De plek in het laadblok en de uiteindelijke plek in de rotor worden aangegeven met een getal.

- 5. Stel een pipet in op een lager volume dan het totale volume van de reactiemastermix en meng grondig door 10 keer helemaal op en neer te aspireren.
- 6. Pipetteer meteen 20 µl mastermix in elk PCR-buisje.

Opmerking: zie [tabel 4](#page-23-1) voor de indeling van de buisjes. Voeg voor de analyse van DNA-monsters mastermix voor de controle-assay toe aan één buisje voor PC, één buisje voor NTC en één buisje voor elk DNA-monster.

- 7. Plaats meteen 5 µl nucleasevrij water voor de controle zonder template (No Template Control; NTC) bij het NTC-buisje (buispositie 2) en plaats het dopje erop.
- 8. Voeg 5 µl van elk DNA-monster toe aan de monsterbuisjes (buisposities 3–26) en plaats de dopjes erop.
- 9. Voeg 5 µl positieve controle voor KRAS (Positive Control; PC) toe aan het PC-buisje (buispositie 1) en plaats het dopje erop.

Elk buisje moet een totaal reactievolume bevatten van 25 µl (20 µl mastermix bereid in [tabel 3,](#page-23-0) plus 5 µl NTC/monster/PC).

- 10. Markeer met een markeerstift de dopjes van de eerste buisjes met de laagste nummers in iedere PCR 4-buisjesstrip (bijvoorbeeld positie 1, 5 en 9 enzovoort) om aan te geven in welke oriëntatie de buisjes in de rotor met 72 putjes van het Rotor-Gene Q MDx 5plex HRM-apparaat moeten worden geplaatst.
- 11. Draai de buisjes met de dop erop 4 keer om, om de monsters en de reactiemengsels te mengen.
- 12. Plaats alle PCR 4-buisjesstrips in de juiste positie in de rotor met 72 putjes aan de hand van de runlay-out [\(tabel 4\).](#page-23-1) Gebruik hiervoor de oriëntatiemarkeringen.

Opmerking: als niet alle plaatsen in de rotor bezet zijn, plaats dan een leeg buisje met dop in elke ongebruikte plek. Op deze manier blijft de thermische efficiëntie van het Rotor-Gene Q MDx 5plex HRM-apparaat behouden.

- 13. Plaats de rotor met 72 putjes meteen in het Rotor-Gene Q MDx 5plex HRM-apparaat. Zorg ervoor dat de borgring (meegeleverd bij het Rotor-Gene Q MDx 5plex HRMapparaat) op de rotor is geplaatst zodat de buisjes gedurende de run op hun plaats worden gehouden.
- 14. Dubbelklik op het pictogram 'therascreen KRAS QC Locked Template' (Vergrendelde template therascreen KRAS QC) op het bureaublad van de laptop waarop het Rotor-Gene Q MDx 5plex HRM-apparaat [\(afbeelding 1\)](#page-25-0) is aangesloten om de Rotor-Gene Q-software te starten.

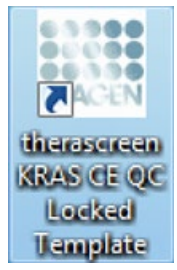

<span id="page-25-0"></span>Afbeelding 1. Het pictogram voor 'therascreen KRAS QC Locked Template' (Vergrendelde template therascreen KRAS QC).

CE QC Locked Template 2014-05-28 (1) - BOUAS And  $0.05$ View m Satu therascreen KRAS CI<br>RGQ PCR Ka  $383$ .<br>Layout of the pipetting adapt Ban II Import Samples Espein Sangle ID Sangle Nam Sangle<br>Sangle<br>Sangle Sample ouson<br>angle<br>oritol  $\overline{c}$ omple<br>ample<br>lorand 3 oution<br>angle<br>oritof Posten<sub>e</sub> angle<br>Hilland ed. click Start Run to begin the nun. Earl Part Plum Personen KRAS Module VRITUAL MODE Current User GLOBAL/Zimmed (Administrator) Rotar Gene Q Series Software 2.3.1

Standaard verschijnt het tabblad 'Setup' (Opzetten) [\(afbeelding 2\)](#page-26-0).

<span id="page-26-0"></span>Afbeelding 2. Tabblad 'Setup' (Opzetten) en het vakje 'Locking Ring Attached' (Borgring aangebracht). 1 = tabblad 'Setup' (Opzetten), 2 = vakje 'Locking Ring Attached' (Borgring aangebracht).

- 15. Controleer of de borgring goed geplaatst is en vink het vakje 'Locking Ring Attached' (Borgring aangebracht) aan. Sluit het deksel van het Rotor-Gene Q MDx 5plex HRMapparaat.
- 16. Voer in het veld Run ID (ID van de run) een identificatiecode voor de run in volgens de bij u gebruikte afspraken voor naamgeving. Voer in het veld Sample Name (Naam monster) de naam van het monster in volgens de bij u gebruikte afspraken voor naamgeving en druk op Enter.

De naam van het monster wordt nu aan de lijst met monsters in het vak eronder toegevoegd en het monster krijgt een 'Sample ID' (Monster-ID) (1, 2, 3 enzovoort). Ook wordt het venster 'Layout of the pipetting adapter' (Indeling van de pipetteeradapter) aan de rechterkant bijgewerkt met de naam van het monster [\(afbeelding 3\)](#page-27-0).

Namen van monsters die als \*.smp- (monsterbestand bij de Rotor-Gene Q) of \*.csv (comma separated values; door komma's gescheiden waarden)-bestand zijn opgeslagen, kunnen ook worden geïmporteerd middels de knop 'Import Samples' (Monsters importeren). Bij deze methode worden de namen van de monsters automatisch ingevuld.

Opmerking: controleer in het venster 'Layout of the pipetting adapter' (Indeling van de pipetteeradapter) of de naam van het zojuist toegevoegde monster is gemarkeerd door een verandering van de kleur en of de naam van het monster op de plaats van het monster staat [\(afbeelding 3\)](#page-27-0).

Opmerking: namen van monsters die uit meer dan 8 tekens bestaan, worden mogelijk niet volledig weergegeven in het venster 'Layout of the pipetting adapter' (Indeling van de pipetteeradapter).

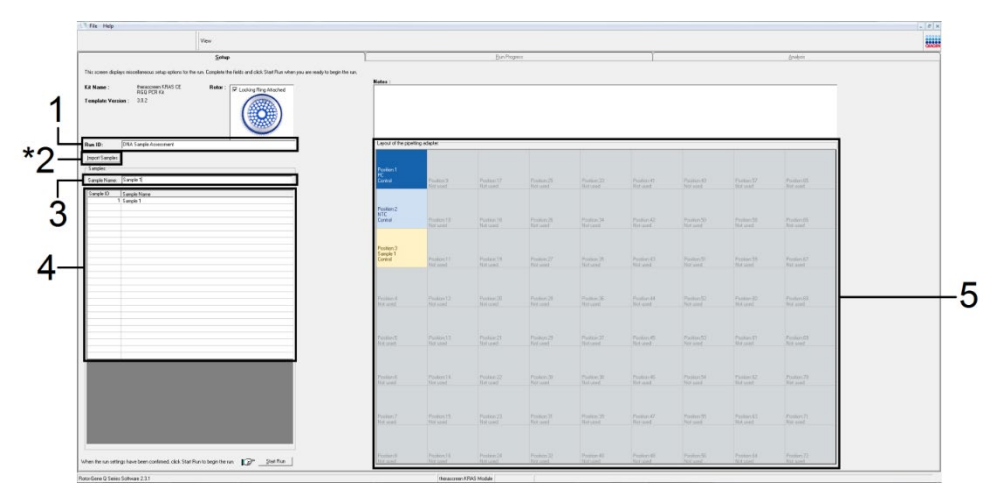

<span id="page-27-0"></span>Afbeelding 3. Invoeren van de 'Run ID' (ID van de run) en 'Sample Name' (Naam monster). 1 = dialoogveld 'Run ID' (ID van de run), 2 = knop 'Import Samples' (Monsters importeren), 3 = dialoogveld 'Sample Name' (Naam monster),  $4 =$  lijst met monsters,  $5 =$  venster 'Layout of the pipetting adapter' (Indeling van de pipetteeradapter).

17. Herhaal stap 16 om de namen van alle overige monsters in te voeren [\(afbeelding 4\)](#page-28-0).

Opmerking: om de naam van een monster te bewerken, klikt u op 'Sample Name' (Naam monster) in de lijst met monsters. Het geselecteerde monster wordt getoond in het dialoogveld 'Sample Name' (Naam monster) bovenin het venster. Pas de naam van het monster aan volgens de bij u gebruikte afspraken voor naamgeving en druk op Enter om de naam bij te werken.

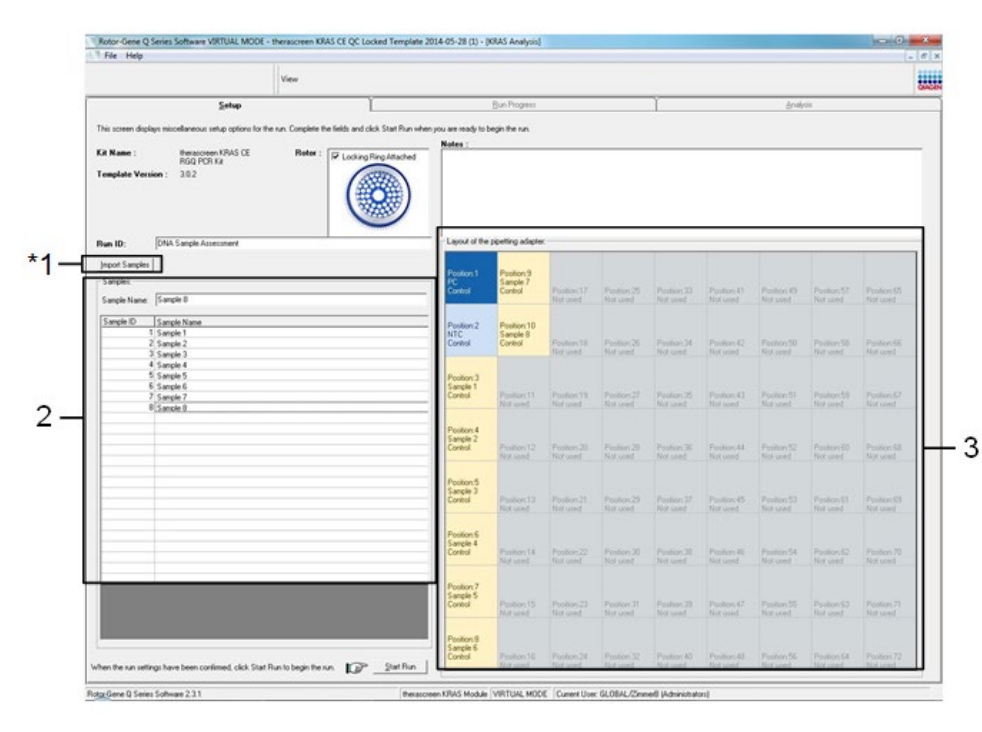

<span id="page-28-0"></span>Afbeelding 4. Invoeren van namen van overige monsters in het dialoogveld 'Sample Name' (Naam monster). \* 1 = knop 'Import Samples' (Monsters importeren), 2 = dialoogveld 'Sample Name' (Naam monster) en lijst met monsters, 3 = venster 'Layout of the pipetting adapter' (Indeling van de pipetteeradapter) met de naam van het overige monster.

18. Controleer, nadat de namen van alle monsters zijn ingevoerd, of alle namen kloppen. Voer, indien gewenst, in het dialoogveld Notes (Opmerkingen) eventuele aanvullende informatie in en klik op de knop Start Run (Run starten) [\(afbeelding 5\)](#page-29-0).

Opmerking: als er een plaats in de rotor niet bezet is, verschijnt er een 'Warning' (Waarschuwing) [\(afbeelding 5](#page-29-0) en [afbeelding 6\)](#page-30-0) om de gebruiker eraan te herinneren dat op alle ongebruikte plaatsen een leeg buisje met dop moet worden geplaatst. Controleer of in alle ongebruikte plekken in de rotor een leeg buisje met dop aanwezig is en klik op OK om verder te gaan.

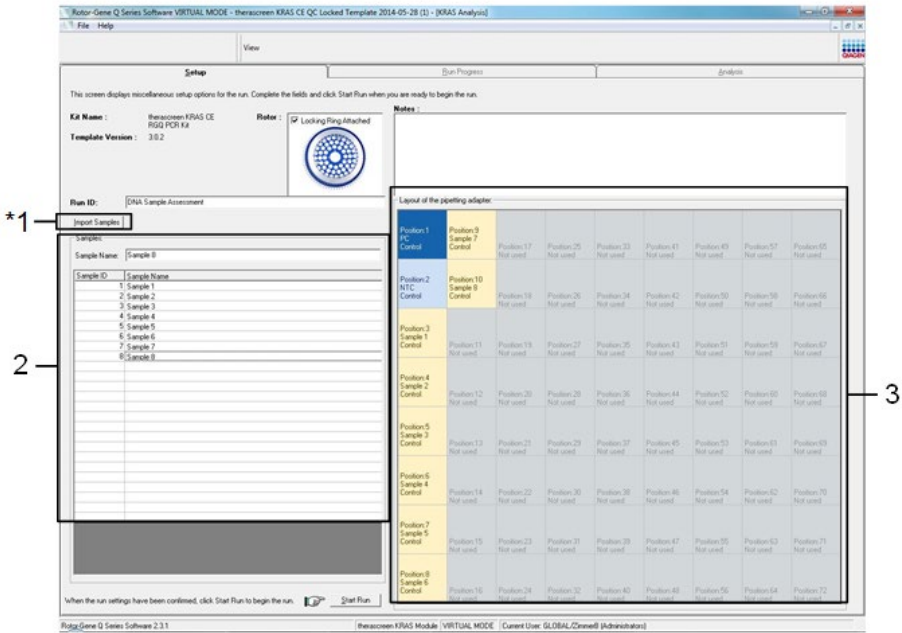

<span id="page-29-0"></span>Afbeelding 5. Dialoogveld 'Notes' (Opmerkingen), 'Start Run' (Run starten) en 'Warning' (Waarschuwing) bij ongebruikte rotorposities.

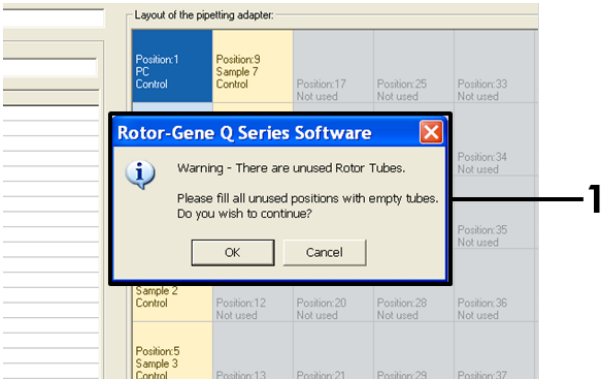

#### <span id="page-30-0"></span>Afbeelding 6. 1 = 'Warning' (Waarschuwing) bij ongebruikte rotorposities.

19. Het venster 'Save As' (Opslaan als) verschijnt in beeld. Selecteer een geschikte naam en locatie voor het bestand en sla de PCR-run op als \*.rex-runbestand. Klik op Save (Opslaan) [\(afbeelding](#page-30-1) 7).

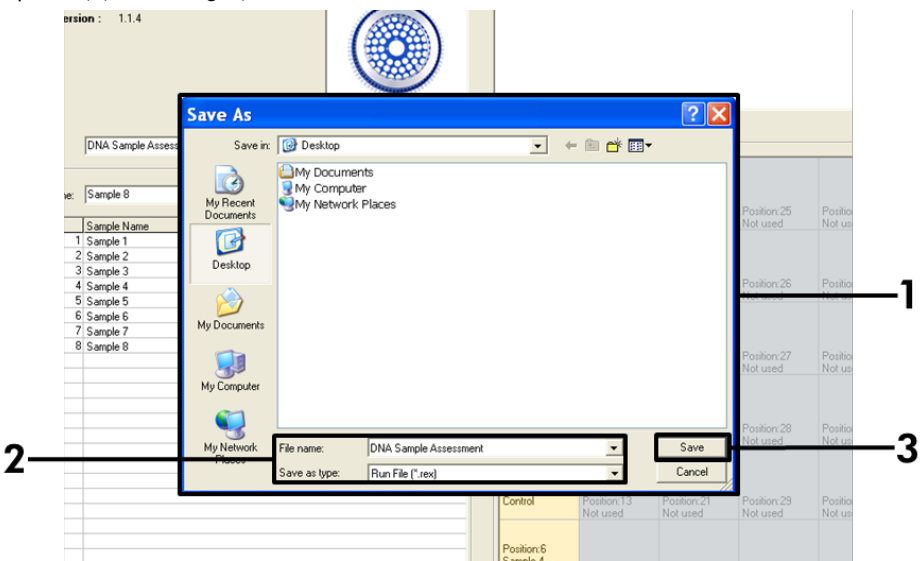

<span id="page-30-1"></span>Afbeelding 7. Opslaan van het run-bestand. 1 = venster 'Save As' (Opslaan als), 2 = bestandsnaam en opslag als \*.rex-bestand, 3 = 'Save' (Opslaan).

De PCR-run begint.

Opmerking: als de run begint, wordt automatisch het tabblad 'Run Progress' (Voortgang van run) geopend, waarop het temperatuurverloop en de resterende tijd te zien zijn [\(afbeelding 8\)](#page-31-0).

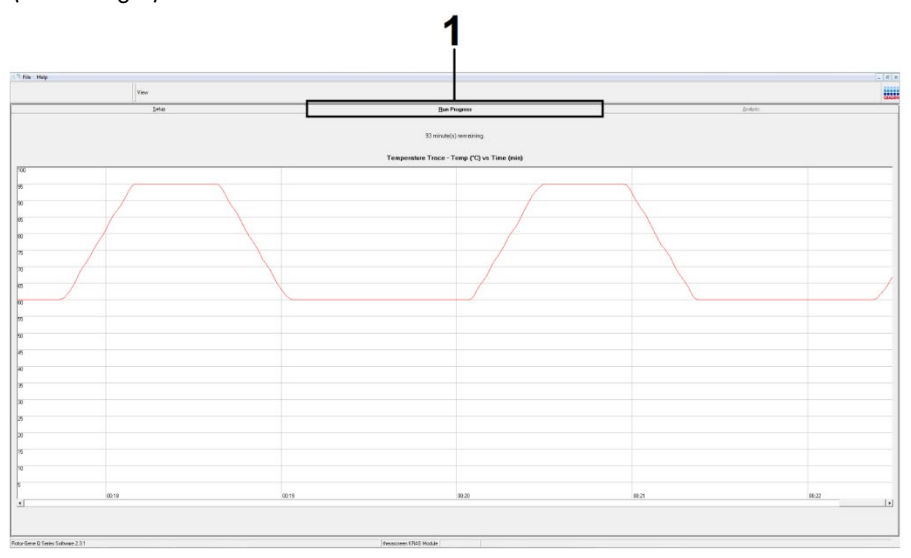

Afbeelding 8. Het tabblad 'Run Progress' (Voortgang van run).

<span id="page-31-0"></span>Na afloop van de run wordt automatisch het tabblad 'Analysis' (Analyse) geopend.

Opmerking: als het tabblad 'Analysis' (Analyse) niet vanzelf wordt geopend, klik dan op het tabblad 'Analysis' (Analyse) [\(afbeelding 9\)](#page-32-0).

Opmerking: in de paragraaf 'Interpretatie van de resultaten' wordt uitleg gegeven over de gebruikte rekenmethode.

|                              | View                    |                                   | <b>BWH</b>      |  |  |
|------------------------------|-------------------------|-----------------------------------|-----------------|--|--|
|                              | Setup                   | <b>Run Progress</b>               | <b>Analysis</b> |  |  |
|                              | Sample QC Result Table: | Report                            |                 |  |  |
| Tube ID                      | Sample Name             | Control Assay Ct   Flags/Warnings | Status          |  |  |
|                              | PC Control              | $26.50 -$                         | Valid           |  |  |
|                              | NTC Control             | $\epsilon$ .                      | Valid           |  |  |
| I 3                          | 037710708               | 28.39 -                           | Valid           |  |  |
|                              | 03771071B               | $27.38 -$                         | Valid           |  |  |
|                              | 037710728               | $30.07 -$                         | Valid           |  |  |
|                              | 037710738               | $26.53$ .                         | Valid           |  |  |
|                              | 037710748               | $29.55$ .                         | Vald            |  |  |
|                              | 037710758               | $28.45$ $-$                       | Vald            |  |  |
| l B<br><b>I</b> <sub>9</sub> | 037710768               | 29.95 -                           | Valid           |  |  |
| 10                           | 037710778               | $29.02$ .                         | Valid           |  |  |
| 111                          | 037710788               | $31.42$ .                         | Vald            |  |  |
| 12                           | 037710798               | $28.93 -$                         | Valid           |  |  |
| 13                           | 03771081B               | $29.60 -$                         | Valid           |  |  |
| 14                           | 037710828               | $31.44$ $-$                       | Valid           |  |  |
| 15                           | 037710838               | $31.02 -$                         | Vald            |  |  |
| 16                           | 037710848               | $28.09 -$                         | Valid           |  |  |
| 17                           | 037710968               | $29.91$ .                         | Valid           |  |  |
| 18                           | 037710878               | $30.33 -$                         | Valid           |  |  |
| 19                           | 037710888               | $30.22 -$                         | Valid           |  |  |
| $20$<br>$21$<br>$22$         | 037710898               | $27.17$ .                         | Valid           |  |  |
|                              | 037710908               | $29.87$ .                         | Valid           |  |  |
|                              | 03771091B               | $29.32 -$                         | Valid           |  |  |
| $\overline{23}$              | 037710928               | 28.22                             | Valid           |  |  |
| 24                           | 037710938               | $28.57$ .                         | Valid           |  |  |
|                              |                         | $29.80 -$                         | Valid           |  |  |
| 25                           | 037710948               |                                   |                 |  |  |

<span id="page-32-0"></span>Afbeeldina 9. Het tabblad 'Analysis' (Analyse) en weergave van resultaten. 1 = tabblad 'Analysis' (Analyse), 2 = 'Sample QC Result Table' (Tabel met QC-resultaten voor monsters).

Opmerking: de resultaten van controles worden als volgt weergegeven in de 'Sample QC Result Table' (Tabel met QC-resultaten voor monsters) (2 in [Afbeelding 9\)](#page-32-0).

- Controles van de run (PC en NTC, buisjes op respectievelijk positie 1 en 2): 'Valid' (Geldig) wordt weergegeven als de resultaten binnen het aanvaardbare bereik vallen. Als dit niet het geval is, staat er 'Invalid' (Ongeldig).
- CT-waarde van controlereactie van monster > 32,00: 'Invalid' (Ongeldig) wordt weergegeven. De hoeveelheid DNA is niet voldoende voor mutatie-analyse. Test het monster opnieuw. Als de hoeveelheid DNA nog steeds onvoldoende is, voer dan een extractie uit op een grotere hoeveelheid tumorweefsel, indien beschikbaar (zie ['Gids](#page-48-0)  [voor problemen oplossen'](#page-48-0)).
- CT-waarde van controlereactie van monster < 21,92: 'Invalid' (Ongeldig) wordt weergegeven. De DNA-concentratie is te hoog voor mutatie-analyse. Verdun het monster met nucleasevrij water voor verdunnen (Dil.) en test het opnieuw. Verdun het monster tot een  $C<sub>T</sub>$  van 21,92–32,00. Een verdunning van 1:1 geeft een toename van de C<sub>r</sub>-waarde van ongeveer 1,0.

 $\bullet$  C<sub>T</sub>-waarde van controlereactie van monster van 21,92–32,00 (21,92  $\leq$  C<sub>T</sub>-waarde voor controle ≤ 32,00): 'Valid' (Geldig) wordt weergegeven. De DNA-concentratie is geschikt voor mutatie-analyse.

Opmerking: herhaal bij eventuele nieuwe extractie of verdunning de controlereactie ter bevestiging dat de DNA-concentratie nu wel geschikt is voor gebruik.

20. Klik op Report (Rapport) om rapportbestanden te genereren. Het venster 'Report Browser' (Rapportbrowser) verschijnt in beeld. Selecteer onder 'Templates' de optie KRAS Analysis Report (Analyserapport CE) en klik op de knop Show (Weergeven) [\(afbeelding 10\).](#page-33-0)

Opmerking: rapportages kunnen op een andere locatie worden opgeslagen in Web Archives-vorm via de knop Save As (Opslaan als) links bovenaan elk rapport.

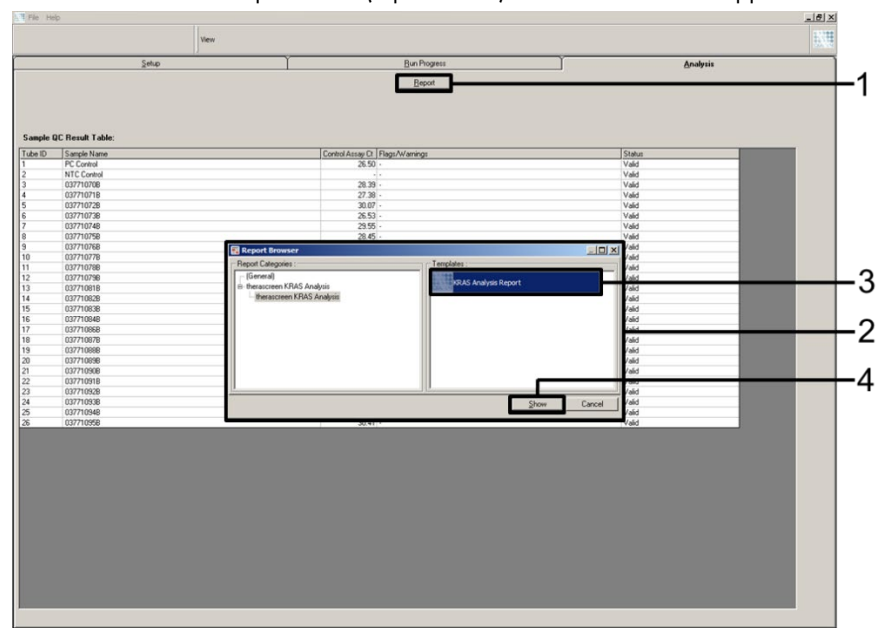

<span id="page-33-0"></span>Afbeelding 10. Selecteren van het 'KRAS Analysis Report' (Analyserapport KRAS). 1 = 'Report' (Rapport), 2 = venster 'Report Browser' (Rapportbrowser), 3 = geselecteerd 'KRAS Analysis Report' (Analyserapport KRAS), 4 = 'Show' (Tonen).

### <span id="page-34-0"></span>Protocol: Detectie van KRAS-mutaties

Dit protocol wordt gebruikt voor de detectie van KRAS-mutaties.

Wat u moet weten voordat u begint

- Een monster kan met de KRAS-mutatie-assays worden getest wanneer het bij de beoordeling van het monster geschikt is bevonden.
- Om de *therascreen* KRAS RGQ PCR Kit zo efficiënt mogelijk te benutten, moeten de monsters worden gegroepeerd in batches van 7 (voor het vullen van de rotor met 72 putjes). Bij kleinere groepen kunnen er minder monsters met de *therascreen* KRAS RGQ PCR Kit worden getest.
- Zorg dat de juiste software van het *therascreen* KRAS Assay Package is geïnstalleerd die overeenkomt met de Rotor-Gene Q-softwareversie vóór het eerste gebruik van het Rotor-Gene Q MDx 5plex HRM-apparaat (zie [Appendix 2: Installatie van het therascreen](#page-108-0)  [KRAS Assay Package\).](#page-108-0)

### Procedure

1. Label 8 microcentrifugebuisjes (niet meegeleverd) conform elk reactiemengsel zoals getoond in de onderstaande tabel. Bereid voldoende mastermix (controle- of mutatiereactiemengsel [buisje CTRL, 12ALA, 12ASP, 12ARG, 12CYS, 12SER, 12VAL of 13ASP] plus *Taq* DNA-polymerase [Taq]) voor DNA-monsters, één positieve controlereactie voor KRAS (buisje PC) en één nucleasevrij water voor de controlereactie zonder template-DNA (buisje NTC), volgens de volumes in de tabel. Ga bij het toevoegen van de reagentia uit van 1 extra monster zodat er voldoende is om de PCR op te zetten, waarbij altijd een beetje mix verloren gaat. De mastermixen bevatten alle bestanddelen die nodig zijn voor PCR, behalve het monster.

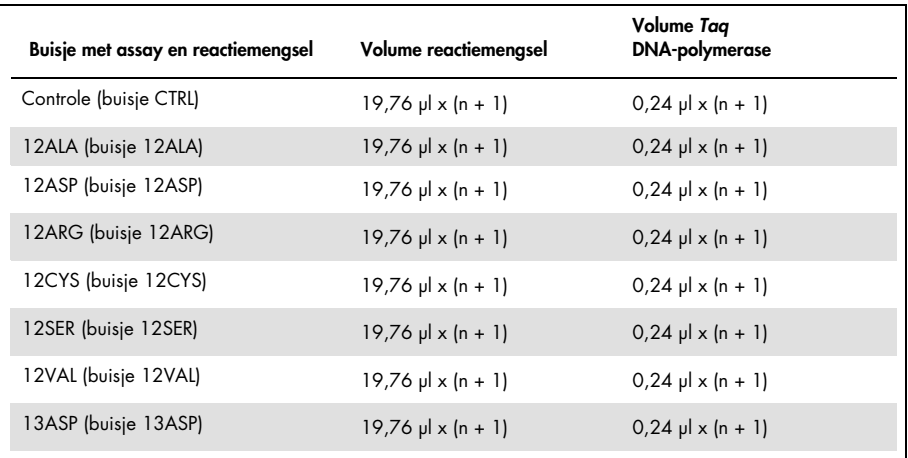

 $n =$  aantal reacties (monsters plus controles).

Maak bij het bereiden van de mastermix genoeg voor 1 extra monster (n + 1) zodat er voldoende is om de PCR op te zetten. De waarde n mag niet hoger zijn dan 7 (plus controles), aangezien er maximaal 7 monsters in een run passen.

- 2. Meng de ontdooide reagentia door elk buisje 10 keer om te keren, zodat plaatselijke zoutconcentraties worden vermeden. Centrifugeer het buisje kort zodat alle inhoud zich onder in het buisje bevindt.
- 3. Stel een pipet in op een lager volume dan het totale volume van het reactiemengsel en meng de mastermixen grondig door 10 keer helemaal op en neer te aspireren.
- 4. Pipetteer meteen 20 µl mastermix in elk daarvoor bestemd PCR-buisje.

Opmerking: zie [tabel 5](#page-36-0) voor de indeling van de buisjes bij het opzetten van de reactiemengsels. Voor detectie van KRAS-mutaties moeten mastermixen worden toegevoegd aan 8 PC-buisjes, 8 NTC-buisjes en 8 buisjes voor elk DNA-monster.
|             | <b>Controles</b> |            |    |              | Monsternummer |    |    |    |    |
|-------------|------------------|------------|----|--------------|---------------|----|----|----|----|
| Assay       | PC               | <b>NTC</b> | -1 | $\mathbf{2}$ | 3             | 4  | 5  | 6  | 7  |
| <b>CTRL</b> | $1*$             | 9          | 17 | 25           | 33            | 41 | 49 | 57 | 65 |
| 12ALA       | $\overline{2}$   | 10         | 18 | 26           | 34            | 42 | 50 | 58 | 66 |
| 12ASP       | 3                | 11         | 19 | 27           | 35            | 43 | 51 | 59 | 67 |
| 12ARG       | $\overline{4}$   | 12         | 20 | 28           | 36            | 44 | 52 | 60 | 68 |
| 12CYS       | 5                | 13         | 21 | 29           | 37            | 45 | 53 | 61 | 69 |
| 12SER       | 6                | 14         | 22 | 30           | 38            | 46 | 54 | 62 | 70 |
| 12VAL       | $\overline{7}$   | 15         | 23 | 31           | 39            | 47 | 55 | 63 | 71 |
| 13ASP       | 8                | 16         | 24 | 32           | 40            | 48 | 56 | 64 | 72 |

<span id="page-36-0"></span>Tabel 5. Runlay-out in het laadblok voor detectie van KRAS-mutaties

\* De plek in het laadblok en de uiteindelijke plek in de rotor worden aangegeven met een getal.

- 5. Plaats meteen 5 µl nucleasevrij water voor de controle zonder template (No Template Control; NTC) bij de NTC-buisjes (buisposities 9-16) en plaats de dopjes erop.
- 6. Voeg 5 µl van elk DNA-monster toe aan de monsterbuisjes (buisposities 17-72) en plaats de dopjes erop.
- 7. Voeg 5 µl positieve controle voor KRAS (Positive Control; PC) toe aan de PC-buisjes (buispositie 1-8) en plaats de dopjes erop.
- 8. Markeer met een markeerstift de dopjes van de eerste buisjes met de laagste nummers in iedere PCR 4-buisjesstrip (bijvoorbeeld positie 1, 5 en 9 enzovoort) om aan te geven in welke oriëntatie de buisjes in de rotor met 72 putjes van het Rotor-Gene Q MDx 5plex HRM-apparaat moeten worden geplaatst.
- 9. Draai de buisjes met de dop erop 4 keer om, om de monsters en de reactiemengsels te mengen.
- 10. Plaats alle PCR 4-buisjesstrips in de juiste positie in de rotor met 72 putjes aan de hand van de runlay-out [\(tabel 5\).](#page-36-0) Gebruik hiervoor de oriëntatiemarkeringen.

Opmerking: per PCR-run kunnen er maximaal 7 monsters worden meegenomen. Als niet alle plaatsen in de rotor bezet zijn, plaats dan een leeg buisje met dop in elke ongebruikte plek. Op deze manier blijft de thermische efficiëntie van het Rotor-Gene Q MDx 5plex HRM-apparaat behouden.

- 11. Plaats de rotor met 72 putjes meteen in het Rotor-Gene Q MDx 5plex HRM-apparaat. Zorg ervoor dat de borgring (meegeleverd bij het Rotor-Gene Q MDx 5plex HRMapparaat) op de rotor is geplaatst zodat de buisjes gedurende de run op hun plaats worden gehouden.
- 12. Dubbelklik op het pictogram 'therascreen KRAS Locked Template' (Vergrendelde template therascreen KRAS) op het bureaublad van de laptop waarop het Rotor-Gene Q MDx 5plex HRM-apparaat [\(afbeelding 11\)](#page-37-0) is aangesloten om de Rotor-Gene Q MDx 5plex HRM-software te starten.

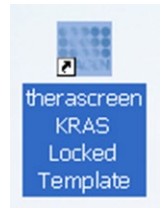

<span id="page-37-0"></span>Afbeelding 11. Het pictogram voor 'therascreen KRAS Locked Template' (Vergrendelde template therascreen KRAS).

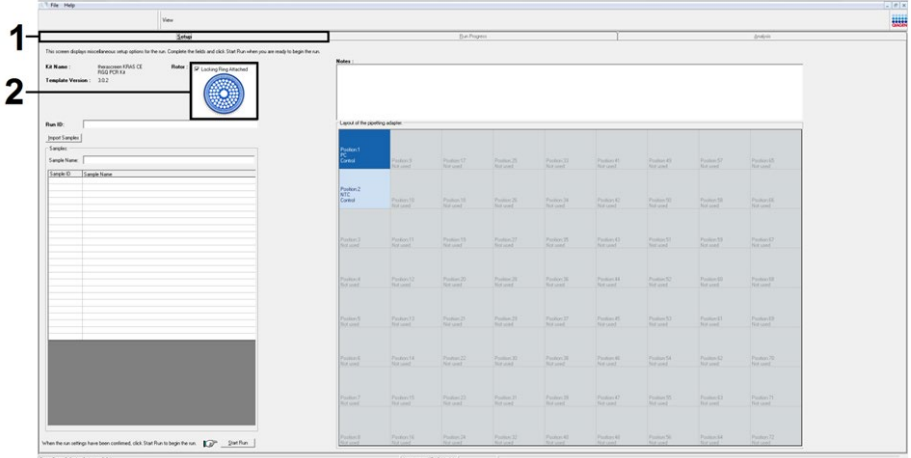

Standaard verschijnt het tabblad 'Setup' (Opzetten) [\(afbeelding 12\)](#page-38-0).

<span id="page-38-0"></span>Afbeelding 12. 1 = het tabblad 'Setup' (Opzetten) en 2 = vakje 'Locking Ring Attached' (Borgring aangebracht).

- 13. Controleer of de borgring goed geplaatst is en vink het vakje Locking Ring Attached (Borgring aangebracht) aan. Sluit het deksel van het Rotor-Gene Q MDx 5plex HRMapparaat.
- 14. Voer in het veld Run ID (ID van de run) een identificatiecode voor de run in volgens de bij u gebruikte afspraken voor naamgeving.
- 15. Voer in het veld Sample Name (Naam monster) de naam van het monster in volgens de bij u gebruikte afspraken voor naamgeving en druk op Enter.

De naam van het monster wordt nu aan de lijst met monsters in het vak eronder toegevoegd en het monster krijgt een 'Sample ID' (Monster-ID) (1, 2, 3 enzovoort). Ook wordt het venster 'Layout of the pipetting adapter' (Indeling van de pipetteeradapter) aan de rechterkant bijgewerkt met de naam van het monster [\(afbeelding 13\)](#page-39-0).

Opmerking: controleer in het venster 'Layout of the pipetting adapter' (Indeling van de pipetteeradapter) of de naam van het zojuist toegevoegde monster is gemarkeerd door een verandering van de kleur en of alle 8 assays in de kolom onder de cirkel met het monster gemarkeerd zijn [\(afbeelding 13\)](#page-39-0).

Opmerking: er kunnen maximaal 7 monsters worden toegevoegd. Automatisch wordt aan elk monster een identificatienummer van 1 tot en met 7 toegekend (in de cirkels die horen bij de monsters).

Opmerking: namen van monsters die uit meer dan 8 tekens bestaan, worden mogelijk niet volledig weergegeven in het venster 'Layout of the pipetting adapter' (Indeling van de pipetteeradapter).

Namen van monsters die als \*.smp- (monsterbestand bij de Rotor-Gene Q) of \*.csv (comma separated values; door komma's gescheiden waarden)-bestand zijn opgeslagen, kunnen ook worden geïmporteerd middels de knop 'Import Samples' (Monsters importeren). Bij deze methode worden de namen van de monsters automatisch ingevuld.

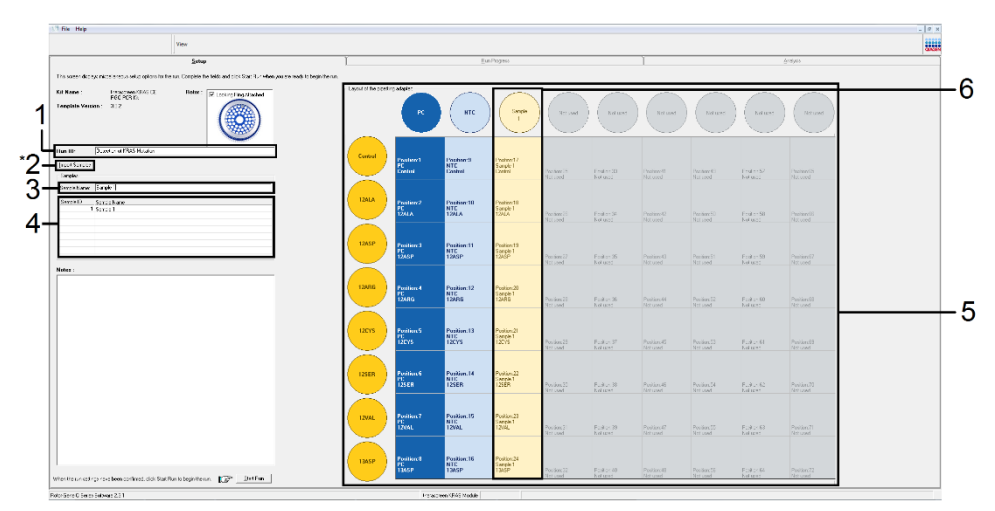

<span id="page-39-0"></span>Afbeelding 13. Invoeren van de 'Run ID' (ID van de run) en 'Sample Name' (Naam monster). 1 = dialoogveld 'Run ID' (ID van de run), 2 = 'Import Samples' (Monsters importeren) (niet beschikbaar met softwareversie 2.1), 3 = dialoogveld 'Sample Name' (Naam monster), 4 = lijst met monsters, 5 = venster 'Layout of the pipetting adapter' (Indeling van de pipetteeradapter), 6 = gemarkeerde cirkel van monster met daaronder een kolom met 8 assays.

16. Herhaal stap 14 om de namen van alle overige monsters in te voeren [\(afbeelding 14\)](#page-40-0).

Opmerking: om de naam van een monster te bewerken, klikt u op Sample Name (Naam monster) in de lijst met monsters. Het geselecteerde monster wordt getoond in het veld Sample Name (Naam monster) bovenin het venster. Pas de naam van het monster aan volgens de bij u gebruikte afspraken voor naamgeving en druk op Enter om de naam bij te werken.

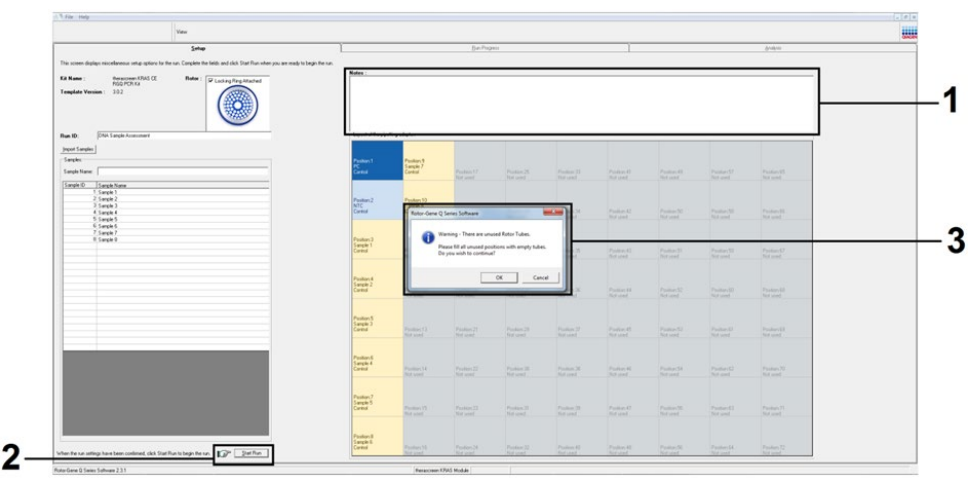

<span id="page-40-0"></span>Afbeelding 14. Invoeren van namen van overige monsters in het dialoogveld 'Sample Name' (Naam monster). 1 = dialoogveld 'Sample Name' (Naam monster), 2 = lijst met monsters, 3 = venster 'Layout of the pipetting adapter' (Indeling van de pipetteeradapter) met namen van overige monsters.

17. Controleer, nadat de namen van alle monsters zijn ingevoerd, of alle namen kloppen. Voer, indien gewenst, in het dialoogveld Notes (Opmerkingen) eventuele aanvullende informatie in en klik op de knop Start Run (Run starten) [\(afbeelding 15\)](#page-41-0).

Opmerking: als er een plaats in de rotor niet bezet is, verschijnt er een 'Warning' (Waarschuwing) [\(afbeelding 15](#page-41-0) en [afbeelding 16\)](#page-41-1) om de gebruiker eraan te herinneren dat op alle ongebruikte plaatsen een leeg buisje met dop moet worden geplaatst. Controleer of in alle ongebruikte plekken in de rotor een leeg buisje met dop aanwezig is en klik op OK om verder te gaan.

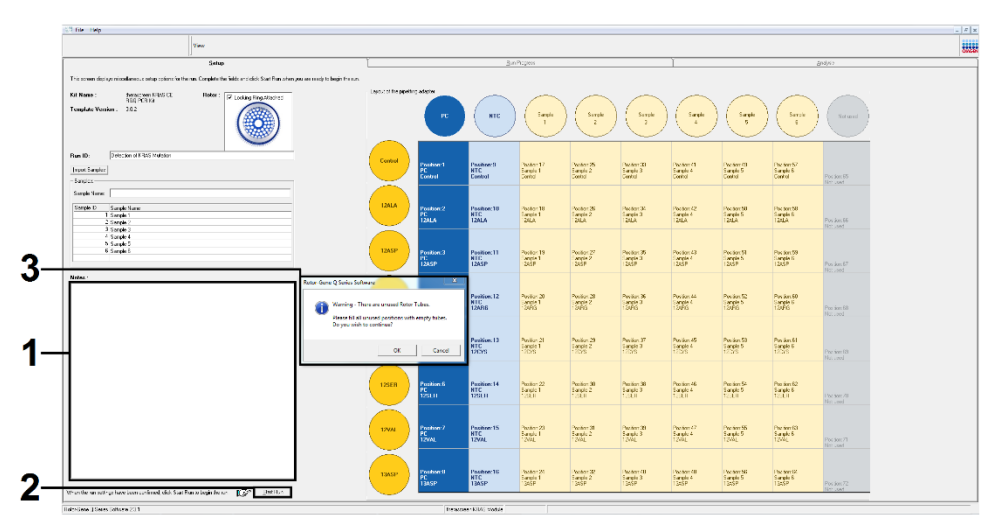

<span id="page-41-0"></span>Afbeelding 15. 1 = dialoogveld 'Notes' (Opmerkingen), 2 = 'Start Run' (Run starten) en 3 = 'Warning' (Waarschuwing) bij ongebruikte rotorposities.

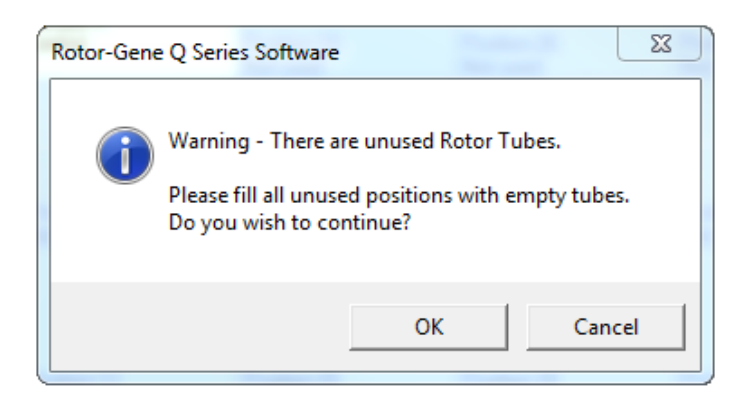

<span id="page-41-1"></span>Afbeelding 16. Warning (Waarschuwing) bij ongebruikte rotorposities.

18. Selecteer in het venster 'Save As' (Opslaan als) een geschikte naam en locatie voor het bestand en sla de PCR-run op als \*.rex-runbestand [\(afbeelding 17\)](#page-42-0).

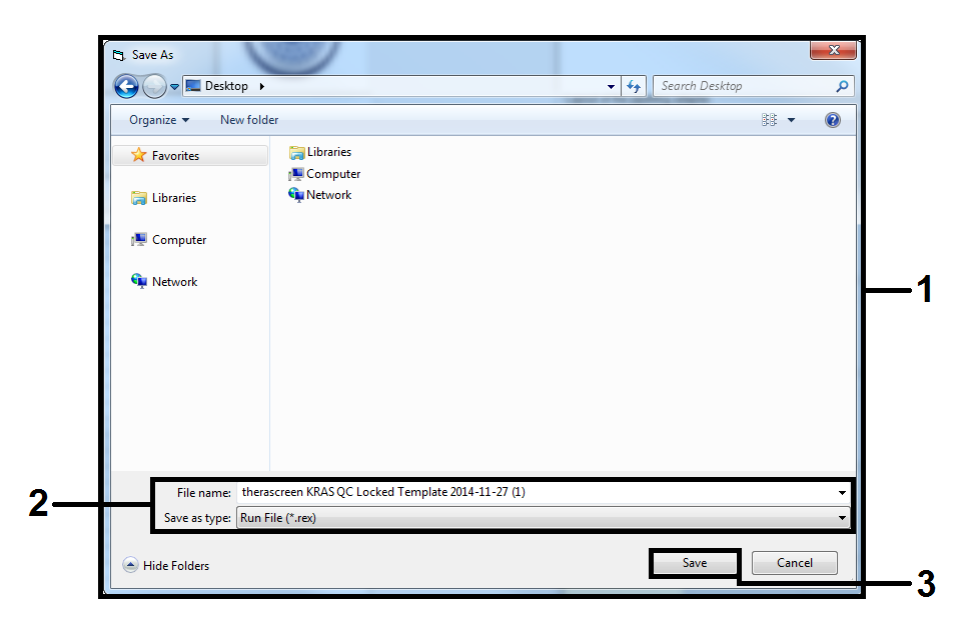

Afbeelding 17. Opslaan van het run-bestand.

#### <span id="page-42-0"></span>De PCR-run begint.

Opmerking: als de run begint, wordt automatisch het tabblad 'Run Progress' (Voortgang van run) geopend, waarop het temperatuurverloop en de resterende tijd te zien zijn [\(afbeelding 18\)](#page-43-0).

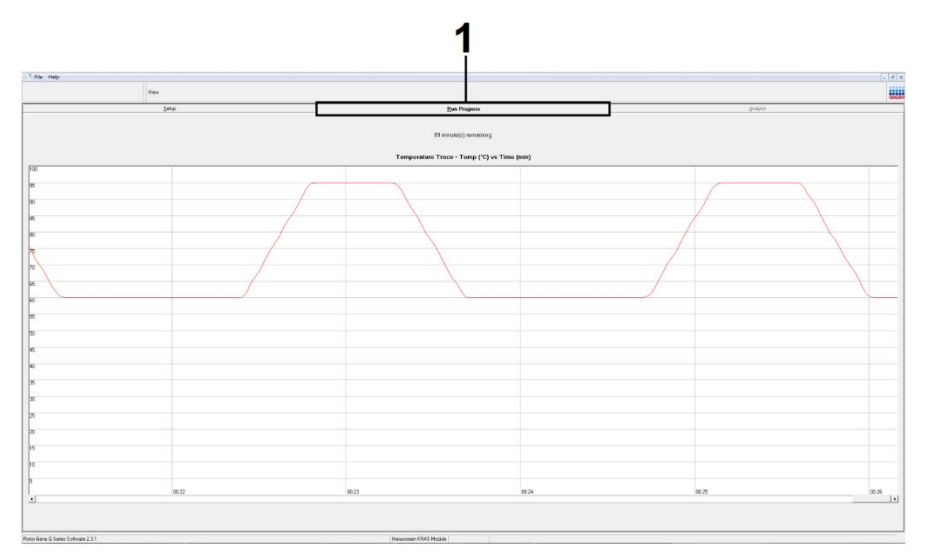

Afbeelding 18. Tabblad 'Run Progress' (Voortgang van run).

<span id="page-43-0"></span>Na afloop van de run wordt automatisch het tabblad 'Analysis' (Analyse) geopend.

Opmerking: als het tabblad 'Analysis' (Analyse) niet vanzelf wordt geopend, klik dan op het tabblad 'Analysis' (Analyse) [\(afbeelding 19\).](#page-44-0)

Opmerking: in de paragraaf 'Interpretatie van de resultaten' wordt uitleg gegeven over de gebruikte rekenmethode.

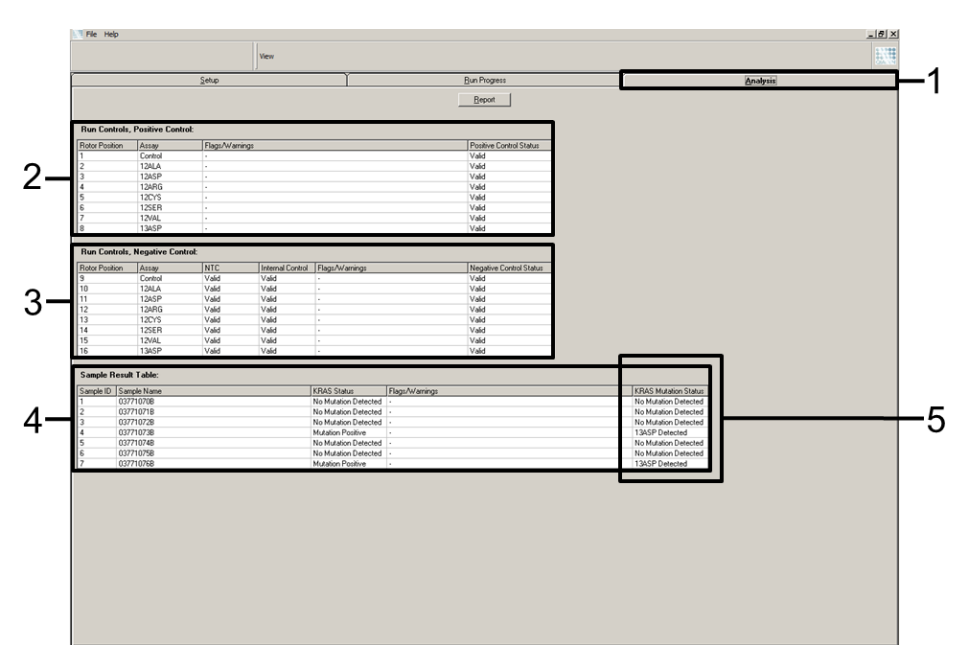

<span id="page-44-0"></span>Afbeelding 19. Het tabblad 'Analysis' (Analyse) en weergave van resultaten. 1 = tabblad 'Analysis' (Analyse), 2 = venster 'Run Controls, Positive Control' (Controles van run, positieve controle), 3 = venster 'Run Controls, Negative Control' (Controles van run, negatieve controle), 4 = 'Sample Result Table' (Tabel met monsterresultaten), 5 = kolom 'KRAS Mutation Status' (KRAS-mutatiestatus).

De assayresultaten worden als volgt gerapporteerd [\(afbeelding 19\)](#page-44-0).

- Het venster 'Run Controls, Positive Control' (Controles van run, positieve controle): Als de resultaten binnen het aanvaardbare bereik liggen, wordt bij 'Positive Control Status' (Status van positieve controle) 'Valid' (Geldig) weergegeven. Zo niet, dan wordt als resultaat 'Invalid' (Ongeldig) weergegeven.
- Het venster 'Run Controls, Negative Control' (Controles van run, negatieve controle): Als de resultaten van zowel 'NTC' (Controle zonder template) als 'Internal Control' (Interne controle) binnen het aanvaardbare bereik vallen, wordt bij 'Negative Control Status' (Status negatieve controle) 'Valid' (Geldig) weergegeven. Zo niet, dan wordt als resultaat 'Invalid' (Ongeldig) weergegeven.
- Het venster 'Sample Result Table' (Tabel met monsterresultaten): In de kolom 'KRAS Mutation Status' (KRAS-mutatiestatus) worden specifieke mutaties weergegeven voor de monsters met een mutatie.
- 19. Klik op Report (Rapport) om rapportbestanden te genereren. Het venster 'Report Browser' (Rapportbrowser) verschijnt in beeld. Selecteer onder 'Templates' de optie KRAS Analysis Report (Analyserapport CE) en klik op de knop Show (Weergeven) [\(afbeelding 20\).](#page-45-0)

Opmerking: rapporten kunnen op een andere locatie worden opgeslagen in Web Archives-vorm via Save As (Opslaan als) links bovenaan elk rapport.

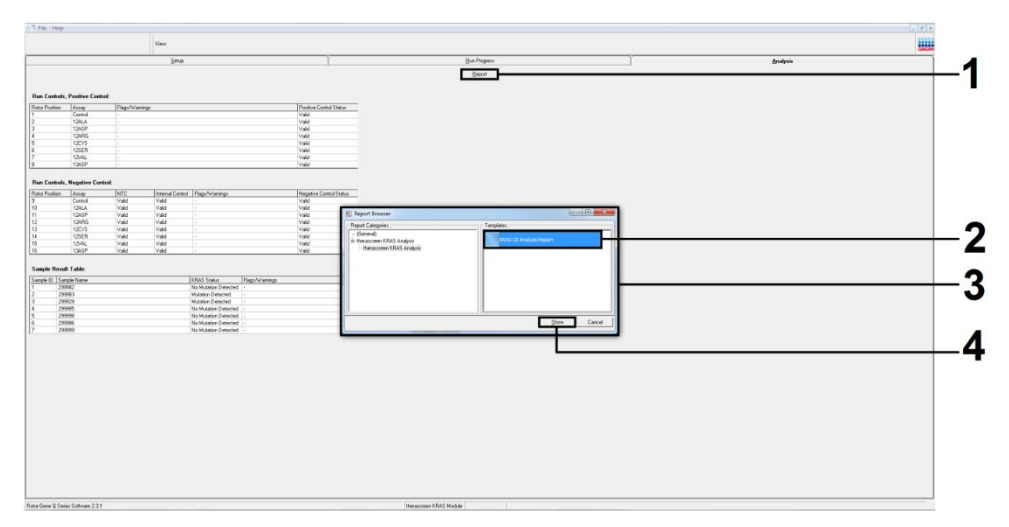

<span id="page-45-0"></span>Afbeelding 20. Selecteren van het 'KRAS Analysis Report' (Analyserapport KRAS). 1 = 'Report' (Rapport), 2 = venster 'Report Browser' (Rapportbrowser), 3 = geselecteerd 'KRAS Analysis Report' (Analyserapport KRAS), 4 = 'Show' (Tonen).

# Interpretatie van de resultaten

Na afloop van een run worden de resultaten automatisch geanalyseerd en mutaties geïdentificeerd door het *therascreen* KRAS Assay Package. Hieronder wordt uitgelegd hoe het *therascreen* KRAS Assay Package te werk gaat tijdens de analyse en de identificatie van de mutaties.

Opmerking: raadpleeg Appendix 1: *Protocol* [voor handmatige analyse met de therascreen](#page-81-0) [KRAS RGQ PCR Kit](#page-81-0) voor handmatige analyse.

De PCR-cyclus waarbij de fluorescentie van een bepaalde reactie een drempelwaarde overschrijdt, is gedefinieerd als de C<sub>T</sub>-waarde. De C<sub>T</sub>-waarde is een maat voor de hoeveelheid specifiek DNA in het uitgangsmateriaal. Een lage C<sub>T</sub>-waarde duidt op een hogere concentratie DNA in het uitgangsmateriaal en een hoge C<sub>T</sub>-waarde geeft aan dat er weinig DNA in het uitgangsmateriaal aanwezig is. Reacties waarbij een C<sub>T</sub>-waarde wordt gevonden, worden geclassificeerd als reacties met positieve amplificatie.

In de software van de Rotor-Gene Q worden de fluorescentiesignalen tussen 2 gemeten waarden geïnterpoleerd. De C<sub>T</sub>-waarden kunnen daarom elk reëel getal zijn tussen 0 en 40, en zijn niet beperkt tot gehele getallen.

De drempelwaarde voor de *therascreen* KRAS RGQ PCR Kit is ingesteld op 0,05 relatieve fluorescentie-eenheden. Deze waarde is geconfigureerd in het *therascreen* KRAS Assay Package voor de fluorescentiekanalen voor zowel Green als Yellow. De drempelwaarde is gedefinieerd tijdens de ontwikkeling van de *therascreen* KRAS RGQ PCR Kit.

Er wordt een berekening uitgevoerd voor bepaling van de ∆C<sub>T</sub>-waarde met behulp van de volgende vergelijking:

 $\Delta C_{\text{I}} = [C_{\text{I}}$ -waarde van de mutatie-assay] –  $[C_{\text{I}}$ -waarde van de controle-assay]

De controles van de run (positieve controle, controle zonder template en interne controles) worden beoordeeld om te controleren of de C<sub>T</sub>-waarden binnen het aanvaardbare bereik liggen en of de reacties naar behoren hebben plaatsgevonden.

∆CT-waarden van monsters worden berekend als het verschil tussen de CT van de mutatieassay en de  $C_{\text{I}}$  van de controle-assay van hetzelfde monster. Monsters worden geclassificeerd als positief voor een mutatie als de ∆C<sub>T</sub>-waarde lager is dan of gelijk is aan de bovengrens voor de ∆C<sub>T</sub>-waarde voor die assay. Boven die waarde bevat het monster minder dan het percentage van de mutatie die door de *therascreen* KRAS RGQ PCR Kit gedetecteerd kan worden (buiten de limiet van de assays) of is er in het monster geen mutatie aanwezig, wat in de rapportage wordt vermeld als 'No Mutation Detected' (Geen mutatie gedetecteerd).

Als er in mutatiereacties geen amplificatie heeft plaatsgevonden, wordt dit weergegeven als 'No Mutation Detected' (Geen mutatie gedetecteerd). Berekende ∆C<sub>T</sub>-waarden ten opzichte van achtergrondamplificatie zullen waarschijnlijk hoger zijn dan de bovengrens voor de ∆C<sub>T</sub>-waarde en het monster wordt dan geclassificeerd als 'No Mutation Detected' (Geen mutatie gedetecteerd).

De resultaten van de assays worden weergegeven als 'Mutation Positive' (Mutatiepositief), 'No Mutation Detected' (Geen mutatie gedetecteerd), 'Invalid' (Ongeldig) of 'Run Control Failed' (Controle van run mislukt) als er een fout is opgetreden in de controlereactie van de run. Bij de monsters waarin mutaties zijn gedetecteerd, worden specifieke mutaties vermeld.

Andere mogelijke resultaten die kunnen worden weergegeven, worden besproken in ['Protocol: Beoordeling van DNA-monsters'](#page-21-0) van deze handleiding.

In zeldzame gevallen kunnen er in een tumor meerdere mutaties aanwezig zijn. In dergelijke gevallen wordt de mutatie met de laagste ∆C<sub>T</sub>-waarde geïdentificeerd.

# Gids voor problemen oplossen

Deze gids voor probleemoplossing kan helpen bij het oplossen van eventuele problemen. Raadpleeg ook de pagina Veelgestelde vragen (Frequently Asked Questions; FAQ) in ons centrum voor technische ondersteuning voor meer informatie: [www.qiagen.com/FAQ/FAQList.aspx](http://www.qiagen.com/FAQ/FAQList.aspx). De wetenschappers van de technische klantenservice van QIAGEN beantwoorden graag al uw vragen over de informatie en/of protocollen in deze handleiding of over test- en analysetechnieken (kijk op [www.qiagen.com](https://www.qiagen.com/us/) voor contactgegevens).

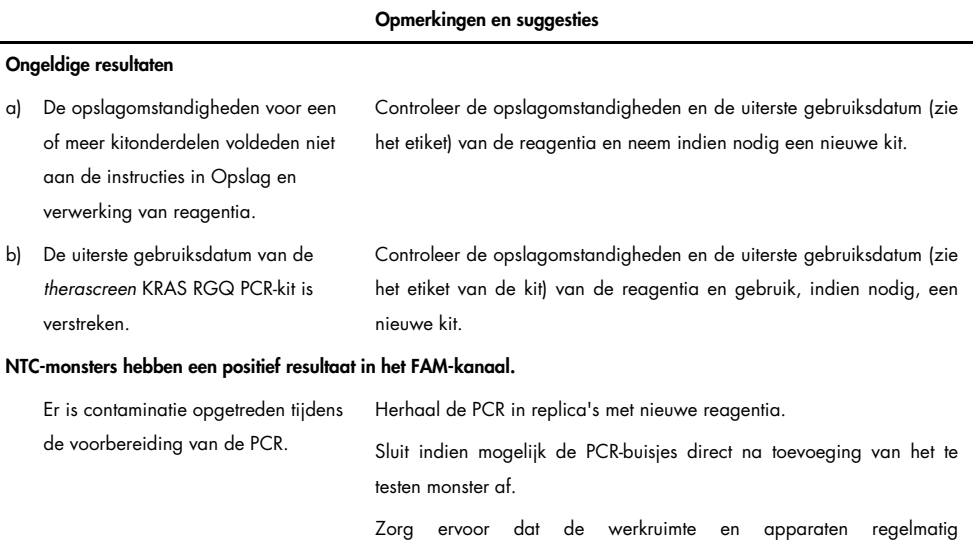

gedecontamineerd worden.

# Waarschuwingsberichten die kunnen voorkomen bij gebruik van het *therascreen* KRAS Assay Package

In [tabel 6](#page-49-0) staan de mogelijke waarschuwingsberichten die kunnen voorkomen in het *therascreen* KRAS Assay Package, wat ze betekenen en welke maatregelen er genomen moeten worden.

| Waarschuwingsbericht         | <b>Betekenis</b>                                                                                                    | Te nemen maatregelen                                                 |
|------------------------------|----------------------------------------------------------------------------------------------------|----------------------------------------------------------------------|
| PC_CTRL_ASSAY_FAIL           | Ongeldige PCR-run - FAM CT-waarde<br>voor positieve controle buiten bereik<br>bij controlereactie.                                    | Herhaal de volledige PCR-run.                                        |
| PC MUTATION ASSAY FAIL       | Ongeldige PCR-run - FAM CT-waarde<br>buiten bereik voor een of meer<br>mutatiecontrolereacties.                                       | Herhaal de volledige PCR-run.                                        |
| PC_CTRL_INVALID_DATA         | Ongeldige PCR-run -<br>fluorescentiegegevens in positieve<br>controle (controlereactiemengsel)<br>kunnen niet worden geïnterpreteerd. | Herhaal de volledige PCR-run.                                        |
| PC MUTATION<br>_INVALID_DATA | Ongeldige PCR-run -<br>fluorescentiegegevens in positieve<br>controle (mutatiereactiemengsel)<br>kunnen niet worden geïnterpreteerd.  | Herhaal de volledige PCR-run.                                        |
| NTC_INT_CTRL_FAIL            | Ongeldige PCR-run - interne controle<br>boven bereik voor negatieve controle.                                                         | Herhaal de volledige PCR-run.                                        |
| NTC_INT_CTRL_EARLY_CT        | Ongeldige PCR-run - interne controle<br>onder bereik voor negatieve controle.                                                         | Herhaal de volledige PCR-run.                                        |
| NTC INVALID CT               | Ongeldige PCR-run - FAM ongeldig<br>(lager dan ondergrens) voor<br>negatieve controle.                                                | Herhaal de volledige PCR-run.                                        |
| NTC INVALID DATA             | Ongeldige PCR-run -<br>fluorescentiegegevens in negatieve<br>controle kunnen niet worden<br>geïnterpreteerd.                          | Herhaal de volledige PCR-run.                                        |
| SAMPLE_CTRL<br>INVALID DATA  | Monster ongeldig -<br>fluorescentiegegevens in<br>monstercontrole kunnen niet worden<br>geïnterpreteerd.                              | Zet een nieuwe PCR-run in om de<br>betreffende monsters te herhalen. |

<span id="page-49-0"></span>Tabel 6. Waarschuwingsberichten in het therascreen KRAS Assay Package

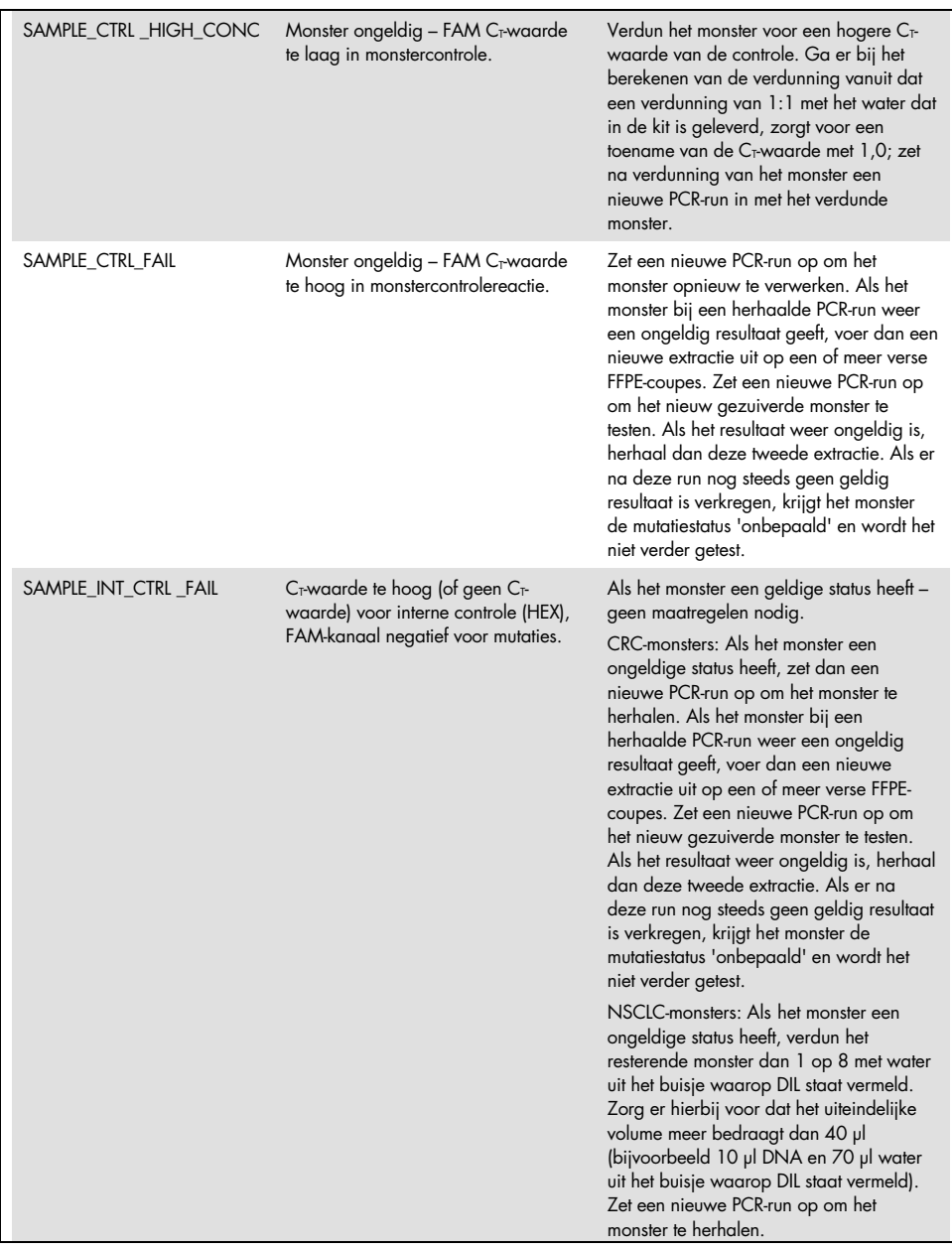

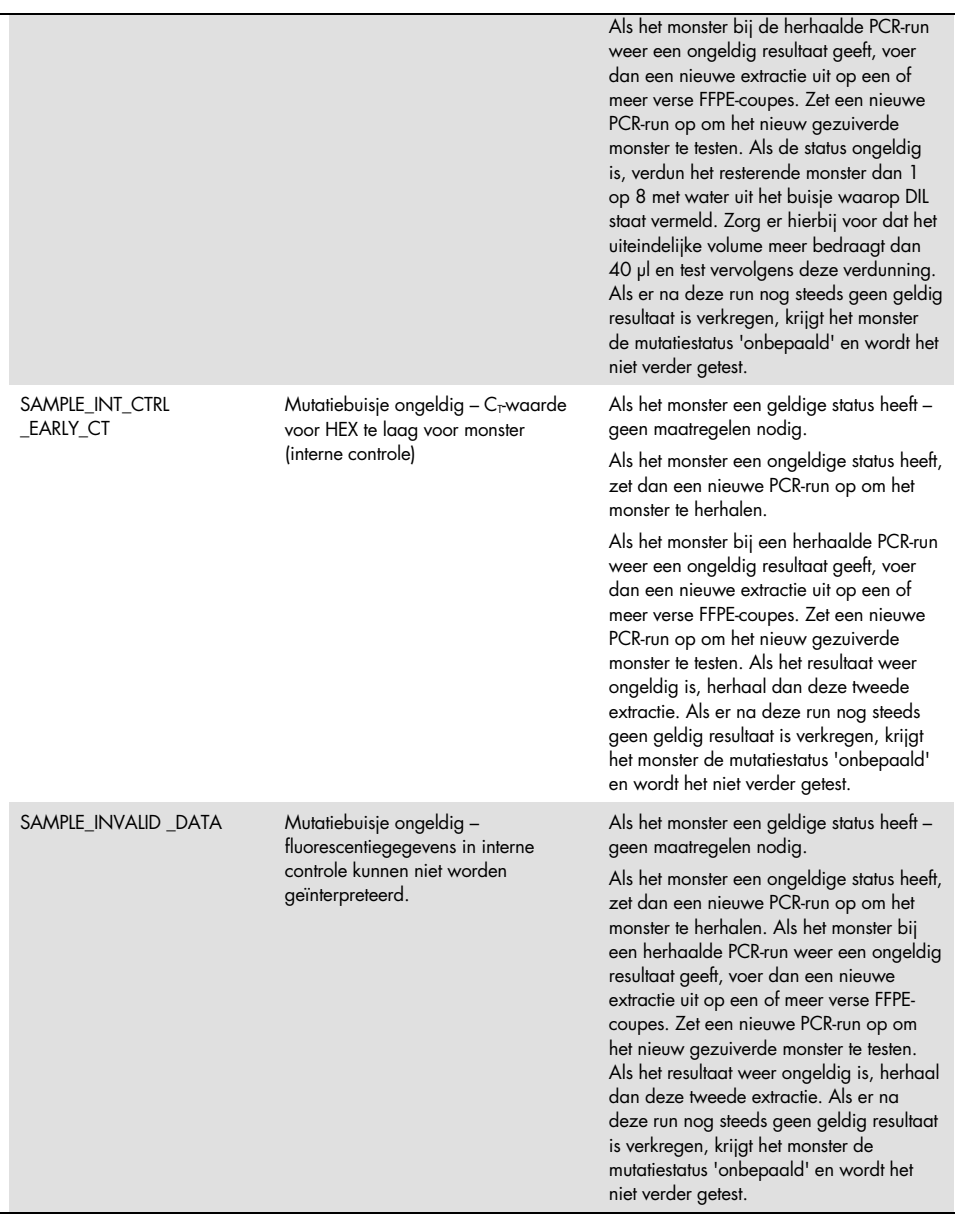

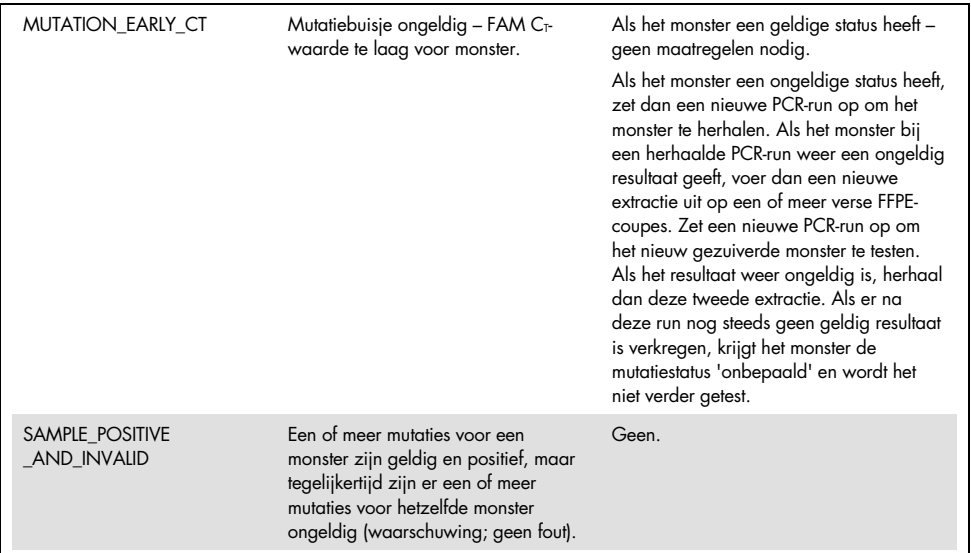

# Kwaliteitscontrole

In overeenstemming met het ISO-gecertificeerde kwaliteitsbeheersysteem van QIAGEN wordt elke partij van de *therascreen* KRAS RGQ PCR Kit getest ten opzichte van vooraf vastgelegde specificaties om consistente productkwaliteit te garanderen.

# Beperkingen

De test is ontworpen om 7 mutaties in codon 12 en 13 van het KRAS-gen te detecteren. Monsters waarbij resultaten worden gerapporteerd als 'Geen mutatie gedetecteerd', kunnen KRAS-mutaties bevatten die niet door de assay zijn gedetecteerd (zoals 13CYS).

De detectie van mutaties is afhankelijk van de integriteit van het monster en de hoeveelheid amplificeerbaar DNA dat in de specimen aanwezig is. De procedure moet worden herhaald wanneer de eerste bepaling van het DNA in het monster aanduidt dat de hoeveelheid niet voldoende of juist te veel is voor mutatie-analyse.

De *therascreen* KRAS RGQ PCR Kit wordt gebruikt in een procedure waarbij een polymerasekettingreactie (Polymerase Chain Reaction; PCR) wordt gebruikt. Zoals bij alle PCR-procedures, kunnen monsters worden gecontamineerd door externe DNA-bronnen in de testomgeving en het DNA bij de positieve controle. Wees voorzichtig om contaminatie van monsters en reactiemengsel van reagens te voorkomen.

De *therascreen* KRAS RGQ PCR Kit is alleen bedoeld om onderscheid te maken tussen wildtype en mutant. De test is zodanig ontworpen dat elke mutantreactie zeer gevoelig is voor de specifieke mutatie die wordt gemeten. Als er in monsters een mutatie wordt gevonden, kan echter kruisreactiviteit optreden met andere mutatiereacties. Als er meerdere mutantreacties positief zijn, is het resultaat de reactie met de laagste ∆C<sub>T</sub>-waarde.

De *therascreen* KRAS RGQ PCR Kit is alleen gevalideerd voor FFPE CRC- en NSCLC-weefsel.

De *therascreen* KRAS RGQ PCR Kit is alleen gevalideerd voor gebruik met de QIAamp DNA FFPE Tissue Kit. Alleen de Rotor-Gene Q MDx 5plex HRM is gevalideerd voor gebruik met de *therascreen* KRAS RGQ PCR Kit.

# Prestatiekenmerken

# **Analyseprestaties**

De specifieke prestatiekenmerken van de *therascreen* KRAS RGQ PCR Kit zijn vastgesteld door middel van onderzoeken met FFPE-weefselmonsters afgenomen bij CRC-patiënten en NSCLC-patiënten. De acquisitiemethoden voor NSCLC-monsters waren onder meer dikkenaaldbiopsie (Core Needle Biopsy; CNB), dunnenaaldbiopsie (Fine Needle Aspiration; FNA) en resectie. Voor elk monstertype werden 8 menselijke FFPE-cellijnen, waarvan 7 een bekende KRAS-mutatie bevatten die door de assay wordt gedetecteerd, en één KRAS wildtype (d.w.z. geen mutaties bij codon 12 en 13) gebruikt. De mutatiestatus van monsters werd bevestigd aan de hand van bidirectionele Sanger-sequencing.

## Grenswaarde

Aan de hand van een methode volgens richtlijnen in CLSI EP17-A (2004) (8) werden 225 FFPE-monsters getest om de grenswaarden voor de assay vast te stellen. Het bereik voor de C<sub>T</sub>-waarde van de controlereactie is vastgesteld tussen 21,92 en 32,00. De grenswaarden, die worden gebaseerd op de C<sub>T</sub>-waarde van de controlereactie afgetrokken van de C<sub>T</sub>waarde van de mutantreacties ( $\Delta C$ <sub>T</sub>) worden getoond in [tabel 7.](#page-54-0)

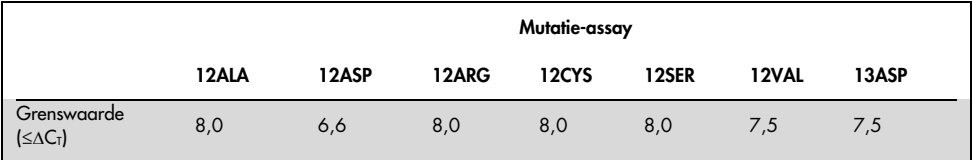

<span id="page-54-0"></span>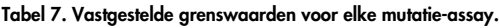

## Blancolimiet

Om de prestaties van de *therascreen* KRAS RGQ PCR Kit te beoordelen zonder mutantpositieve template en om zeker te weten dat een blanco monster geen analytisch signaal genereert dat kan duiden op een lage concentratie van een mutatie, werden er monsters zonder template beoordeeld. Uit de resultaten bleek geen detecteerbare C<sub>T</sub>waarden voor controle of mutatie in geen van de mutatie- of controlereactiebuisjes (alle C<sub>T</sub>waarden voor de interne controle waren geldig).

# Vergelijking met analytische referentiemethode: CRC

Er zijn twee onderzoeken uitgevoerd om de overeenstemming aan te duiden tussen de mutatiestatus van CRC-monsters getest met de *therascreen* KRAS RGQ PCR Kit ten opzichte van bidirectionele sequencing. In totaal 137 van de FFPE-monsters leverden geldige resultaten op voor zowel de *therascreen* KRAS RGQ PCR Kit als bidirectionele sequencing.

De algehele resultaten, met uitzondering van 6 mislukte monsters met bidirectionele Sangersequencing, worden getoond in [tabel 8.](#page-56-0) In [tabel 9](#page-56-1) wordt de analyse van overeenstemming tussen de *therascreen* KRAS RGQ PCR Kit en bidirectionele sequencing getoond.

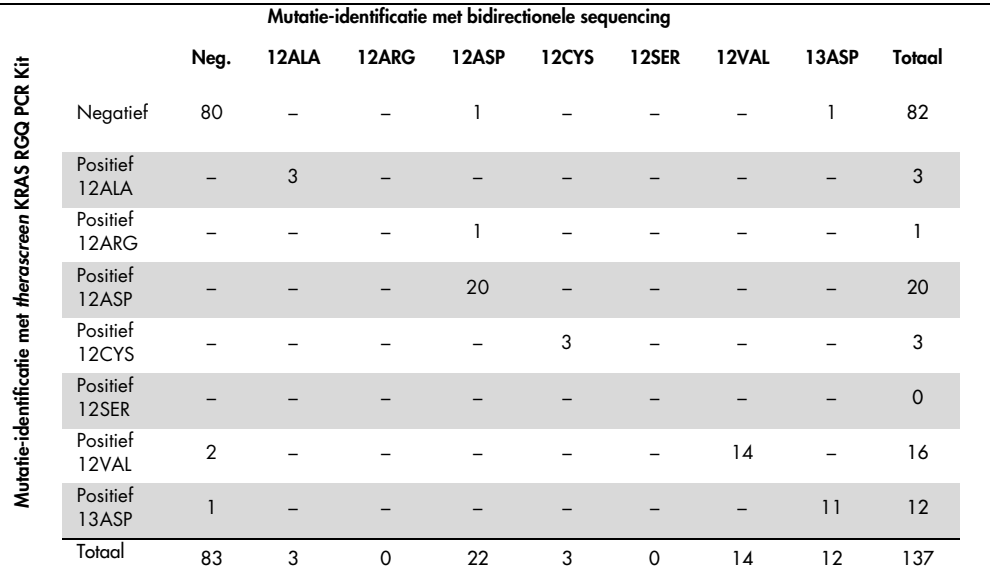

#### <span id="page-56-0"></span>Tabel 8. therascreen KRAS RGQ PCR Kit vs. bidirectionele Sanger-sequencing

#### <span id="page-56-1"></span>Tabel 9. Analyse van overeenstemming

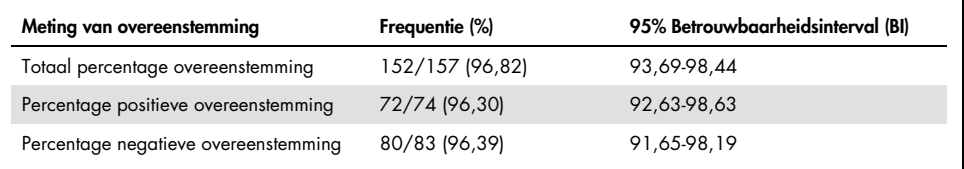

Er is een tweede, unieke set monsters geëvalueerd ter aanvulling op de gegevens uit het eerste onderzoek. Er is een set van 271 CRC FFPE-monsters verkregen. 250 monsters met onbekende mutatiestatus en 21 monsters met een bekende mutatiestatus (voor een verfijning voor zeldzame mutaties) werden vergeleken met bidirectionele Sanger-sequencing, zoals hierboven beschreven.

Er werd een overeenstemmingsanalyse uitgevoerd op 247 monsters met geldige resultaten met zowel bidirectionele sequencing als de *therascreen* KRAS RGQ PCR Kit. Er waren 9 afwijkende monsters. Over het algemeen was de overeenstemming 96,82%. De gegevens bevestigen de nauwkeurige prestaties van de *therascreen* KRAS RGQ PCR Kit [\(tabel 10](#page-57-0) en [tabel 11\)](#page-57-1).

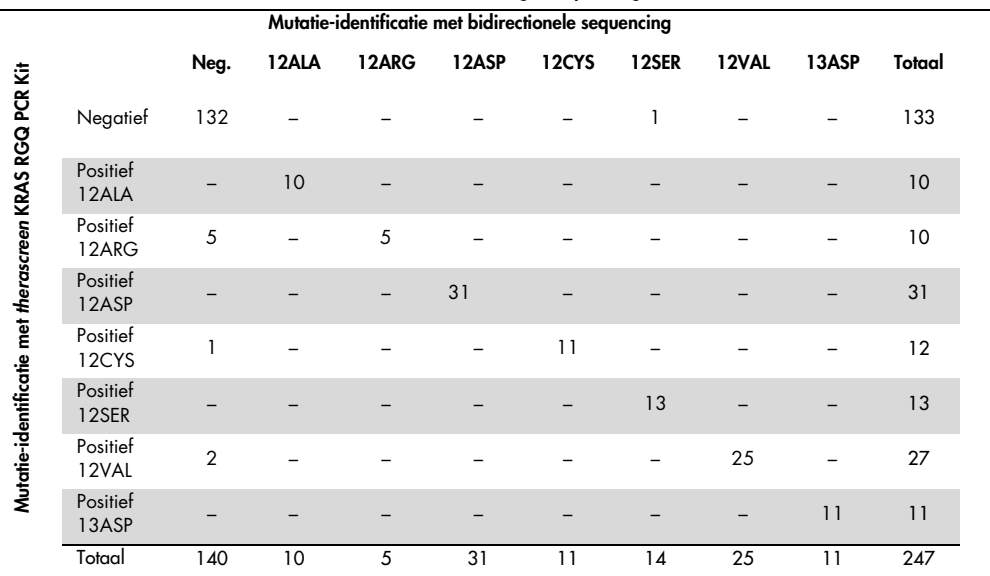

#### <span id="page-57-0"></span>Tabel 10. *therascreen* KRAS RGQ PCR Kit vs. bidirectionele Sanger-sequencing (tweede onderzoek)

#### <span id="page-57-1"></span>Tabel 11. Analyse van overeenstemming (tweede onderzoek)

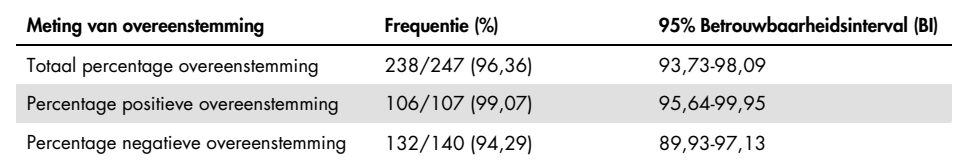

# Vergelijking met analytische referentiemethode: NSCLC

Om de overeenstemming in mutatiestatus aan te tonen van NSCLC-monsters die worden getest met de *therascreen* KRAS RGQ PCR Kit in vergelijking met bidirectionele Sangersequencing, werden klinische FFPE NSCLC-monsters verkregen via resectie, CNB of FNA. DNA werd geëxtraheerd uit elk monster voorafgaand aan het testen met de *therascreen* KRAS RGQ PCR Kit. De resultaten van deze test werden vergeleken met de resultaten die werden verkregen via bidirectionele Sanger-sequencing.

In totaal leverden 360 monsters een geldig resultaat op voor zowel de *therascreen* KRAS RGQ PCR Kit als bidirectionele Sanger-sequencing. Hierbij hadden 340 monsters overeenstemmende resultaten.

Overeenstemming tussen de *therascreen* KRAS RGQ PCR Kit en bidirectionele sequencing wordt getoond in [tabel 12.](#page-59-0) Twee monsters leverden dubbele mutatieresultaten op met gebruik van bidirectionele Sanger-sequencing. Aangezien één mutatie hetzelfde was als het resultaat met de *therascreen* KRAS RGQ PCR Kit, werden deze monsters geclassificeerd als concordant voor de analyse van de algehele overeenstemming, positieve overeenstemming en negatieve overeenstemming [\(tabel 13\)](#page-59-1).

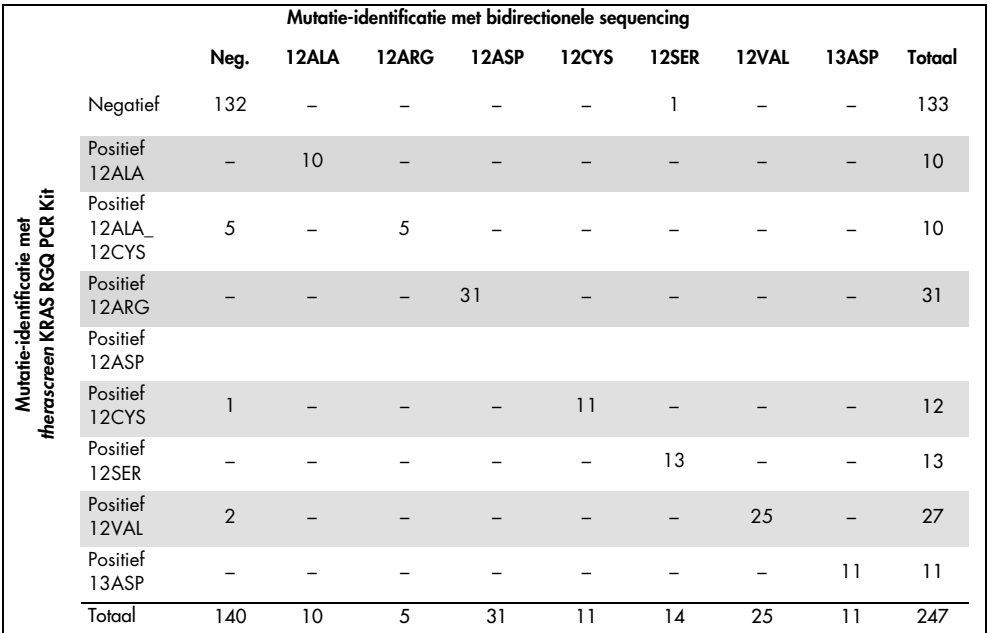

#### <span id="page-59-0"></span>Tabel 12. *therascreen* KRAS RGQ PCR Kit vs. bidirectionele Sanger-sequencing

#### <span id="page-59-1"></span>Tabel 13. Analyse van overeenstemming

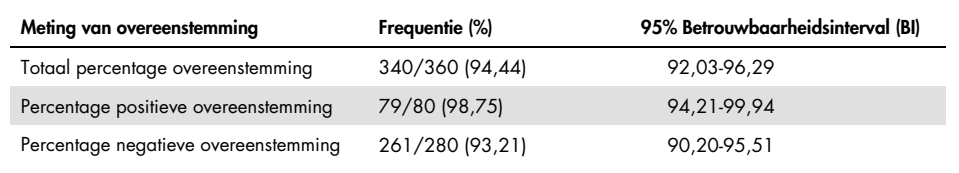

# Detectielimiet (Limit of Detection; LOD)

Het werkbereik voor de *therascreen* KRAS RGQ PCR Kit is gebaseerd op de hoeveelheid amplificeerbaar DNA in de specimen, zoals vastgesteld met de C<sub>T</sub>-waarde voor de controlereactie. Het vermelde uitgangsbereik voor de assay wordt gedefinieerd door de C<sub>T</sub>waarde voor de controle in het vooraf opgegeven bereik van 21,92 tot 32,00. De LOD is het minimale percentage mutant-DNA dat kan worden gedetecteerd te midden van wild-type DNA wanneer het totale amplificeerbare DNA binnen het vermelde uitgangsbereik ligt en nog onder de ∆C<sub>T</sub>-grenswaarde valt.

## CRC

Er is een onderzoek uitgevoerd om de LOD te bepalen van elk van de 7 mutatiespecifieke reacties die onderdeel uitmaken van de *therascreen* KRAS RGQ PCR Kit. Voor de *therascreen* KRAS RGQ PCR Kit is de limiet voor detectie van mutant-DNA te midden van wild-type DNA gedefinieerd als de laagste verdunningsfactor waarbij 95% van de testreplica's voor elk mutatiepositief monster werden beoordeeld als positief.

<span id="page-60-0"></span>Logistische regressiemodellen werden op elke assay afzonderlijk toegepast voor de gegevenssets met lage en hoge concentratie DNA in het uitgangsmateriaal. In deze modellen was de responsvariabele de binaire uitvoer van de gedetecteerde mutatie (detectie = 1) en de niet-gedetecteerde mutatie (detectie = 0), de continue verklarende variabele was log2 % mutatieverdunning. De LOD's werden berekend als het percentage mutatieverdunning met een voorspelde waarschijnlijkheid van detectie van 0,95 [\(tabel 14\)](#page-60-0).

| Assay | LOD C <sub>95</sub> (percentage mutant-DNA in wild-type DNA) |
|-------|--------------------------------------------------------------|
| 12ALA | 0,77                                                         |
| 12ARG | 2,56                                                         |
| 12ASP | 6,43                                                         |
| 12CYS | 1,47                                                         |
| 12SER | 5,65                                                         |
| 12VAL | 1,60                                                         |
| 13ASP | 6,42                                                         |

Tabel 14. LOD-waarden voor elke mutatie-assay met gebruik van FFPE-cellijnen

## **NSCLC**

De LOD voor de *therascreen* KRAS RGQ PCR Kit-assays werd bepaald en geverifieerd met CRC-weefsel. Deze LOD-resultaten zijn opnieuw geverifieerd voor NSCLC-weefsel.

Het onderzoek was opgedeeld in 2 delen. In deel 1 werden 60 replica's van 7 mutant FFPE NSCLC-cellijnen, die elke mutatie vertegenwoordigden, verdund tot de LOD van de betreffende assay en vervolgens getest. Alle 60 geldige FFPE-cellijnreplica's voor elk beoordeeld monster vertoonden 100% detectie voor de betreffende mutatiereactie op de beoordeelde LOD.

In deel 2 werden 96 replica's van klinische FFPE NSCLC-monsters, die elke mutatie vertegenwoordigden met gebruik van 3 acquisitiemethoden (resectie, CNB en FNA), getest na verdunning tot de LOD van de betreffende assay.

De 96 geldige replica's voor 12ALA, 12ASP, 12ARG, 12VAL en 13ASP vertoonden in 100% van de gevallen een correct resultaat. De assays voor 12CYS en 12SER vertoonden 95,8% detectie op de LOD.

Dit toont aan dat de eerder vastgestelde LOD-waarde is geverifieerd voor alle mutatie-assays bij beoordeling van NSCLC-weefsel en klinische FFPE NSCLC/FFPE-cellijnen/op patiënt gematchte monsters.

## DNA-input en lineariteit

## Effect van DNA-concentratie in het uitgangsmateriaal op de ∆C<sub>T</sub>-waarden

Wanneer monsters bij verschillende totale DNA-concentraties dezelfde hoeveelheid mutant-DNA bevatten, wordt verwacht dat de gemeten ∆C<sub>T</sub>-waarden consistent blijven. Er werd gebruikgemaakt van DNA geëxtraheerd uit 8 FFPE-cellijnen voor preparatie van DNA-pools met de laagst haalbare C<sub>T</sub>-waarde voor de controlereactie.

Het verdunningsbereik voor elke mutatiereactie en de gemiddelde ∆C<sub>T</sub>-waarde verkregen uit de resultaten worden getoond in [tabel 15](#page-62-0) en [tabel 16.](#page-63-0) Over het algemeen zijn ∆C<sub>T</sub>-waarden consistent in het gehele werkbereik van de *therascreen* KRAS RGQ PCR Kit voor alle assays. Dit toont aan dat het DNA-niveau geen invloed heeft op de nauwkeurigheid bij het vaststellen van mutaties in monsters.

| $\Delta C_1$ |                                         |                             |                             |                            |                             |  |  |
|--------------|-----------------------------------------|-----------------------------|-----------------------------|----------------------------|-----------------------------|--|--|
| Assay        | Verdunning 1<br>$-20-21$ C <sub>T</sub> | Verdunning 2<br>$-23-24C_1$ | Verdunning 3<br>$-26-27C_1$ | Verdunning 4<br>$-29-30CT$ | Verdunning 5<br>$-32-33C_1$ |  |  |
| 12ALA        | 1,56                                    | 1,25                        | 1,16                        | 1,14                       | 1,27                        |  |  |
| 12ASP*       | 2,46                                    | 2,18                        | 2,11                        | 2,11                       | 1,75                        |  |  |
| 12ARG        | 1,18                                    | 0,63                        | 1,08                        | 0,94                       | 1,06                        |  |  |
| 12VAL        | 0,29                                    | 0,25                        | 0,15                        | 0,26                       | $-0,1$                      |  |  |
| 12SER        | 2,91                                    | 2,21                        | 2,15                        | 2,15                       | 2,08                        |  |  |
| 12CYS        | 0,98                                    | 0,71                        | 0,58                        | 0, 81                      | 0,67                        |  |  |
| 13ASP        | 3,57                                    | 2,84                        | 2,54                        | 2,46                       | 2,62                        |  |  |
|              |                                         |                             |                             |                            |                             |  |  |

<span id="page-62-0"></span>Tabel 15. Effect van DNA-input op ∆C<sub>T</sub>-waarden in het gehele invoerbereik voor C<sub>T</sub>-waarden voor de controlereactie — CRC FFPE-cellijnen

Het totale aantal replica's voor 12ASP bedroeg 27.

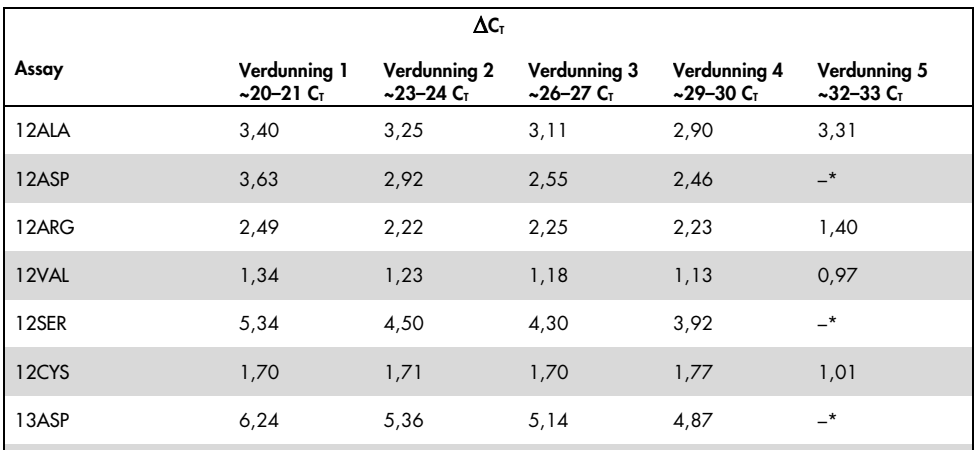

<span id="page-63-0"></span>Tabel 16. Effect van DNA-input op ∆C<sub>T</sub>-waarden in het gehele invoerbereik voor C<sub>T</sub>-waarden voor de controlereactie — NSCLC FFPE-monsters

Er werd geen C<sub>T</sub>-waarde voor de mutatiereactie geretourneerd vanwege de lage DNA-concentratie. Daarom werd geen ΔC<sub>T</sub>-waarde berekend.

### Lineariteit/amplificatie-efficiëntie als functie van DNA-input

De lineariteit en amplificatie-efficiëntie van PCR voor elke mutatiereactie ten opzichte van de controlereactie in het gehele werkbereik van de *therascreen* KRAS RGQ PCR Kit is aangetoond. De amplificatie-efficiëntie werd berekend voor elke mutatiereactie en de controlereactie als [2(–1/helling)] –1.

De amplificatie-efficiëntie van de controle in vergelijking met de mutatiereactie geeft aan dat de ∆CT-waarde, en dus de mutatie-identificatie, consistent is in het gehele werkbereik van de assay. In [tabel 17](#page-65-0) en [tabel 18](#page-66-0) wordt een overzicht gegeven van de gegevens.

### Lineariteit/amplificatie-efficiëntie als functie van procent mutatie

Het doel van dit onderzoek was het evalueren van het effect van serieel verdund mutatiepositief monster op de amplificatie-efficiëntie in het gehele werkbereik van de *therascreen* KRAS RGQ PCR Kit, beginnend bij de uitgangsniveaus van  $C_{\text{I}}$  bij ongeveer 22–23  $C_{\text{I}}$ .

Geëxtraheerd DNA uit CRC FFPE-cellijnen en NSCLC-monsters zijn in eerste instantie beoordeeld aan de hand van OD-waarden voordat PCR werd uitgevoerd met de *therascreen* KRAS RGQ PCR Kit. DNA-voorraden werden vervolgens geprepareerd tot een C<sub>T</sub>-waarde voor de controlereactie die overeenkomt met ongeveer 23 CT. De voorraden werden elke keer in tweevoud serieel verdund met behulp van wild-type DNA, om de totale hoeveelheid wild-type DNA constant te houden terwijl het percentage mutant-DNA in de template varieert.

DNA-pools toereikend voor 6 replica's per mutatie werden geprepareerd. De  $C_T$ - en  $\Delta C_T$ gegevens werden voor elke mutatie bij elk verdunningspunt berekend. De C<sub>T</sub>-waarde voor de mutatiereactie versus verdunning van log2 DNA-input is gebruikt in een lineair regressiemodel. Het onderzoek toonde aan dat de verdunning van mutaties te midden van een constante concentratie van wild-type DNA leidde tot amplificatie-efficiënties die niet significant varieerden buiten de waarden zoals vastgesteld in het bovenstaande lineariteitsonderzoek.

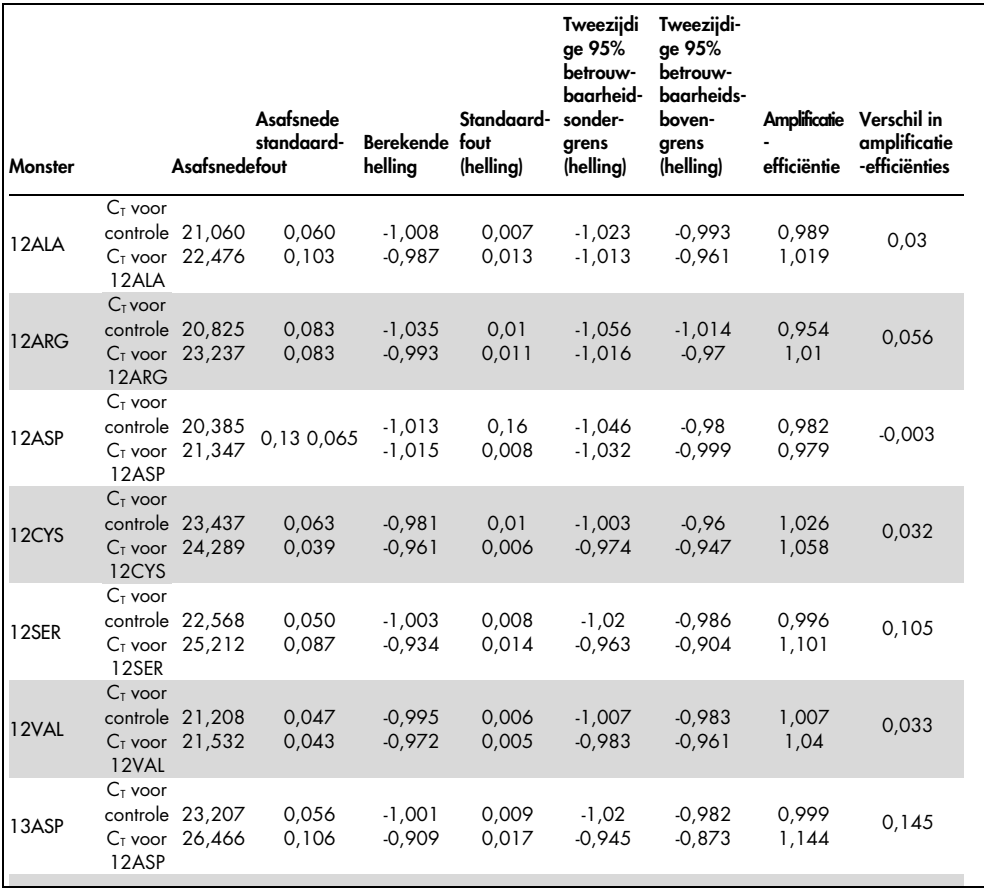

#### <span id="page-65-0"></span>Tabel 17. Amplificatie-efficiëntie in controle- en mutatiereacties: CRC-cellijnen

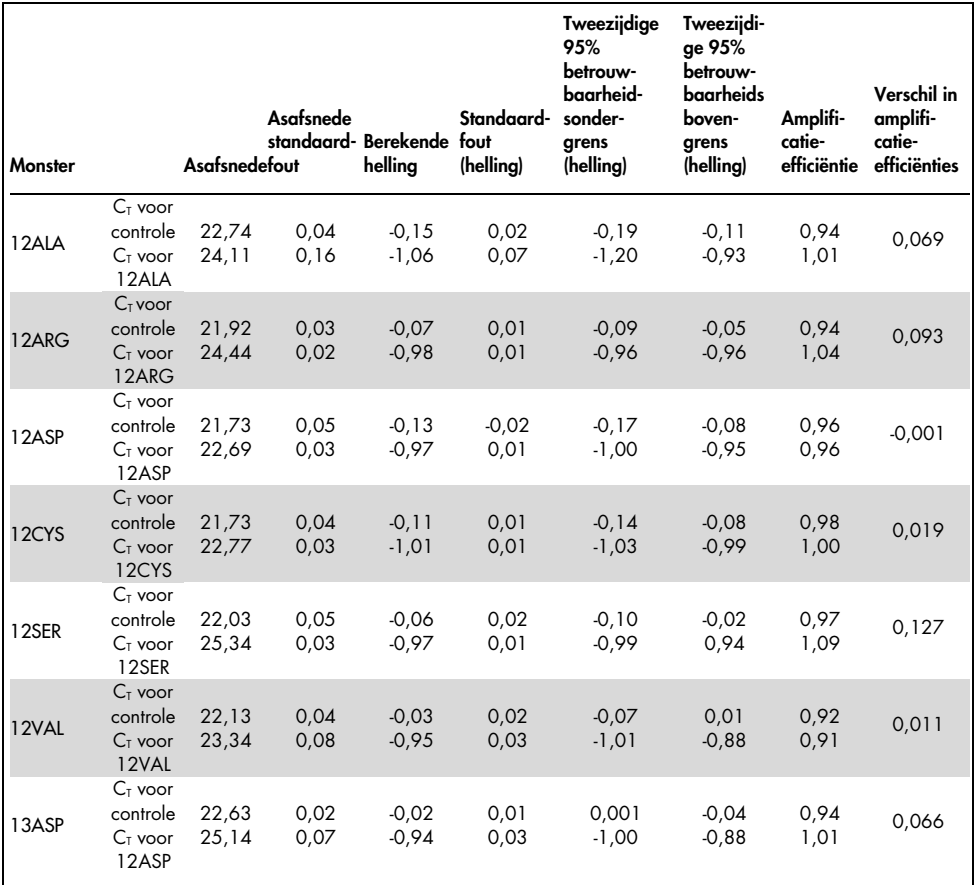

#### <span id="page-66-0"></span>Tabel 18. Amplificatie-efficiëntie in controle- en mutatiereacties: NSCLC-monsters

# Interfererende stoffen

Het doel van dit onderzoek was het evalueren van de invloed van potentieel interfererende stoffen op de prestaties van de *therascreen* KRAS RGQ PCR Kit. Dit werd gedaan door de impact van elke stof op de ∆C<sub>T</sub>-waarden en mutatiestatus van testmonsters te analyseren door middel van spike-experimenten bij verschillende concentraties.

De mogelijk interfererende stoffen van het DNA-extractieproces die zijn getest: Buffer AL, Buffer ATL, ethanol, paraffinewas, Proteinase K, wasbuffer AW1, wasbuffer AW2 en xyleen. De uiteindelijke elutiebuffer uit de kit, Buffer ATE, werd ook getest als blanco controle.

In de concentraties die naar verwachting zullen voorkomen bij normaal gebruik zijn geen van de geëvalueerde potentieel interfererende stoffen van invloed op het vermogen van de *therascreen* KRAS RGQ PCR Kit om onderscheid te maken tussen monsters met en zonder mutatie.

Naast het onderzoek naar interfererende stoffen werd het potentiële effect van necrose in klinische monsters beoordeeld om vast te stellen of een hoog gehalte necrotisch weefsel in tumormonsters invloed heeft op het vermogen om geldige gegevens te genereren. Uit in totaal 421 monsters die zijn beoordeeld als onderdeel van de onderzoeken voor vergelijking met de analytische referentiemethode hadden 29 monsters necrose in een hoeveelheid > 50% zoals vastgesteld aan de hand van een pathologische beoordeling. Van deze 29 monsters retourneerden 28 geldige resultaten die overeenstemden met bidirectionele Sanger-sequencing. Eén resultaat was ongeldig als gevolg van onvoldoende DNA.

## Kruisbesmetting

Het doel van dit onderzoek was de mate van kruisbesmetting bepalen tussen DNA-monsters die gebruikt worden in de *therascreen* KRAS RGQ PCR Kit, wat mogelijk leidt tot foutpositieve resultaten. Mogelijke bronnen van kruisbesmetting omvatten:

- Monsterextractie (bijv. afschrapen van objectglaasjes)
- Pipetteren van monsters
- Sluiten (dop erop doen) van monsterbuisjes
- Verontreiniging van kitreagentia tijdens gebruik
- Laden van assaybuisjes in het Rotor-Gene Q MDx 5plex HRM-apparaat

Voor dit onderzoek werden FFPE-standaarden gebruikt: de wild-type standaard en de 12ALA-standaard (de 12ALA-reactie is namelijk de reactie met de laagste LOD in de kit).

Het onderzoek bestond uit 10 PCR-runs voor evaluatie van de kans op besmetting zowel binnen een run van het Rotor-Gene Q MDx 5plex HRM-apparaat als tussen runs. In deze testruns werden buisjes met wild-type DNA gebruikt om te testen op besmetting met mutant-DNA.

Uit de resultaten van dit onderzoek bleek geen detecteerbare besmetting in alle wild-type DNA-extracten die waren bedoeld voor detectie van kruisbesmetting.

## Exclusiviteit/kruisreactiviteit

De *therascreen* KRAS RGQ PCR Kit bestaat uit 8 afzonderlijke reacties, waaronder één controlereactie die een niet-polymorfisch gebied van een KRAS-gen detecteert en 7 mutatiespecifieke reacties. Er is geen reactie waarmee specifiek de wild-type KRAS-sequentie bij codon 12 of 13 wordt gemeten. Het resultaat voor KRAS 'Geen mutatie gedetecteerd' (d.w.z. wild-type) wordt vastgesteld aan de hand van de afwezigheid van elk van de 7 mutaties, hetgeen leidt tot een positief mutatieresultaat.

Daarom is het nodig dat de hoeveelheid niet-specifieke amplificatie wordt aangetoond, of de kruisreactiviteit die optreedt in elke reactie met overvloedige hoeveelheden KRAS wildtype DNA om ervoor te zorgen dat er geen fout-positieve resultaten worden verkregen. Op dezelfde manier wordt niet-specifieke amplificatie geëvalueerd voor KRAS-mutaties die niet zijn bedoeld voor detectie door de assay. Dit toont aan dat de hoeveelheid kruisreactiviteit tussen mutatiereacties niet leidt tot foutieve mutatieresultaten bij aanwezigheid van overvloedige hoeveelheden mutant-DNA. Aangezien de DNA-input voor deze assay is gebaseerd op het C<sub>T</sub>-waardebereik voor de controle (21,92–32,00), is de hoogste concentratie DNA-input gebaseerd op een C<sub>T</sub>-waarde voor de controle van ongeveer 22.

## Niet-specifieke amplificatie/kruisreactiviteit: wild-type KRAS-DNA

De hoeveelheid niet-specifieke amplificatie van wild-type DNA door reactiemengsels die zijn bedoeld voor amplificatie van specifieke mutaties werd onderzocht. Er zijn in totaal 60 replica's van wild-type DNA uit FFPE-cellijnen en 60 NSCLC-monsters geëvalueerd in de hoogste amplificeerbare DNA-concentratie in het uitgangsmateriaal met gebruik van de *therascreen* KRAS RGQ PCR Kit.

De CT-waarden voor de controle bedroegen ongeveer 22-23. Uit de resultaten bleek dat de ∆CT-waarden buiten de vastgestelde grenswaarden vielen en dat minstens 95% van de wildtype replica's correct werden geïdentificeerd.

#### Niet-specifieke amplificatie/kruisreactiviteit/exclusiviteit: mutatiepositief KRAS-DNA

Mutatiemonsters met een hoge DNA-concentratie in het uitgangsmateriaal zijn getest ten opzichte van alle reactiemengsels. De DNA-monsters werden geprepareerd uit de CRC en NSCLC FFPE-cellijnen, zodat de  $C<sub>F</sub>$ -waarde voor de controlereactie overeenkwam met ongeveer 23. Uit deze verdunningen werden 6 replica's van elk mutatiemonster geëvalueerd. Het mutatiepercentage in het monster werd bepaald door het mutatiepercentage in het DNA van de cellijn.

<span id="page-69-0"></span>De gemiddelde ∆CT-waarden zoals getoond in [tabel 19](#page-69-0) en [tabel 20](#page-70-0) laten zien dat er sprake is van kruisreactiviteit tussen mutatiereacties. In alle gevallen blijkt uit de resultaten dat de correcte mutatie is geïdentificeerd met de gematchte mutatiereactie (d.w.z. de kleinste ∆C<sub>T</sub>waarde was de correcte mutatie-identificatie). Alle andere testgevallen werden ofwel niet gedetecteerd of vielen buiten de ∆C<sub>T</sub>-drempelwaarde.

|              |                        | $\Delta C_{I}$ voor assay |         |         |                     |                     |                     |       |
|--------------|------------------------|---------------------------|---------|---------|---------------------|---------------------|---------------------|-------|
|              | Mutant-DNA Grenswaarde | 12ALA                     | 12ASP   | 12ARG   | 12CYS               | 12SER               | 12VAL               | 13ASP |
| 12ALA        | 8                      | $1,42*$                   | 12,66   | N.v.t.  | $5,81$ <sup>t</sup> | $2,78$ <sup>t</sup> | $6,31$ <sup>t</sup> | 13,21 |
| 12ASP        | 6,6                    | 12,56                     | $2,42*$ | N.v.t.  | N.v.t.              | 13,44               | 11,21               | 13,55 |
| 12ARG        | 8                      | 13,12                     | 11,56   | $1,12*$ | 11,42               | N.v.t.              | 13,43               | 12,66 |
| <b>12CYS</b> | 8                      | 14,2                      | 12,48   | 9,23    | $0,98*$             | N.v.t.              | $7,96^{\dagger}$    | 12,88 |
| <b>12SER</b> | 8                      | N.v.t.                    | 13,39   | 13,31   | N.v.t.              | $3,02*$             | 12,99               | 13,97 |
| 12VAL        | 7,5                    | $6,83^{\dagger}$          | N.v.t.  | N.v.t.  | N.v.t.              | 13,38               | $0.28*$             | 13,74 |
| 13ASP        | 7,5                    | N.v.t.                    | 13,29   | 13,89   | N.v.t.              | N.v.t.              | 14,36               | 4,5"  |

Tabel 19. Kruisreactiviteit (∆C<sub>T</sub>) tussen mutatiereacties met gebruik van CRC FFPE-cellijn DNA in het hoge uitgangsbereik

N.v.t.: Geen kruisreactie.

\* ∆CT-waarden van gematchte reacties.

† ∆CT-waarde van kruisreactieve reacties onder de grenswaarde.

#### <span id="page-70-0"></span>Tabel 20. Kruisreactiviteit (∆C<sub>T</sub>) tussen mutatiereacties met gebruik van NSCLC FFPE-cellijn DNA in het hoge uitgangsbereik

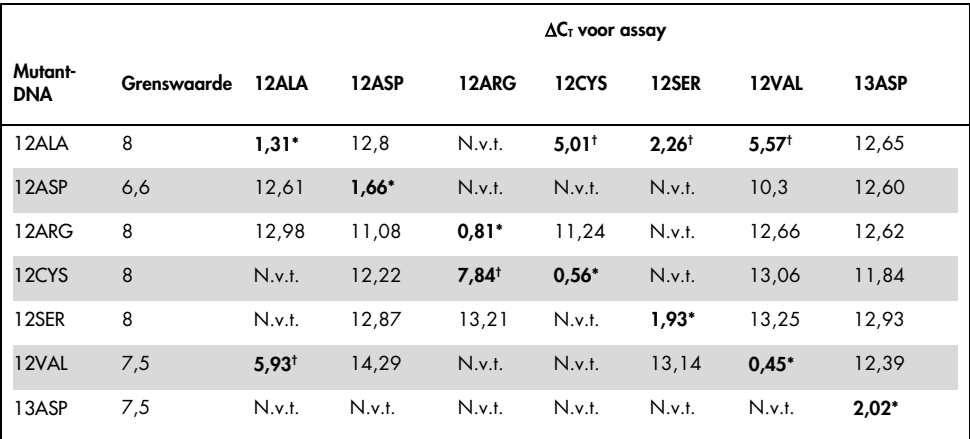

N.v.t.: Geen kruisreactie.

∆C<sub>T</sub>-waarden van gematchte reacties.

<sup>†</sup> ∆C<sub>T</sub>-waarde van kruisreactieve reacties onder de grenswaarde.

# Herhaalbaarheid en reproduceerbaarheid

Het doel van dit onderzoek was het aantonen van de nauwkeurigheid van de *therascreen* KRAS RGQ PCR Kit in het laboratorium (herhaalbaarheid) en tussen laboratoria (reproduceerbaarheid). Zowel de juistheid van mutatieresultaten als de nauwkeurigheid van ΔCT-waarden (het verschil in CT-waarden tussen een mutatiereactie en de controlereactie) werd gemeld.

## CRC

Voor deze evaluatie werden klinische CRC-monsters gebruikt. Eén wild-type en één monster voor elke mutatie werden getest met de *therascreen* KRAS RGQ PCR Kit. Hierbij werden alle monsters en controles op elk van de 3 locaties getest door 2 gebruikers op 3 partijen van *therascreen* KRAS RGQ PCR Kits, elke dag gedurende 5 dagen, met 2 runs per dag en met 2 replica's van elk monster in elke run. De  $C_T$ - en  $\Delta C_T$ -waarden die voor elke reactie in elk monster werden verkregen, werden ook geanalyseerd aan de hand van een variantiecomponentanalyse.

De reproduceerbaarheid van de *therascreen* KRAS RGQ PCR Kit is aangetoond voor lowlevel mutatie- (3x LOD) en wild-type monsters, met minstens 39/40 correcte mutatieidentificaties voor alle assays over meerdere partijen, platforms en gebruikers, zowel binnen het laboratorium als tussen laboratoria. De geschatte proportie monsters met 3x LOD die werden getest als mutatie- en wild-type monsters werd gerapporteerd over het algemeen en binnen elke locatie. Voor alle assays en monstercombinaties werd voor minstens 79 van de 80 replica's de correcte mutatie-identificatie behaald [\(Tabel 21\)](#page-71-0).

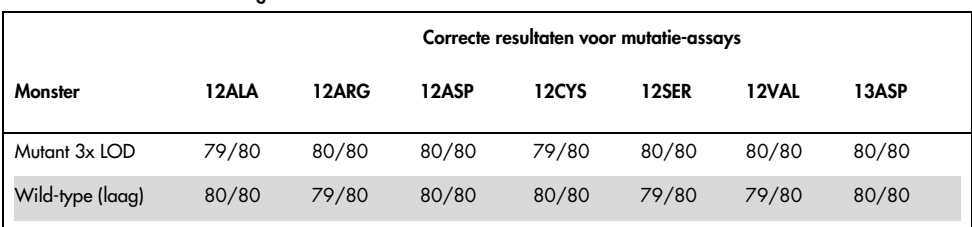

#### <span id="page-71-0"></span>Tabel 21. Correcte resultaten algeheel
### **NSCLC**

Voor elk van de 7 KRAS NSCLC-mutaties werden 3 monsters gebruikt die dienden als representatie van elk van de 3 methoden voor monsteracquisitie (resectie, CNB en FNA). Er werden bovendien 6 wild-type klinische monsters gebruikt (2 monsters die dienden als representatie van elk van de 3 methoden voor monsteracquisitie) voor het maken van verdunningspools met wild-type DNA.

Er werden meerdere extracten samengevoegd voor elk van de mutatiemonsters voor het maken van één monsterpool per mutatie. Elke pool met mutatiemonster werd verdund voor het genereren van testmonsters bij mutatieniveaus van 1x LOD en 3x LOD.

In dit onderzoek werden laboratoria op 3 verschillende locaties gebruikt. Op elke locatie werden de laboratoriumomstandigheden gevarieerd door middel van 2 Rotor-Gene Q MDx 5plex HRM-apparaten, 2 gebruikers, 2 partijen van de *therascreen* KRAS RGQ PCR Kit en 2 runs per dag (per gebruiker) verspreid over 16 niet-opeenvolgende dagen.

<span id="page-72-0"></span>Voor alle assays en monstercombinaties werd voor minstens 284 van de 288 replica's de correcte mutatie-identificatie behaald. De algehele proportie van correcte resultaten van alle assays samen bedroeg voor de 1x LOD-groep 100%. De algehele proportie van correcte resultaten van alle assays samen bedroeg voor de 3x LOD-groep 99,6%. De algehele proportie van correcte resultaten voor de monsters waarbij geen mutatie werd gedetecteerd (wild-type) bedroeg 100% [\(tabel 22\)](#page-72-0).

| Mutatieniveau | Assay | Correcte resultaten | Correcte resultaten, % | Ondergrens tweezijdig<br>90% BI |
|---------------|-------|---------------------|------------------------|---------------------------------|
| 1x LOD        | 12ALA | 288/288             | 100                    | 98,97                           |
|               | 12ARG | 288/288             | 100                    | 98,97                           |
|               | 12ASP | 288/288             | 100                    | 98,97                           |
|               | 12CYS | 284/284             | 100                    | 96,85                           |
|               | 12SER | 284/284             | 100                    | 96,85                           |
|               | 12VAL | 288/288             | 100                    | 98,97                           |
|               | 13ASP | 288/288             | 100                    | 98,97                           |
| 3x LOD        | 12ALA | 288/288             | 100                    | 98,97                           |
|               | 12ARG | 288/288             | 100                    | 98,97                           |
|               | 12ASP | 288/288             | 100                    | 98,97                           |
|               | 12CYS | 284/288             | 98,61                  | 96,85                           |
|               | 12SER | 284/288             | 98,61                  | 96,85                           |
|               | 12VAL | 288/288             | 100                    | 98,97                           |
|               | 13ASP | 287/287             | 100                    | 98,96                           |
| Wild-type     |       | 285/285             | 100                    | 98,95                           |

Tabel 22. Correcte resultaten voor 1x LOD, 3x LOD en wild-type

## Variabiliteit bij het hanteren van monsters

Het doel van dit onderzoek was bepaling van het effect van variabiliteit bij het hanteren van monsters, met name DNA-extractie, in de *therascreen* KRAS RGQ PCR Kit. Dit onderzoek is een aanvulling op het onderzoek naar herhaalbaarheid en reproduceerbaarheid door analyse van de variabiliteit bij het hanteren van monsters bij verwerking van dezelfde klinische FFPE-coupes en FFPE-cellijncoupes op 3 locaties, gevolgd door testen met de therascreen KRAS RGQ PCR Kit.

#### CRC

Uit elk van de 10 FFPE CRC-monsters (3 wild-type en 1 per mutatie) werden dertig opeenvolgende coupes van 5 µm gesneden. De coupes werden gerandomiseerd bij 1 van de 3 testlocaties. Elke locatie ontving dus 10 coupes per FFPE-monster (in totaal 100 coupes). Van de 300 geteste DNA-extracties waren 298 monsters geldig. Tussen de 3 locaties was er 99,33% overeenstemming in de KRAS-mutatieresultaten.

Een vergelijking per locatie van de gemiddelde ∆C<sub>T</sub>-waarden voor mutatie- en wild-type monsters liet een zeer nauwe overeenkomst zien voor de resultaten. De resultaten lieten overeenkomst zien tussen de DNA-extractieprocedure en de monsterverwerking in combinatie met de *therascreen* KRAS RGQ PCR Kit.

#### **NSCLC**

In dit onderzoek werden 13 klinische NSCLC-monsters (3 x 12ASP, 3 x 12CYS, 4 x 12VAL en 3 wild-type) en 4 FFPE-cellijnmonsters (12ALA, 12ARG, 12SER en 13ASP) gebruikt. De monsters vormden een representatie van de verschillende acquisitiemethoden: chirurgische resectie, FNA en CNB. Cellijnen werden gebruikt als representatie van zeldzame mutaties waarbij geen klinisch NSCLC-weefsel beschikbaar was.

Drie batches van 20 FFPE-coupes werden vervolgens willekeurig verdeeld over de 3 locaties. Op elk van de 3 locaties werd DNA-extractie uitgevoerd op een batch van 20 FFPE-coupes (10 paren) per mutatie en wild-type.

Zodra alle monsterbereidingen op 3 afzonderlijke testlocaties waren getest met de *therascreen* KRAS RGQ PCR Kit, werd elk van de 7 mutaties en wild-type monsters geïdentificeerd met het correcte mutatieresultaat. Het algehele resultaat voor elk van de 7 mutaties en wild-type monsters was 100%. Dit duidt op consistentie tussen de locaties voor DNA-extractie en mutatiedetectie met gebruik van de *therascreen* KRAS RGQ PCR Kit.

# Equivalentie van methoden voor monsteracquisitie (alleen NSCLC)

Het doel van dit onderzoek was bepalen of het mutatieresultaat voor NSCLC-monsters zoals vastgesteld door de *therascreen* KRAS RGQ PCR Kit werd beïnvloed door de methode voor monsteracquisitie. De 3 methoden voor monsteracquisitie die in dit onderzoek werden beoordeeld, waren resectie, FNA en CNB.

Voor dit onderzoek werden op patiënt gematchte CNB- en FNA-monsters verkregen uit chirurgisch gereseceerde tumormonsters. Zo kon aan de hand van de 3 acquisitiemethoden dezelfde tumor worden verkregen. Er waren in totaal 169 resectie-, 169 CNB- en 169 FNAmonsters beschikbaar voor dit onderzoek.

Elk monster werd geëxtraheerd en getest met de KRAS-controle-assay. Elk monster met een geldig resultaat (169 resecties, 169 CNB en 164 FNA) werd getest met alle 8 KRAS-assays. Voor elk van de klinische FFPE NSCLC-monsters werd bovendien het geëxtraheerde DNA dat was gebruikt voor de analyse met de *therascreen* KRAS RGQ PCR Kit ook beoordeeld aan de hand van bidirectionele Sanger-sequencing. Hiermee werd de mate van overeenstemming tussen de *therascreen* KRAS RGQ PCR Kit en bidirectionele Sangersequencing vastgesteld. Voor alle monstertypen werd de mutatiestatus nauwkeurig vastgesteld met de *therascreen* KRAS RGQ PCR Kit versus bidirectionele Sanger-sequencing met een percentage totale overeenstemming van 96,96%.

Uit de resultaten van dit onderzoek blijkt dat de *therascreen* KRAS RGQ PCR Kit gelijkwaardige resultaten oplevert voor de 3 onderzochte monsternamemethoden, zoals aangeduid door de paargewijze percentages totale overeenstemming:

- CNB vs. FNA 97,52 (betrouwbaarheidsgrenzen 94,41–99,15)
- CNB vs. resectie 96,39 (betrouwbaarheidsgrenzen 92,99–98,41)
- FNA vs. resectie 98,76 (betrouwbaarheidsgrenzen 96,14–99,78)

# **Referenties**

## Geciteerde referenties

- 1. Hilger, R.A., et al. (2002) The Ras-Raf-MEK-ERK pathway in the treatment of cancer. Onkologie 25, 511.
- 2. Bachireddy, P., et al. (2005) Getting at MYC through RAS. Clin. Cancer Res. 11, 4278.
- 3. Han, S.-W. et al. (2006) Optimization of patient selection for gefitinib in non-small cell lung cancer by combined analysis of epidermal growth factor receptor mutation, K-ras mutation, and AKT phosphorylation. Clin. Cancer Res. 12, 2538.
- 4. Pao, W. et al. (2005) KRAS mutations and primary resistance of lung adenocarcinomas to gefitinib or erlotinib. PloS Medicine 2, 57.
- 5. Newton, C.R. et al. (1989) Analysis of any point mutation in DNA. The amplification refractory mutation system (ARMS). Nucleic Acids Res. 17, 2503.
- 6. Whitcombe, D. et al. (1999) Detection of PCR products using self-probing amplicons and fluorescence. Nature Biotech. 17, 804.
- 7. Catalog of Somatic Mutations in Cancer: [www.sanger.ac.uk/genetics/CGP/cosmic](http://www.sanger.ac.uk/genetics/CGP/cosmic).
- 8. Clinical and Laboratory Standards Institute (CLSI) (2004). *Protocols for Determination of*  Limits of Detection and Limits of Quantitation: Approved Guideline. CLSI Document *EP17-A*. Wayne, PA: Clinical and Laboratory Standards Institute (formerly NCCLS).

#### Nuttige referenties

Amado, R.G. (2008) Wild-type KRAS is required for panitumumab efficacy in patients with metastatic colorectal cancer. J. Clin. Oncol. 26, 1626.

Benvenuti, S. et al. (2007) Oncogenic activation of the RAS/RAF signaling pathway impairs the response of metastatic colorectal cancers to anti-epidermal growth factor receptor antibody therapies. Cancer Res. 67, 2643.

Bokemeyer, C. et al., (2008) K-RAS status and efficacy of first-line treatment of patients with metastatic colorectal cancer (mCRC) with FOLFOX with or without cetuximab: The OPUS experience. J. Clin. Oncol. 26 (May 20 suppl; abstr 4000).

Chaft, J.E. et al. (2013) Phase II trial of neoadjuvant bevacizumab plus chemotherapy and adjuvant bevacizumab in patients with resectable nonsquamous non-small-cell lung cancers. J. Thorac. Oncol. 8, 1084.

Clinical and Laboratory Standards Institute (CLSI) (2008). *User Protocol for Evaluation of Qualitative Test Performance: Approved Guideline,* 2nd ed*.* CLSI Document EP12-A2. Wayne, PA: Clinical and Laboratory Standards Institute (formerly NCCLS).

Clinical and Laboratory Standards Institute (CLSI) (2004). *Evaluation of Precision Performance of Quantitative Measurement Methods: Approved Guideline,* 2nd ed*.* CLSI Document EP05-A2. Wayne, PA: Clinical and Laboratory Standards Institute (formerly NCCLS).

De Roock, W. et al. (2007) KRAS mutations preclude tumor shrinkage of colorectal cancers treated with cetuximab. J. Clin. Oncol. 25, 4132.

De Roock, W. et al. (2008) KRAS wild-type state predicts survival and is associated to early radiological response in metastatic colorectal cancer treated with cetuximab. Ann. Oncol. 19, 508.

Di Fiore, F. et al. (2007) Clinical relevance of KRAS mutation detection in metastatic colorectal cancer treated by cetuximab plus chemotherapy. Br. J. Cancer 96, 1166.

Dingemans, A.M. et al. (2013) A phase II study of sorafenib in patients with platinumpretreated, advanced (Stage IIIb or IV) non-small cell lung cancer with a KRAS mutation. Clin. Cancer Res. 3, 743.

Finocchiaro, G. et al. (2007) EGFR, HER2, and Kras as predictive factors for cetuximab sensitivity in colorectal cancer. J. Clin. Oncol. 25, 4021.

Jänne, P.A. et al. (2013) Selumetinib plus docetaxel for KRAS-mutant advanced non-smallcell lung cancer: a randomised, multicentre, placebo-controlled, phase 2 study. Lancet Oncol. 1, 38.

Karapetis C. et al. (2008) KRAS mutation status is a predictive biomarker for cetuximab benefit in the treatment of advanced colorectal cancer. Results from NCIC CTG CO.17: A phase III trial of cetuximab versus best supportive care. 10th World Congress on Gastrointestinal Cancer: Abstract o-037. Presented June 27, 2008.

Khambata-Ford, S. et al. (2007) Expression of Epiregulin and Amphiregulin and K-ras mutation status predict disease control in metastatic colorectal cancer patients treated with cetuximab. J. Clin. Oncol. 25, 3230.

Lièvre A. et al. (2008) KRAS mutations as an independent prognostic factor in patients with advanced colorectal cancer treated with cetuximab. J. Clin. Oncol. 26, 374.

Lievre, A. et al. (2006) KRAS mutation status is predictive of response to cetuximab therapy in colorectal cancer. Cancer Res. 66, 3992.

Reckamp, K.L. et al. (2014) A phase 2 trial of dacomitinib (PF-00299804), an oral, irreversible pan-HER (human epidermal growth factor receptor) inhibitor, in patients with advanced non-small cell lung cancer after failure of prior chemotherapy and erlotinib. Cancer. 120, 1145.

Tejpar, S. et al. (2008) Relationship of efficacy with K-RAS status (wild type versus mutant) in patients with irinotecan-refractory metastatic colorectal cancer (mCRC), treated with irinotecan (q2w) and escalating doses of cetuximab (q1w): The EVEREST experience (preliminary data). J. Clin. Oncol. 26, (May 20 suppl; abstr 4001).

Thelwell, N. et al. (2000) Mode of action and application of Scorpion primers to mutation detection. Nucleic Acids Res. 28, 3752.

Van Cutsem, E. et al. (2008) K-RAS status and efficacy in the first-line treatment of patients with metastatic colorectal cancer (mCRC) treated with FOLFIRI with or without cetuximab: The CRYSTAL experience. J Clin Oncol. 26, (May 20 suppl; abstr 2).

# Symbolen

De volgende symbolen kunnen op de verpakkingen en etiketten worden weergegeven:

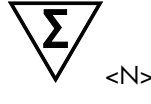

Bevat voldoende reagentia voor <N> reacties

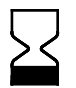

Uiterste gebruiksdatum

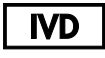

In-vitrodiagnostisch medisch hulpmiddel

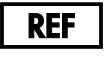

LOT

Partijnummer

Catalogusnummer

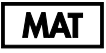

Materiaalnummer

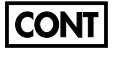

Bevat

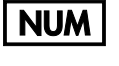

Nummer

Rn <sup>'R'</sup> staat voor de revisie van de handleiding en 'n' is het revisienummer

Temperatuurbeperking

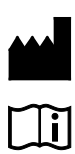

Fabrikant

Raadpleeg de gebruiksaanwijzing

Let op

80 *therascreen* KRAS RGQ PCR Kit handleiding 11/2019

# **Contactgegevens**

Neem voor technische ondersteuning en aanvullende informatie contact op met ons centrum voor technische ondersteuning via [www.qiagen.com/Support](https://www.qiagen.com/bg/support/?akamai-feo=off). Ook kunt u bellen naar 00800-22-44-6000 of contact opnemen met de afdeling technische klantenservice van QIAGEN of de plaatselijke distributeur (zie achterzijde of ga naar [www.qiagen.com](http://www.qiagen.com/)).

# Appendix 1: Protocol voor handmatige analyse met de *therascreen* KRAS RGQ PCR Kit

Deze paragraaf bevat instructies voor het gebruik van de *therascreen* KRAS RGQ PCR Kit met de open gebruiksmodus van versie 2.3 van de RGQ-software (dus zonder gebruik van het KRAS Assay Package).

### Algemene informatie

- Zie [Benodigde, maar niet-meegeleverde materialen](#page-12-0) voor de benodigde materialen.
- Raadpleeg paragrafen [Protocol: Beoordeling van DNA-monsters](#page-21-0) en [Protocol: Detectie](#page-34-0)  [van KRAS-mutaties](#page-34-0) voor uitgebreide instructies over de bereiding van monsters en indeling van het laadblok.

### Protocol: een temperatuurprofiel aanmaken

Maak voordat u begint een temperatuurprofiel aan voor de KRAS-analyse. Voor de monsterbeoordelingen en de mutatiebeoordelingen worden dezelfde cyclusparameters gebruikt.

### Procedure

De cyclusparameters worden getoond in [tabel 23.](#page-81-0)

#### <span id="page-81-0"></span>Tabel 23. Cyclusparameters

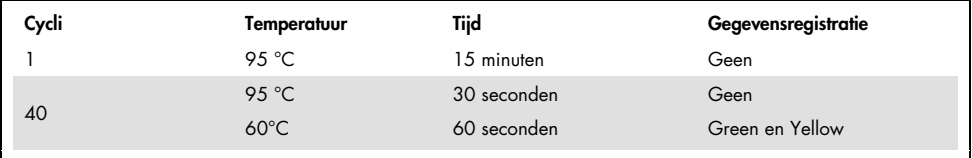

1. Dubbelklik op het pictogram voor versie 2.3 van de Rotor-Gene Q-software op het bureaublad van de laptop waarop het Rotor-Gene Q MDx 5plex HRM-apparaat is aangesloten. Selecteer het tabblad 'Advanced' (Geavanceerd) in het weergegeven venster 'New Run' (Nieuwe run).

- 2. Om een nieuwe template aan te maken, selecteert u Empty Run (Lege run) en vervolgens New (Nieuw). U wordt nu stap voor stap door het proces geleid via de 'New Run Wizard' (Wizard voor nieuwe run).
- 3. Selecteer bij het rotortype de 72-Well Rotor (Rotor met 72 putjes). Controleer of de borgring is vastgezet en vink het vakje Locking Ring Attached (Borgring aangebracht) aan. Klik op Next (Volgende) [\(afbeelding](#page-82-0) 21).

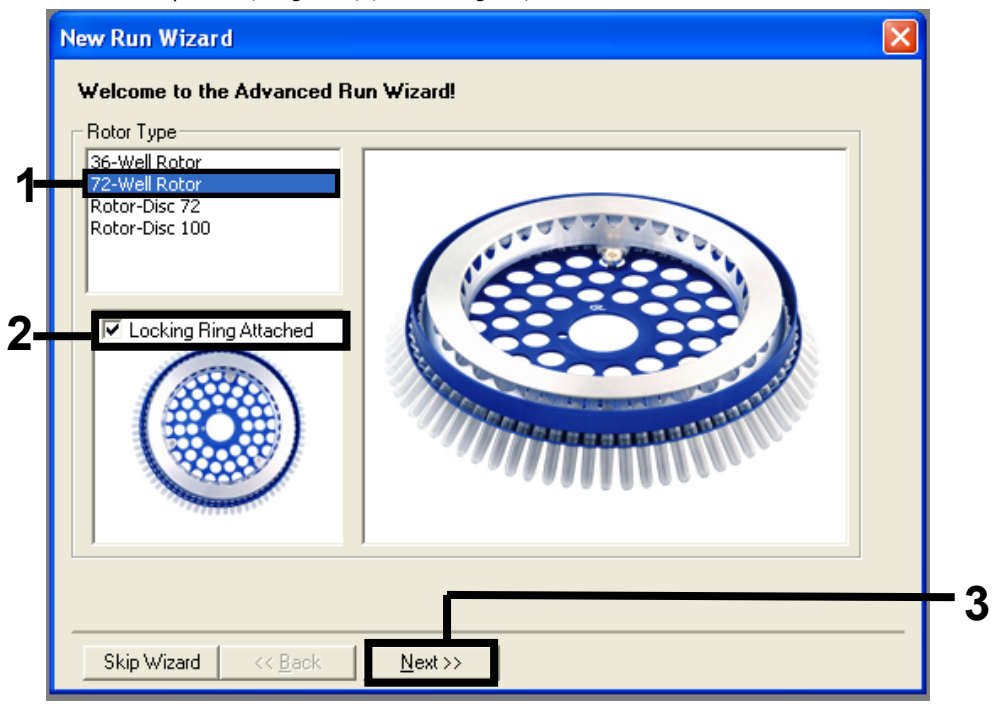

<span id="page-82-0"></span>Afbeelding 21. Het dialoogvenster 'New Run Wizard' (Wizard voor nieuwe run). 1 = 'Rotor type' (Rotortype), 2 = selectievakje 'Locking Ring Attached' (Borgring aangebracht), 3 = 'Next' (Volgende).

4. Voer de naam van de gebruiker in. Voer eventuele opmerkingen in en voer voor het reactievolume 25 in. Zorg ervoor dat het veld Sample Layout (Monsterindeling) de waarde 1, 2, 3… bevat. Klik op Next (Volgende) [\(afbeelding](#page-83-0) 22).

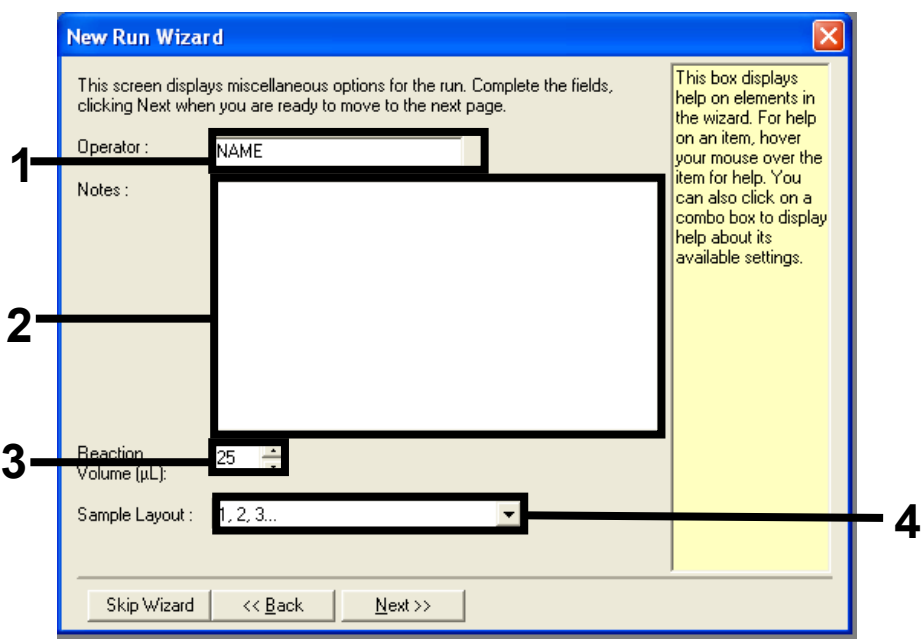

<span id="page-83-0"></span>Afbeelding 22. Invoeren van de naam van de gebruiker en het reactievolume. 1 = dialoogveld 'Operator' (Gebruiker), 2 = dialoogveld 'Notes' (Opmerkingen), 3 = veld 'Reaction Volume' (Reactievolume), 4 = 'Sample Layout' (Indeling van monsters), 5 = 'Next' (Volgende).

5. Klik op Edit Profile (Profiel bewerken) in het venster 'New Run Wizard' (Wizard voor nieuwe run) [\(afbeelding 23\)](#page-84-0) en programmeer het temperatuurprofiel aan de hand van de informatie in de volgende stappen.

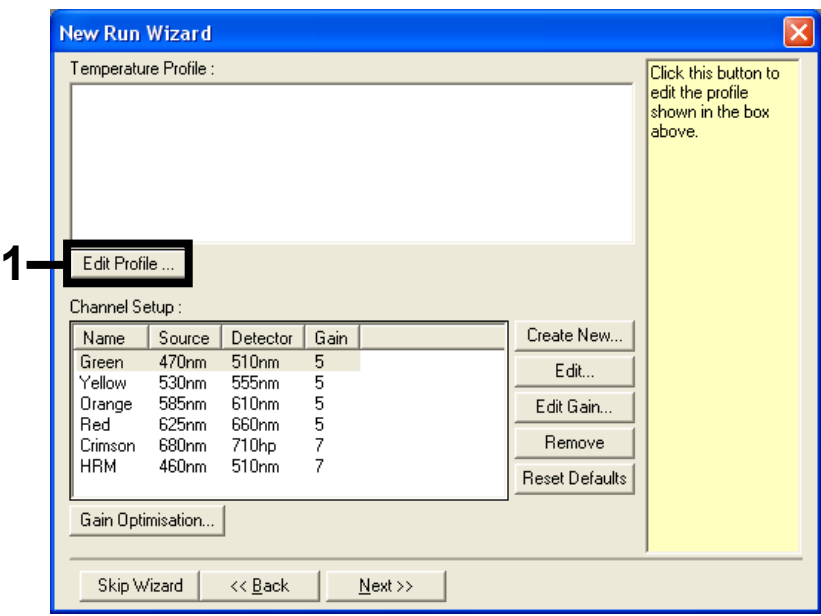

Afbeelding 23. Het profiel bewerken.

<span id="page-84-0"></span>6. Klik op Insert after (Invoegen na) en selecteer New Hold at Temperature (Nieuwe constante temperatuur) [\(afbeelding 24\)](#page-84-1).

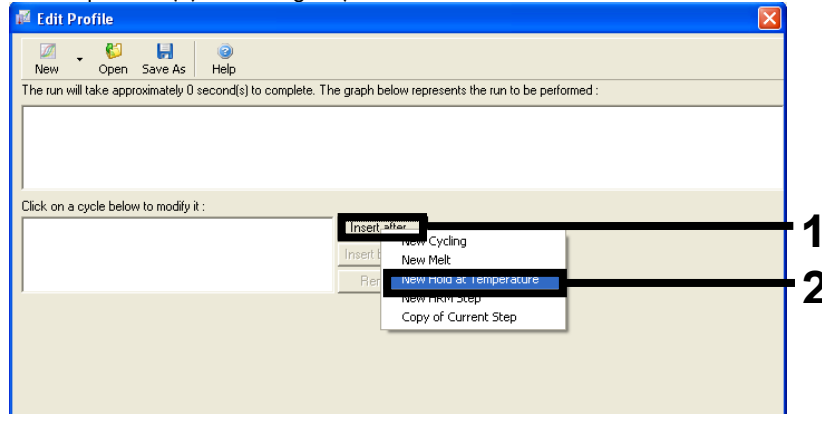

<span id="page-84-1"></span>Afbeelding 24. De eerste incubatiestap instellen. 1 = 'Insert after' (Invoegen na), 2 = 'New Hold at Temperature' (Nieuwe constante temperatuur).

7. Stel de waarde in het veld Hold Temperature (Constante temperatuur) in op 95°C en de waarde in het veld Hold Time (Duur van stap) op 15 mins 0 secs (15 min. 0 sec.). Klik op Insert After (Invoegen na) en selecteer vervolgens New Cycling (Nieuwe cyclus) [\(afbeelding 25\).](#page-85-0)

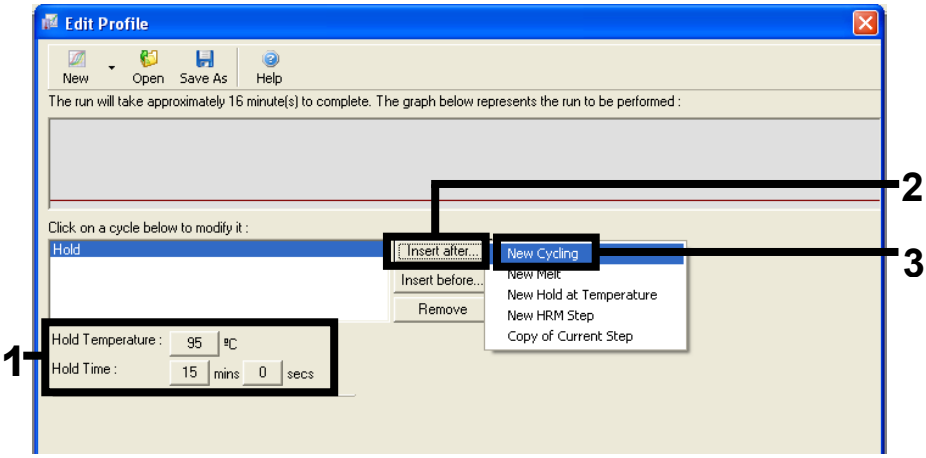

<span id="page-85-0"></span>Afbeelding 25. Eerste incubatiestap bij 95 °C. 1 = 'Hold Temperature' (Constante temperatuur) en 'Hold Time' (Duur van stap), 2 = 'Insert after' (Invoegen na), 3 = 'New Cycling' (Nieuwe cyclus).

8. Stel het aantal herhalingen van de cyclus in op 40. Selecteer de eerste stap en stel de parameters in op 95°C for 30 secs (95 °C gedurende 30 seconden) [\(afbeelding](#page-86-0) 26).

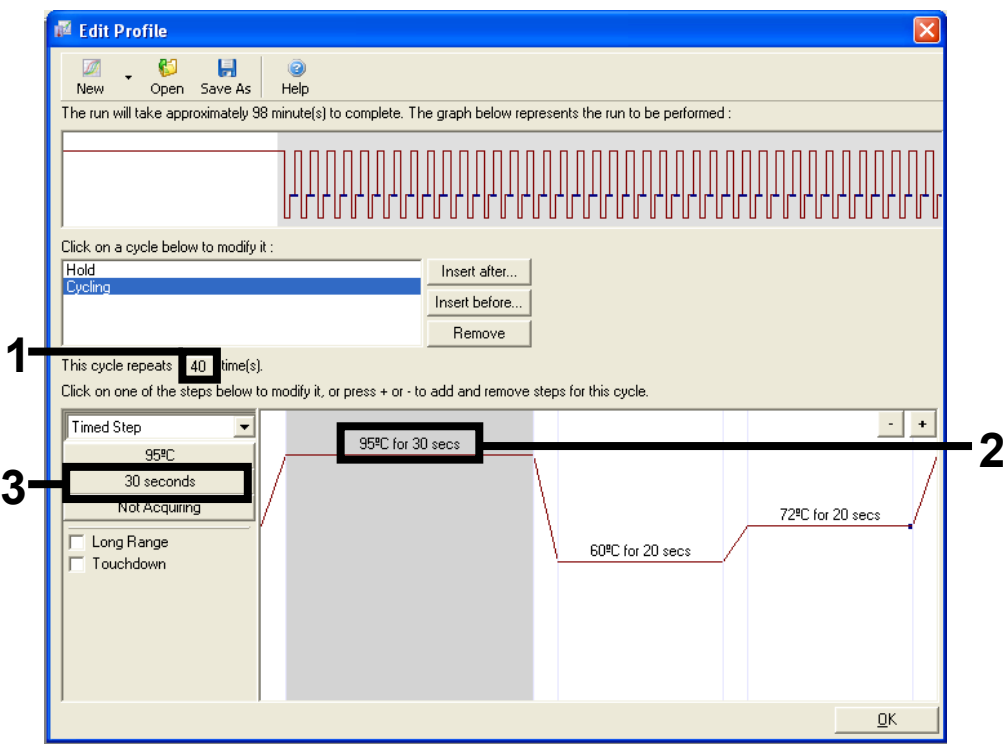

<span id="page-86-0"></span>Afbeelding 26. Cyclusstap bij 95 °C. 1 = aantal 'Cycle repeats' (Herhalingen van cyclus), 2 = temperatuurinstelling voor eerste stap, 3 = tijdinstelling voor eerste stap.

9. Markeer de tweede stap en stel de parameters in op 60°C for 60 secs (60 °C gedurende 60 seconden). Om de registratie van gegevens tijdens deze stap in te schakelen, klikt u op Not Acquiring (Geen registratie) [\(afbeelding](#page-87-0) 27).

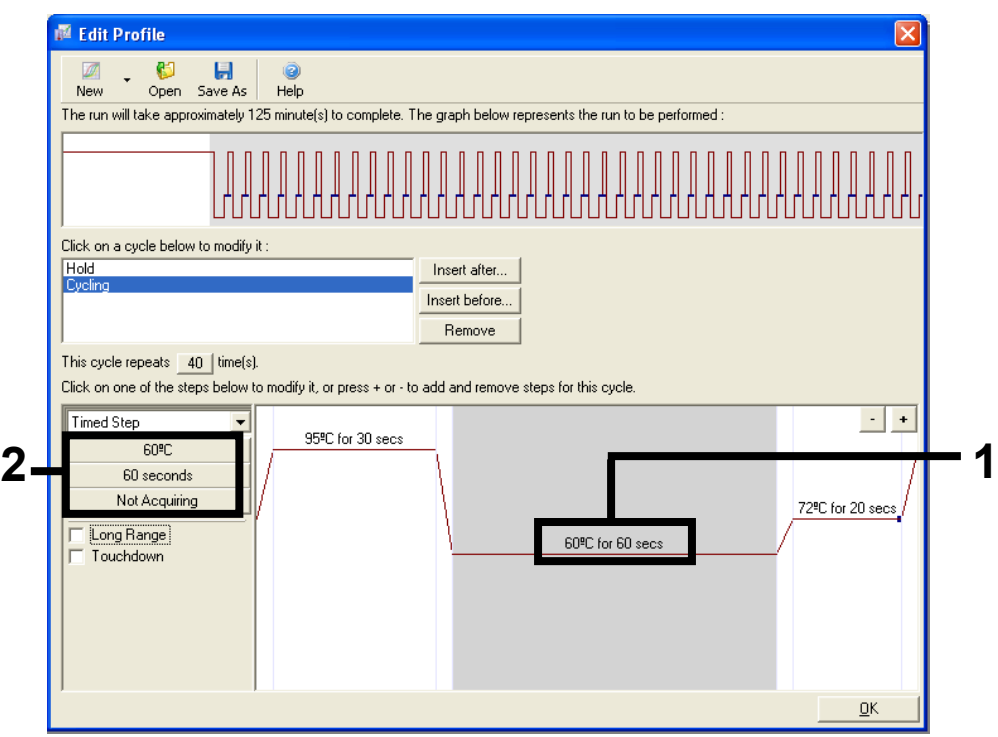

<span id="page-87-0"></span>Afbeelding 27. Cyclusstap bij 60 °C. 1 = instellingen voor tijd en temperatuur van tweede stap, 2 = geen registratie.

10. Selecteer in de lijst 'Available Channels' (Beschikbare kanalen) Green en Yellow en klik vervolgens op > om ze naar de lijst 'Acquiring Channels' (Registratiekanalen) te verplaatsen. Klik op OK [\(afbeelding 28\)](#page-88-0).

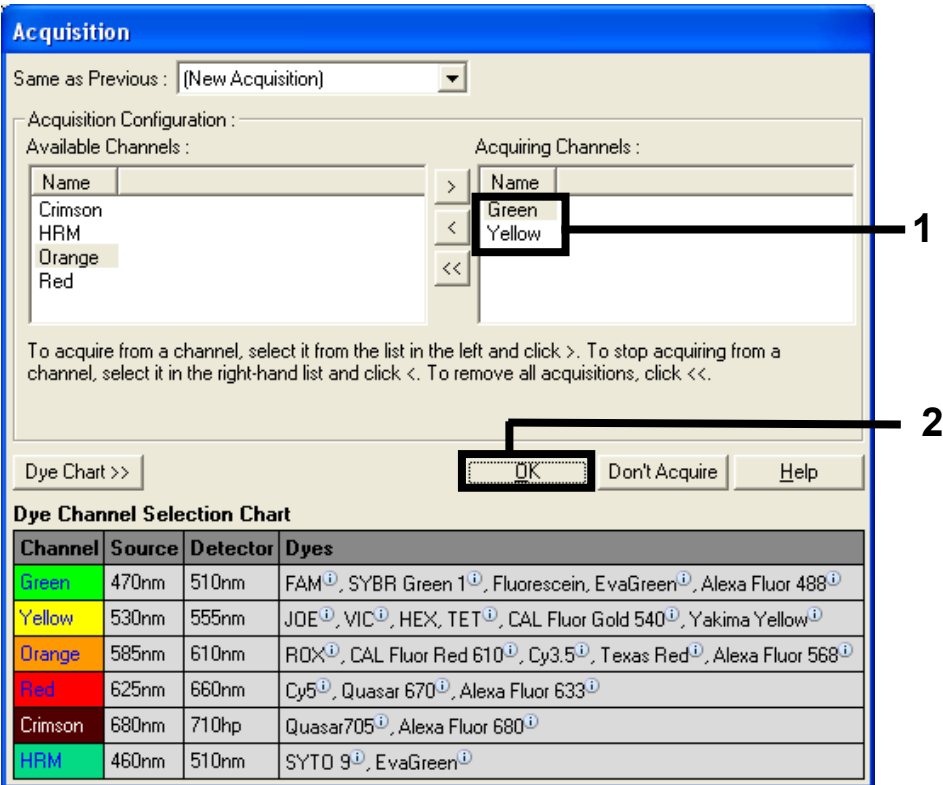

<span id="page-88-0"></span>Afbeelding 28. Registratie in cyclusstap van 60 °C.

11. Selecteer de derde stap en klik op – om te verwijderen. Klik OK [\(afbeelding 29\)](#page-89-0).

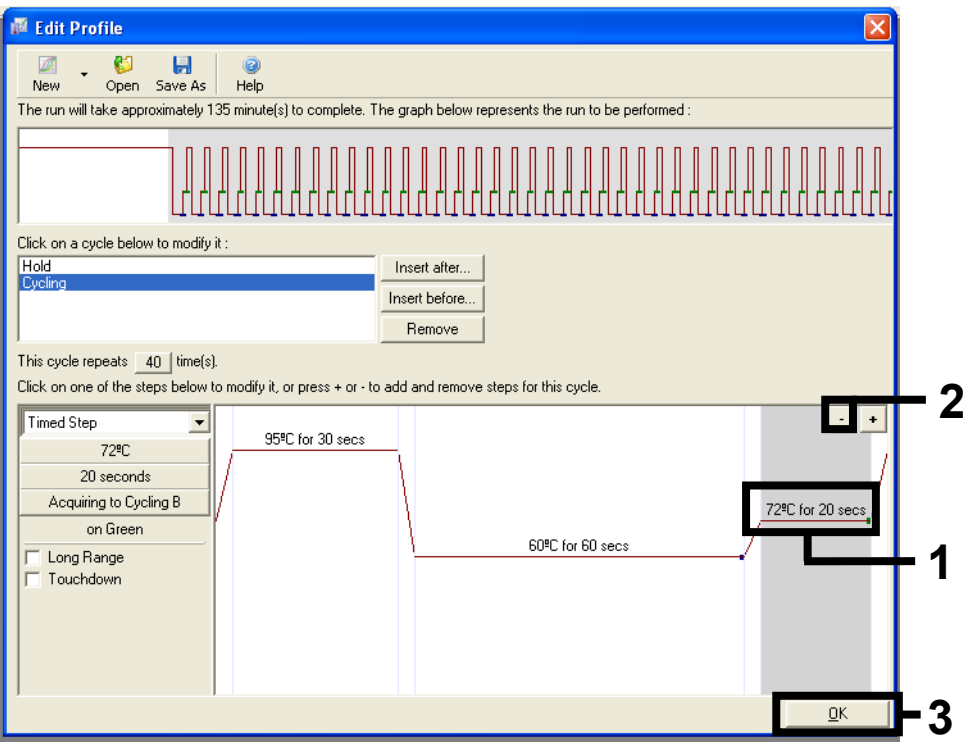

<span id="page-89-0"></span>Afbeelding 29. Verwijderen van extensiestap.

12. Klik in het volgende venster op Gain Optimisation (Gain-optimalisatie) [\(afbeelding](#page-90-0) 30).

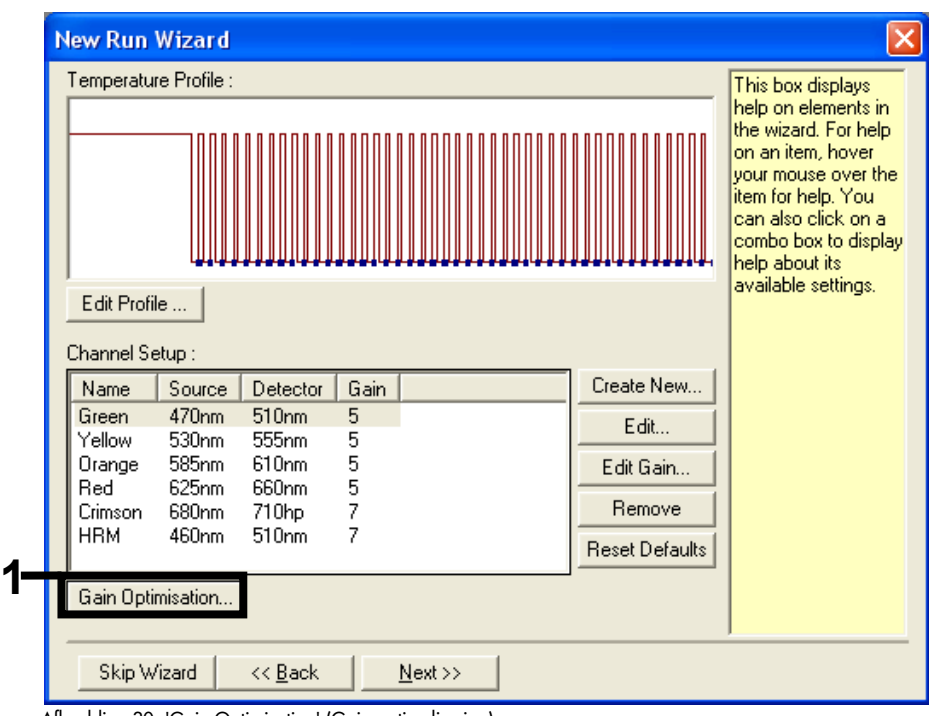

<span id="page-90-0"></span>Afbeelding 30. 'Gain Optimisation' (Gain-optimalisering)

13. Klik op Optimise Acquiring (Registratie optimaliseren). De instellingen voor elk kanaal worden weergegeven. Klik op OK om deze standaardwaarden te accepteren. [\(afbeelding 31\).](#page-91-0)

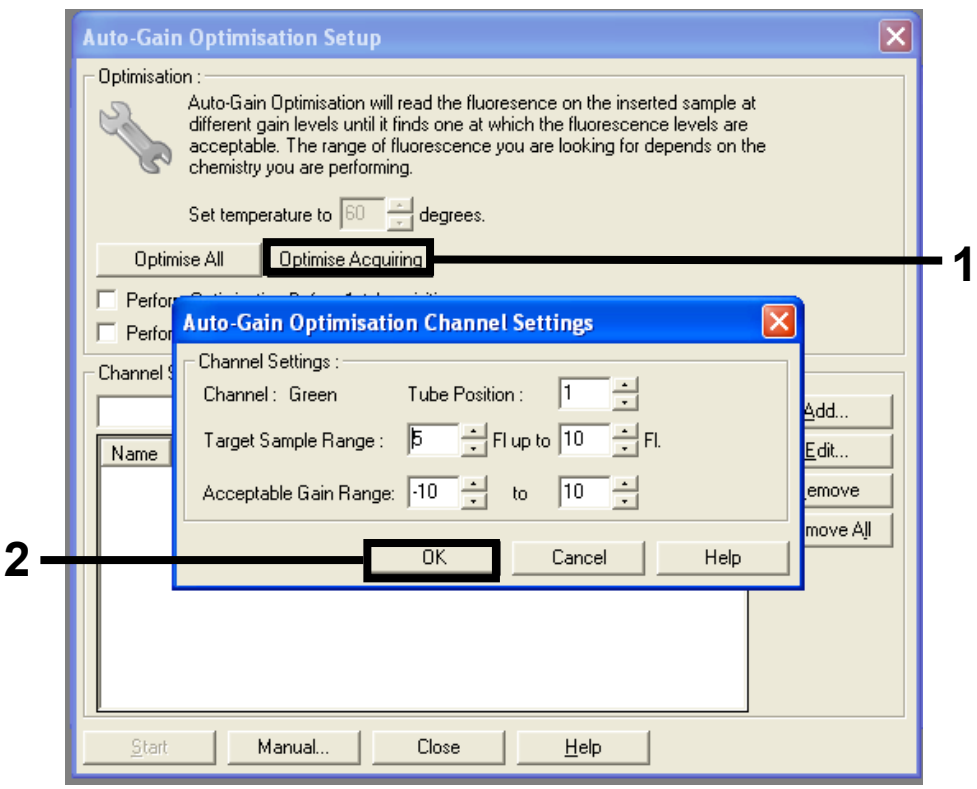

Afbeelding 31. 'Auto-Gain Optimisation' (Automatische gain-optimalisatie) voor het groene kanaal.

<span id="page-91-0"></span>14. Vink het vakje Perform Optimisation before 1st Acquisition (Optimalisatie uitvoeren vóór 1e registratie) aan en klik vervolgens op Close (Sluiten) om terug te gaan naar de wizard [\(afbeelding](#page-92-0) 32).

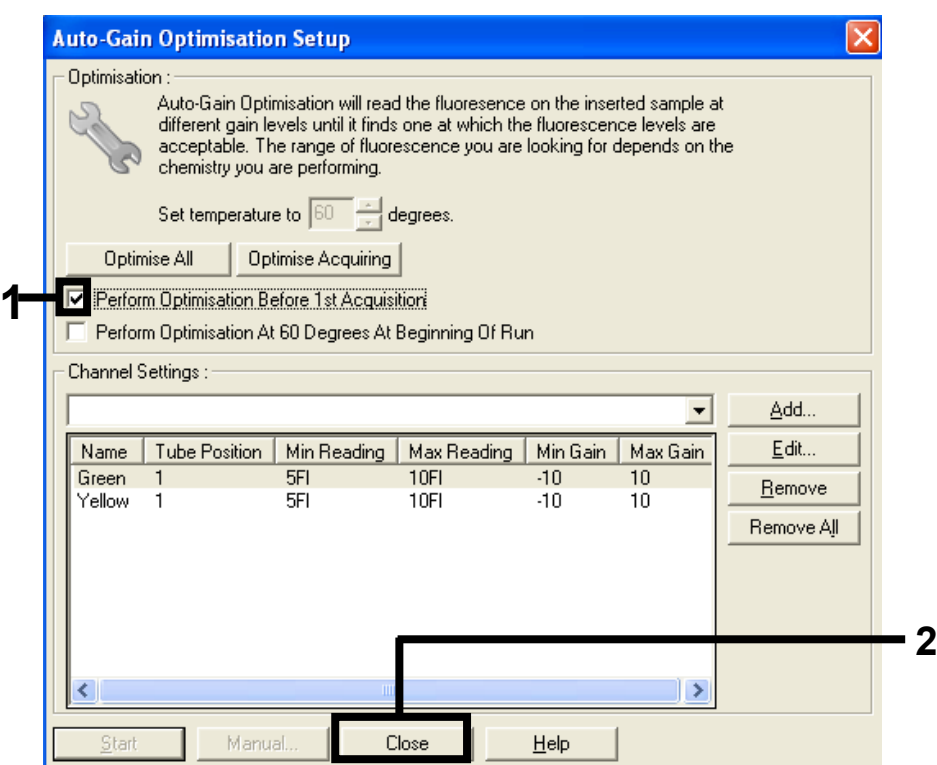

Afbeelding 32. Selectie van het groene en het gele kanaal.

<span id="page-92-0"></span>15. Klik op Next (Volgende). Klik daarna op Save (Opslaan) om de template op een geschikte locatie op te slaan.

Protocol: monsterbeoordeling (handmatig)

Dit protocol wordt gebruikt voor de beoordeling van het totale amplificeerbare DNA in monsters. Het moet worden doorlopen voorafgaand aan de KRAS-mutatie-analyse.

Bereid de monsters zoals beschreven in [Protocol: Beoordeling van DNA-monsters.](#page-21-0)

- Zet de PCR-run op een Rotor-Gene Q MDx 5plex HRM-apparaat op volgens de beschrijving in [Protocol: instellen van de](#page-93-0) *therascreen* KRAS RGQ PCR.
- Analyseer na afloop van de run de gegevens volgens de instructies in paragraaf [Gegevensanalyse van monsterbeoordelingen.](#page-99-0)

Protocol: detectie van KRAS-mutaties (handmatig)

Nadat een monster geschikt is bevonden voor analyse, kan het worden getest op eventuele KRAS-mutaties.

- Bereid de monsters zoals beschreven in [Protocol: Detectie van KRAS-mutaties.](#page-34-0)
- Zet de PCR-run op een Rotor-Gene Q MDx 5plex HRM op volgens de beschrijving in [Protocol: instellen van de](#page-93-0) therascreen KRAS RGQ PCR.
- Analyseer na afloop van de run de gegevens volgens de instructies in paragraaf [Analyse](#page-100-0)  [voor detectie van KRAS-mutaties.](#page-100-0)

<span id="page-93-0"></span>Protocol: instellen van de therascreen KRAS RGQ PCR

- 1. Open de Rotor-Gene Q-software 2.3 en het bijbehorende aangemaakte temperatuurprofiel.
- 2. Maak het temperatuurprofiel aan volgens protocol: Een temperatuurprofiel aanmaken. Controleer of de juiste rotor is geselecteerd en vink het vakje Locking Ring Attached (Borgring aangebracht) aan. Klik op Next (Volgende) [\(afbeelding](#page-94-0) 33).

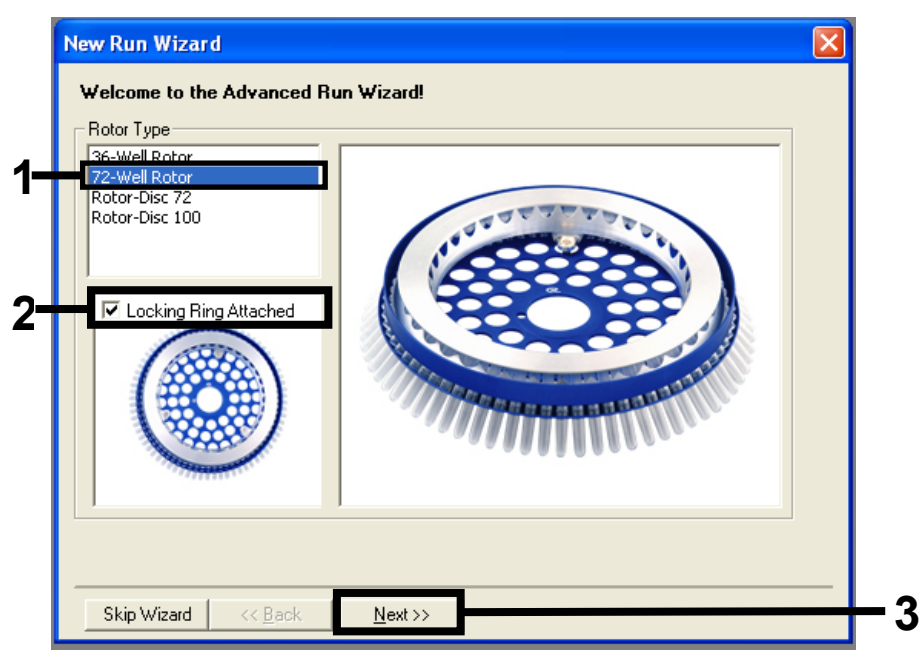

Afbeelding 33. Het dialoogvenster 'New Run Wizard' (Wizard voor nieuwe run) en beginscherm. 1 = 'Rotor type' (Rotortype), 2 = selectievakje 'Locking Ring Attached' (Borgring aangebracht), 3 = 'Next' (Volgende).

<span id="page-94-0"></span>3. Voer de naam van de gebruiker in. Voer eventuele opmerkingen in en controleer of het veld Reaction Volume (Reactievolume) is ingesteld op 25 en of het veld Sample Layout' (Monsterindeling) de waarde 1, 2, 3… bevat. Klik op Next (Volgende) [\(afbeelding](#page-95-0) 34).

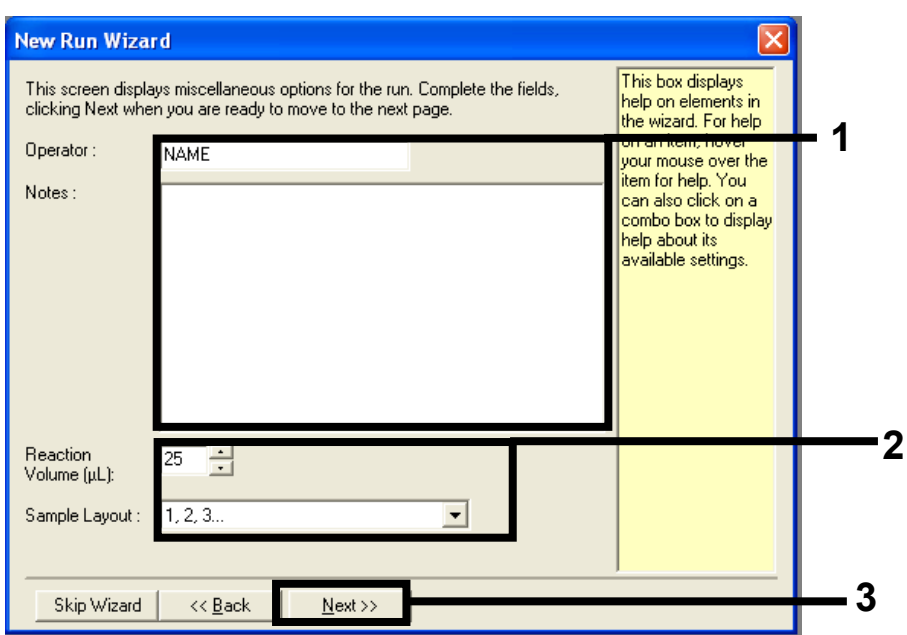

<span id="page-95-0"></span>Afbeelding 34. Het dialoogvenster 'New Run Wizard' (Wizard voor nieuwe run). 1 = velden 'Operator' (Gebruiker) en 'Notes' (Opmerkingen), 2 = velden 'Reaction Volume' (Reactievolume) en 'Sample Layout' (Indeling van monsters), 3 = 'Next' (Volgende).

4. Verander de waarden in het volgende scherm niet. Er zijn geen aanpassingen nodig, omdat het temperatuurprofiel is aangemaakt volgens de instructies Protocol: Een temperatuurprofiel aanmaken. Klik op Next (Volgende) [\(afbeelding](#page-96-0) 35).

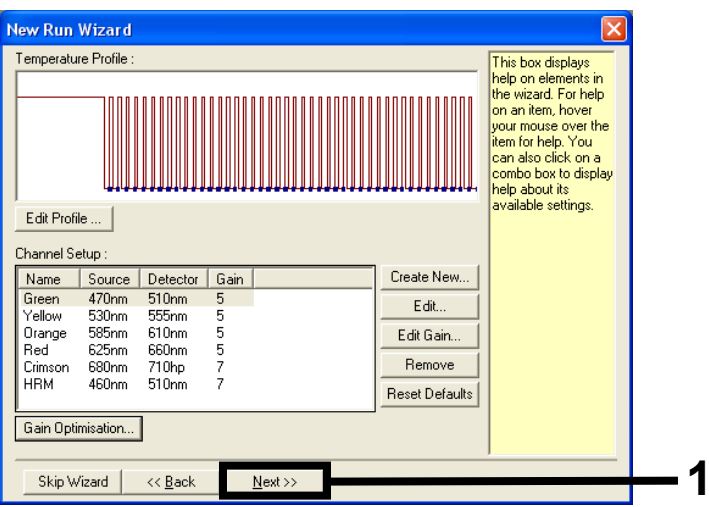

Afbeelding 35. Het dialoogvenster 'New Run Wizard' (Wizard voor nieuwe run) en het scherm voor aanpassen van de temperatuur. 1 = 'Next' (Volgende).

<span id="page-96-0"></span>5. Controleer of de gegevens in het overzicht kloppen en klik op Start Run (Run starten) om het run-bestand op te slaan en de run te starten [\(afbeelding](#page-97-0) 36).

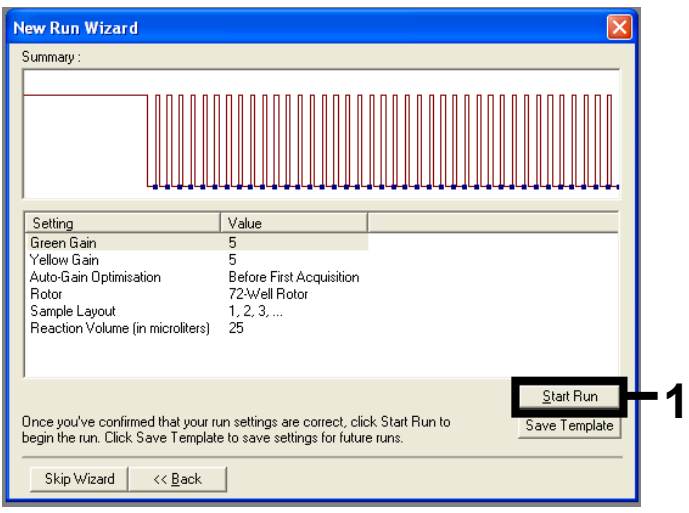

Afbeelding 36. Het dialoogvenster 'New Run Wizard' (Wizard voor nieuwe run). 1 = 'Start Run' (Run starten).

<span id="page-97-0"></span>Opmerking: als de run is begonnen, verschijnt er een nieuw venster waarin u de namen van de monsters meteen kunt invoeren. U kunt ook op Finish (Voltooien) klikken en de namen later invoeren door tijdens de run of na afloop daarvan de knop Sample (Monster) te selecteren.

Als u op Finish and Lock Samples (Voltooien en monsters vergrendelen) klikt, kunt u de namen van de monsters niet meer aanpassen. U dient bijzonder zorgvuldig te werk te gaan bij het invoeren van namen van monsters, zodat op alle monsters de juiste tests en analyses worden uitgevoerd.

Opmerking: laat bij het invoeren van de namen de ruimte in kolom 'Name' (Naam) leeg voor plekken zonder monster.

- 6. Analyseer na afloop van de run de gegevens volgens de betreffende instructies, namelijk volgens paragrafen [Gegevensanalyse van monsterbeoordelingen](#page-99-0) of [Analyse](#page-100-0)  [voor detectie van KRAS-mutaties.](#page-100-0)
- 7. Als er kwantificeringsrapporten gewenst zijn, klik dan op het pictogram Reports (Rapporten) op de werkbalk van het Rotor-Gene Q-run-bestand.

# Interpretatie van de resultaten (handmatig)

Analyseer de gegevens na afloop van de run voor monsterbeoordeling of voor mutatieanalyse als volgt.

Software-instellingen voor analyse

- 1. Open het betreffende bestand met behulp van de Rotor-Gene Q-software (2.3).
- 2. Als u de namen van de monsters niet van tevoren hebt ingevoerd, klik dan op Edit Samples (Monsters bewerken).
- 3. Vul de namen van uw monsters in, in de kolom Name (Naam).
- 4. Klik op Analysis (Analyse). Klik op Cycling A. Yellow op de analysepagina om de gegevens van het HEX-kanaal te bekijken.
- 5. Klik op Named On (Naam ingevoerd).

Opmerking: zo worden er geen plekken zonder monster in de analyse meegenomen.

- 6. Selecteer Dynamic Tube (Dynamisch buisje).
- 7. Selecteer Linear Scale (Lineaire schaal).
- 8. Klik op Outlier Removal (Uitschieters verwijderen) en voer 10% in voor de NTC Threshold (NTC-drempelwaarde).
- 9. Stel de drempelwaarde in op 0.05 en controleer de HEX CT-waarden.
- 10. Klik op Cycling A. Green op de analysepagina om de gegevens van het FAM-kanaal te bekijken.
- 11. Controleer of Dynamic Tube (Dynamisch buisje) is gemarkeerd. Klik op Linear Scale (Lineaire schaal).
- 12. Klik op Outlier Removal (Uitschieters verwijderen) en voer 10% in voor de NTC Threshold (NTC-drempelwaarde).
- 13. Stel de drempelwaarde in op 0.05 en controleer de FAM CT-waarden.

# <span id="page-99-0"></span>Gegevensanalyse van monsterbeoordelingen

## <span id="page-99-1"></span>Analyse van de runcontrole

Zie het stroomschema ['Analyse van de runcontrole'](#page-99-1) in [afbeelding 37.](#page-101-0)

- Negatieve controle: Om er zeker van te zijn dat er geen contaminatie van het reactiemengsel heeft plaatsgevonden, mag de C<sub>T</sub>-waarde van de controle zonder template in het groene kanaal niet lager zijn dan 40. Om er zeker van te zijn dat de plaat goed is opgezet, moet er in de NTC amplificatie zijn opgetreden met een waarde tussen 31,91 en 35,16 in het gele kanaal. De gespecificeerde waarden moeten binnen deze waarden vallen.
- Positieve controle: Voor de positieve controle voor KRAS (Positive Control; PC) moet in elk van de 8 assays een C<sub>T</sub>-waarde in het groene kanaal zijn verkregen tussen 23,5 en 29,5. De gespecificeerde waarden moeten binnen deze waarden vallen. Als de verkregen waarde buiten dit bereik ligt, wijst dat op een probleem met de uitvoering van de assay en is de run mislukt.

Opmerking: de gegevens van de monsters mogen niet worden gebruikt als één van deze twee runcontroles mislukt is.

Als beide runcontroles geldig zijn, moet de  $C<sub>T</sub>$ -waarde van ieder monster in het groene kanaal binnen het bereik van 21,92–32,00 liggen. Als de waarde voor een monster buiten dit bereik ligt, volg dan de aanwijzingen hieronder op.

### Monsteranalyse – controle-assay

C<sub>T</sub>-waarde van controle-assay van monster < 21,92: Monsters met een C<sub>T</sub>-waarde voor de controle van < 21,92 moeten worden verdund, aangezien dit de laagste waarde is waarvoor het assay gevalideerd is. Om in ieder monster ook mutaties die een laag percentage van het DNA uitmaken te kunnen detecteren, moeten monsters met een te hoge DNA-concentratie worden verdund zodat de waarde binnen het bovengenoemde bereik valt. De vuistregel daarbij is dat bij een twee keer zo hoge verdunningsfactor de CT-waarde met 1 toeneemt.

Als de waarde van het monster in de buurt van 21,92 ligt, wordt aangeraden het monster te verdunnen om er zeker van te zijn dat er bij testen van het monster (voor detectie van KRAS-mutaties) een geldig resultaat wordt verkregen. Gebruik voor het verdunnen van monsters het nucleasevrije water voor verdunnen uit de kit (Dil.).

 CT-waarde van controle-assay van monster > 32: Het wordt aangeraden het monster opnieuw te extraheren, omdat er onvoldoende DNA-template in het uitgangsmateriaal aanwezig is voor het detecteren van alle mutaties bij de aangegeven grenswaarden voor de assay.

#### <span id="page-100-0"></span>Analyse voor detectie van KRAS-mutaties

#### Analyse van de runcontrole

Zie het stroomschema ['Analyse van de runcontrole'](#page-99-1) in [afbeelding 37.](#page-101-0)

- Negatieve controle: Om er zeker van te zijn dat er geen contaminatie van het reactiemengsel heeft plaatsgevonden, mag de C<sub>T</sub>-waarde van de controle zonder template in het groene kanaal niet lager zijn dan 40. Om er zeker van te zijn dat de plaat goed is opgezet, moet er in de NTC amplificatie zijn opgetreden met een waarde tussen 31,91 en 35,16 in het gele kanaal. De gespecificeerde waarden moeten binnen deze waarden vallen.
- Positieve controle: Voor de positieve controle voor KRAS (Positive Control; PC) moet in elk van de 8 assays een C<sub>T</sub>-waarde in het groene kanaal zijn verkregen tussen 23.5 en 29,5. De gespecificeerde waarden moeten binnen deze waarden vallen. Als de verkregen waarde buiten dit bereik ligt, wijst dat op een probleem met de uitvoering van de assay en is de run mislukt.

Opmerking: de gegevens van de monsters mogen niet worden gebruikt als één van deze twee runcontroles mislukt is.

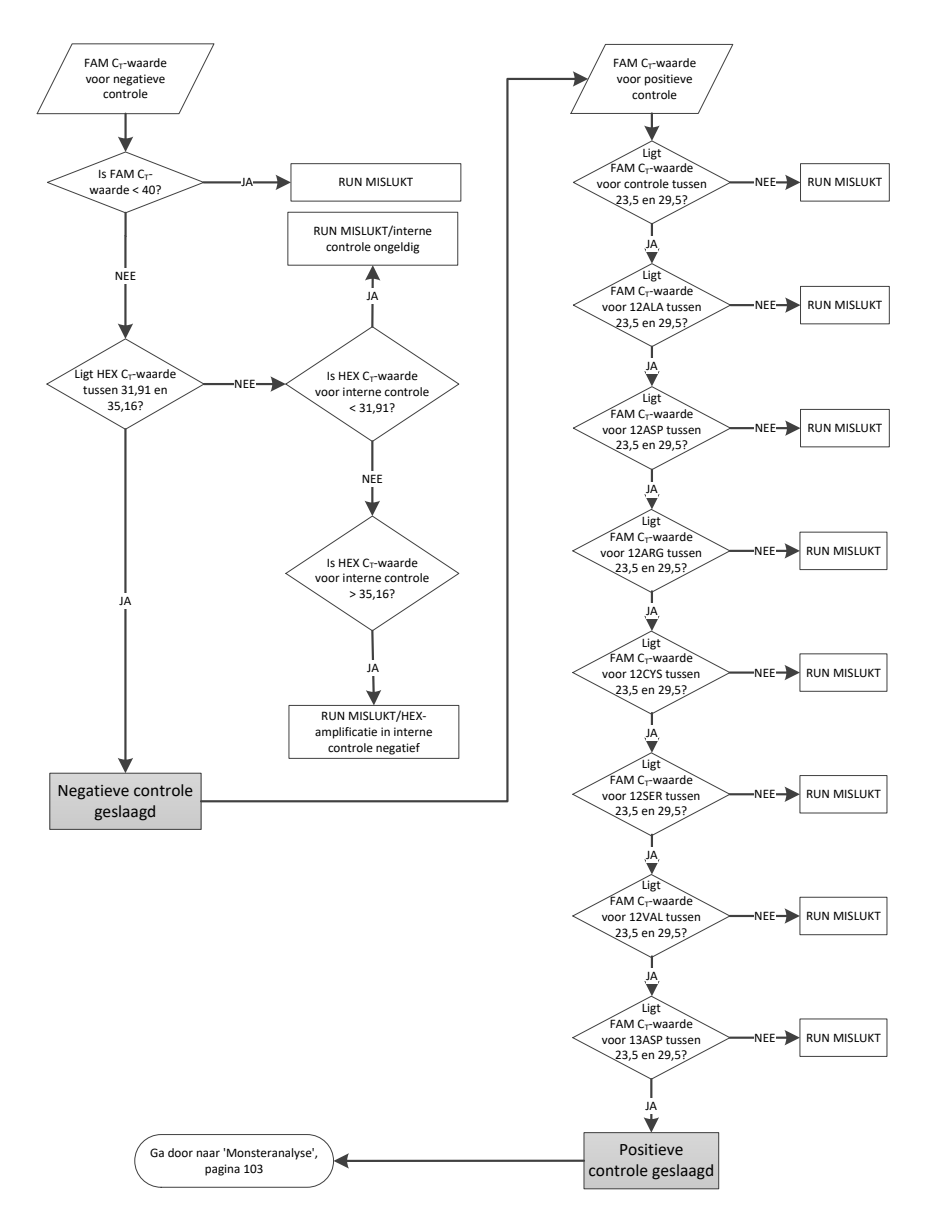

<span id="page-101-0"></span>Afbeelding 37. Stroomschema voor analyse van de runcontrole.

## <span id="page-102-0"></span>Monsteranalyse

Zie het stroomschema ['Monsteranalyse'](#page-102-0) in [afbeelding 38.](#page-103-0)

### FAM CT-waarde voor monstercontrole

Als beide runcontroles voor de controle-assay geldig zijn, moet de  $C<sub>T</sub>$ -waarde van iedere monstercontrole in het groene kanaal binnen het bereik van 21,92–32,00 liggen.

Als de waarde voor een monster buiten dit bereik ligt, volg dan de aanwijzingen hieronder op.

- $C_T$ -waarde van controle-assay van monster < 21,92: Monsters met een  $C_T$ -waarde voor de controle van < 21,92 hebben een te hoge concentratie voor de mutatie-assay en moeten worden verdund. Om in ieder monster ook mutaties die een laag percentage van het DNA uitmaken te kunnen detecteren, moeten monsters met een te hoge DNA-concentratie worden verdund zodat de waarde binnen het bovengenoemde bereik valt. De vuistregel daarbij is dat bij een twee keer zo hoge verdunningsfactor de CT-waarde met 1 toeneemt. Gebruik voor het verdunnen van monsters het nucleasevrije water voor verdunnen uit de kit (Dil.).
- CT-waarde van controle-assay van monster > 32: Voorzichtig interpreteren omdat low-level mutaties mogelijk niet gedetecteerd worden.

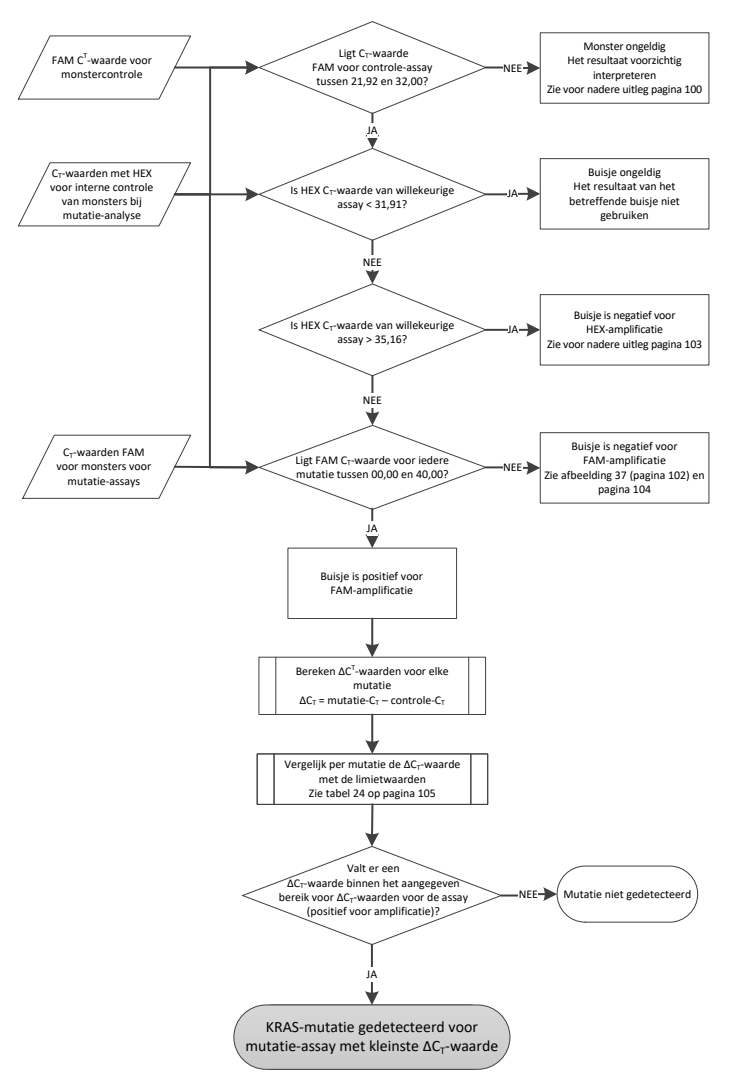

<span id="page-103-0"></span>Afbeelding 38. Stroomschema voor monsteranalyse.

CT-waarden met HEX voor interne controle van monsters bij mutatie-analyse

Zie het stroomschema ['Monsteranalyse'](#page-102-0) in [afbeelding 38.](#page-103-0)

Van ieder monster moeten alle putjes worden geanalyseerd. Controleer of elk putje een HEXsignaal van de interne controle geeft. Er zijn 3 mogelijke uitkomsten.

- Als de C<sub>T</sub>-waarde voor de interne controle binnen het aangegeven bereik valt (31,91-35,16), heeft er tijdens de reactie HEX-amplificatie plaatsgevonden.
- Als de C<sub>T</sub>-waarde voor de interne controle hoger is dan het aangegeven bereik (> 35,16), heeft er geen HEX-amplificatie plaatsgevonden.
- Als de C<sub>T</sub>-waarde voor de interne controle lager is dan het aangegeven bereik (< 31,91), is de test ongeldig.

Als de fout in de interne controle veroorzaakt wordt door remming van een reactie tijdens de PCR, kan het monster worden verdund om de invloed van remmers te verminderen. Bedenk echter wel dat het doel-DNA dan ook wordt verdund. In de kit zit een buisje met water voor het verdunnen van monsters (Dil.).

### CT-waarde FAM voor monsters voor mutatie-assays

Voor alle 7 reactiemengsels dient steeds de FAM-waarde te worden vergeleken met de waarden in [tabel 24.](#page-104-0)

| Assay | Aanvaardbaar bereik van Cr-waarden | $\Delta C_T$ -bereik |
|-------|------------------------------------|----------------------|
| 12ALA | 0,00-40,00                         | $\leq 8,00$          |
| 12ASP | 0,00-40,00                         | $\leq 6,60$          |
| 12ARG | 0,00-40,00                         | $\leq 8,00$          |
| 12CYS | 0,00-40,00                         | $\leq 8,00$          |
| 12SER | 0,00-40,00                         | $\leq 8,00$          |
| 12VAL | 0,00-40,00                         | $\leq 7,50$          |
| 13ASP | 0,00-40,00                         | $\leq 7,50$          |

<span id="page-104-0"></span>Tabel 24. Aanvaardbare waarden voor mutatiereacties van monsters (FAM)\*

\* Aanvaardbare waarden moeten binnen deze waarden vallen.

- $\bullet$  Als de FAM C<sub>T</sub>-waarde binnen het aangegeven bereik valt, is de test positief voor FAMamplificatie.
- $\bullet$  Als de FAM C<sub>T</sub>-waarde hoger is dan het aangegeven bereik of als er geen amplificatie is, is de test negatief voor FAM-amplificatie.

Bereken de  $\Delta C_{\overline{1}}$ -waarde voor ieder mutatie-buisje dat positief is voor FAM-amplificatie als volgt. Let er daarbij goed op dat de C<sub>T</sub>-waarden van de mutatie-assay en de controle afkomstig zijn van hetzelfde monster.

∆CT = CT van mutatie - CT van controle

Vergelijk de ∆C<sub>T</sub>-waarde voor het monster met de grenswaarde voor de betreffende assay [\(tabel 24\)](#page-104-0) en let erop dat voor iedere assay de juiste grenswaarde wordt gebruikt.

De grenswaarde is de waarde waarboven een positief signaal mogelijk veroorzaakt kan zijn door achtergrondsignaal van de ARMS-primer op wild-type DNA. Als de ∆C<sub>T</sub>-waarde van het monster hoger is dan de grenswaarde, wordt het geclassificeerd als negatief of overschrijdt het de detectielimieten van de kit.

Aan ieder monster kan op basis van de volgende criteria voor elke mutatiereactie een status worden toegekend, te weten: 'mutatie gedetecteerd', 'mutatie niet gedetecteerd' of 'ongeldig'.

Mutatie gedetecteerd:

 FAM-amplificatie positief en de ∆CT-waarden zijn gelijk aan of lager dan de grenswaarde. Als er meerdere mutaties worden gedetecteerd, dient de mutatie met de kleinste ∆C<sub>T</sub>-waarde te worden gerapporteerd.

Mutatie niet gedetecteerd:

- FAM-amplificatie positief en de ∆C<sub>T</sub>-waarden zijn hoger dan de grenswaarde.
- FAM-amplificatie negatief en HEX-amplificatie (interne controle) positief.

Ongeldig:

- HEX (interne controle) is ongeldig.
- FAM-amplificatie negatief en HEX-amplificatie negatief.

Als een monster negatief is voor HEX-amplificatie in een bepaald buisje, maar positief is voor FAM-amplificatie in een ander buisje, kan een resultaat 'mutatie gedetecteerd' in het tweede buisje nog steeds als geldig worden beschouwd, maar de betreffende mutatie die geïdentificeerd is kan dan niet met zekerheid worden toegekend.

- Als een monster negatief is voor HEX-amplificatie en positief is voor FAM-amplificatie in hetzelfde buisje, dient een resultaat 'mutatie gedetecteerd' als geldig te worden beschouwd.
- Als HEX (interne controle) van een buisje ongeldig is, mag het resultaat van dat buisje niet worden gebruikt.

#### Toekennen van de mutatiestatus van monsters

Nadat alle buisjes in de mutatiereactie zijn beoordeeld, wordt de mutatiestatus van het monster als volgt vastgesteld:

- Mutatie gedetecteerd: Eén of meer van de 7 mutatiereacties zijn positief. Als er meerdere mutaties worden gedetecteerd, dient de mutatie met de kleinste ∆C<sub>T</sub>-waarde te worden gerapporteerd.
- Mutatie niet gedetecteerd: alle 7 mutatiereacties zijn negatief.
- Ongeldig: er zijn geen positieve mutatiereacties en één of meer mutatiereacties zijn ongeldig.

Opmerking: de *therascreen* KRAS RGQ PCR Kit is bedoeld voor de detectie van mutaties in het KRAS-gen in een DNA-monster. Als een monster de status 'KRAS-mutatie gedetecteerd' heeft, is er in principe maar één mutatie gerapporteerd. Als er meerdere mutaties worden gedetecteerd, dient de mutatie met de kleinste ∆C<sub>T</sub>-waarde te worden gerapporteerd.

Er kan zich enige kruisreactiviteit tussen mutatiereacties voordoen. Als bijvoorbeeld een highlevel 12ALA-mutatie wordt opgemerkt, geven enkele andere mutatiereacties mogelijk eveneens een positief resultaat te zien. Dit wordt veroorzaakt door de detectie van andere mutaties met een vergelijkbare sequentie door de ARMS-primers. Als een tweede mutatieassay een positief resultaat oplevert, is dat waarschijnlijk het gevolg van kruisreactiviteit. Dubbele mutanten kunnen weliswaar voorkomen, maar zijn zeldzaam.

Als er één of meer mutatiereacties ongeldig zijn maar er ook één of meer reacties positief zijn, kan het monster nog steeds de status 'KRAS-mutatie gedetecteerd' krijgen, aangezien er een mutatie aanwezig is. Het is echter mogelijk dat de gemelde specifieke mutatie niet juist is, maar het resultaat is van kruisreactiviteit. Van het monster kan daarom alleen worden gesteld dat er een KRAS-mutatie is gedetecteerd.
## Appendix 2: Installatie van het therascreen KRAS Assay Package

De *therascreen* KRAS RGQ PCR Kit is ontworpen voor gebruik met de Rotor-Gene Q MDx 5plex HRM met een rotor met 72 putjes. Het *therascreen* KRAS Assay Package is afzonderlijk verkrijgbaar op cd (cat.nr. 9022641).

Het *therascreen* KRAS Assay Package kan worden gedownload op de betreffende productpagina van de *therascreen* KRAS RGQ PCR Kit op [www.qiagen.com](https://www.qiagen.com/us/). De downloadinformatie staat in de paragraaf 'Informatiebronnen producten' op tabblad 'Aanvullende protocollen'. De Assay Packages zijn ook te bestellen op cd.

Het pakket bevat de '*therascreen* KRAS CE QC Locked Template' (Vergrendelde template therascreen KRAS CE QC) en '*therascreen* KRAS CE Locked Template' (Vergrendelde template therascreen KRAS CE).

Opmerking: het *therascreen* KRAS Assay Package werkt alleen met de bijbehorende Rotor-Gene Q-softwareversie 2.3 met *therascreen* KRAS Assay Package versie 3.1.1 (QIAGEN, cat.nr. 9023675). Zorg, alvorens het *therascreen* KRAS Assay Package te installeren, dat de juiste versie van de Rotor-Gene Q-software is geïnstalleerd.

## Procedure (download)

- 1. Download het *therascreen* KRAS RGQ Assay Package op de betreffende productpagina van de *therascreen* KRAS RGQ PCR Kit op [www.qiagen.com](https://www.qiagen.com/us/).
- 2. Open het gedownloade zip-bestand door erop te dubbelklikken en het ingepakte bestand uit te pakken.
- 3. Dubbelklik op therascreen\_KRAS\_Assay\_Package\_3.1.1.exe om de installatie te starten.

## Procedure (cd)

1. Bestel de cd met het therascreen KRAS RGQ Assay Package CE dat compatibel is met de geïnstalleerde Rotor-Gene Q-software (zie hierboven), afzonderlijk verkrijgbaar bij QIAGEN.

Versie 3.1.1. Cat.nr. 9023675.

- 2. Plaats de cd in het cd-station van de laptop waarop het Rotor-Gene Q MDx 5plex HRMapparaat is aangesloten.
- 3. Dubbelklik op therascreen KRAS Assay Package 3.1.1.exe of therascreen\_KRAS\_Assay\_Package\_1.0.12.exe om de installatie te starten. De installatiewizard verschijnt in beeld.

4. Klik op Next (Volgende) om verder te gaan [\(afbeelding 39\)](#page-110-0).

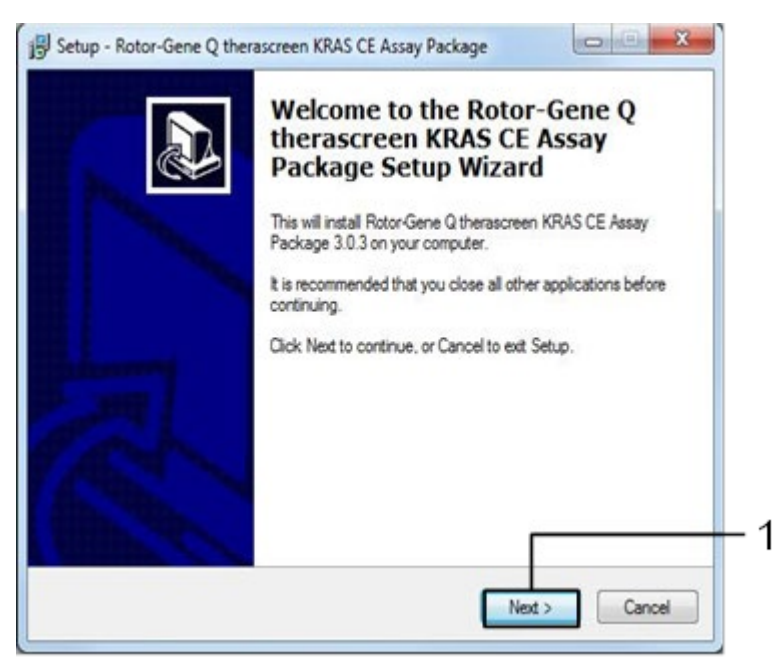

Afbeelding 39. Het dialoogvenster 'Setup' (Opzetten). 1 = 'Next' (Volgende).

<span id="page-110-0"></span>5. Lees de licentieovereenkomst in het dialoogvenster 'License Agreement' (Licentieovereenkomst) en vink het antwoord I accept the agreement (Ik ga akkoord met deze overeenkomst) aan. Klik op Next (Volgende) om verder te gaan [\(afbeelding 40\)](#page-111-0).

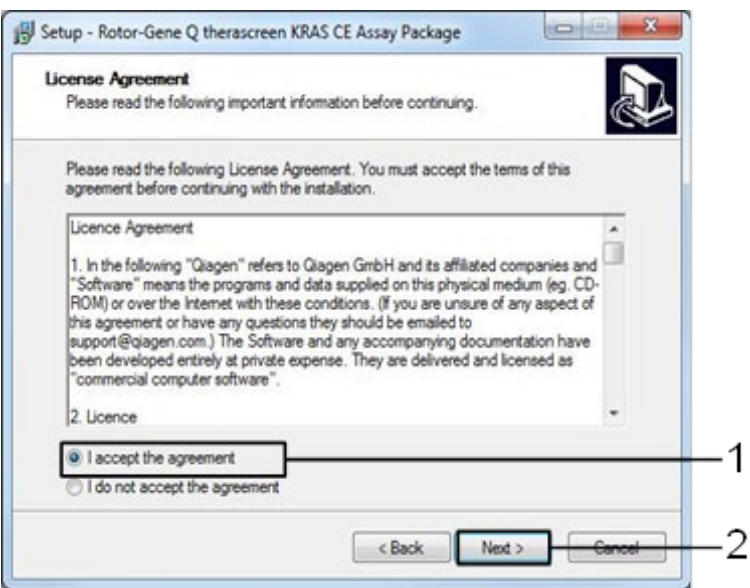

<span id="page-111-0"></span>Afbeelding 40. Het dialoogvenster 'License Agreement' (Licentieovereenkomst). 1 = verklaring 'I accept the agreement' (Ik ga akkoord met deze overeenkomst), 2 = 'Next' (Volgende).

De template-opzet wordt automatisch gestart.

6. Klik in het afsluitende dialoogvenster 'Setup' (Opzetten) op Finish (Voltooien). [\(Afbeelding 41\).](#page-112-0)

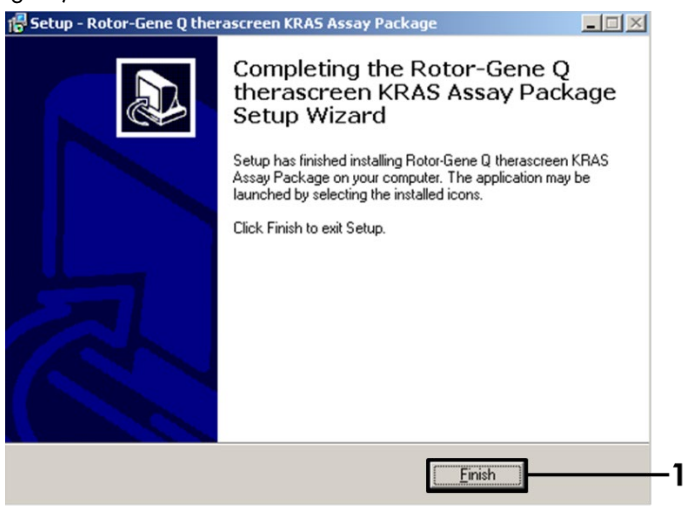

Afbeelding 41. Voltooien van de installatiewizard.

<span id="page-112-0"></span>7. Start de computer opnieuw op. Er worden automatisch snelkoppelingen naar de programma's 'therascreen KRAS QC Locked Template' (Vergrendelde template therascreen KRAS QC) en 'therascreen KRAS Locked Template' (Vergrendelde template therascreen KRAS) aangemaakt en op het bureaublad geplaatst.

# Bestelgegevens

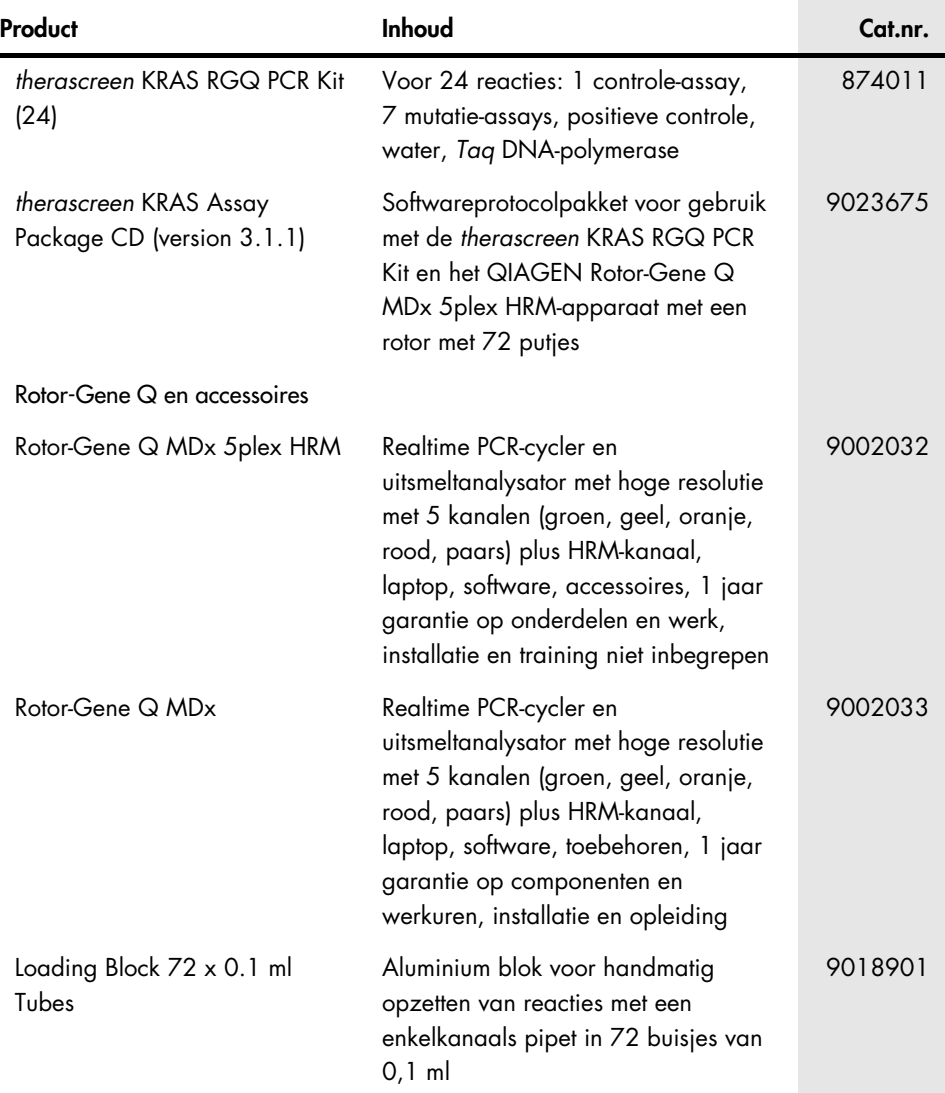

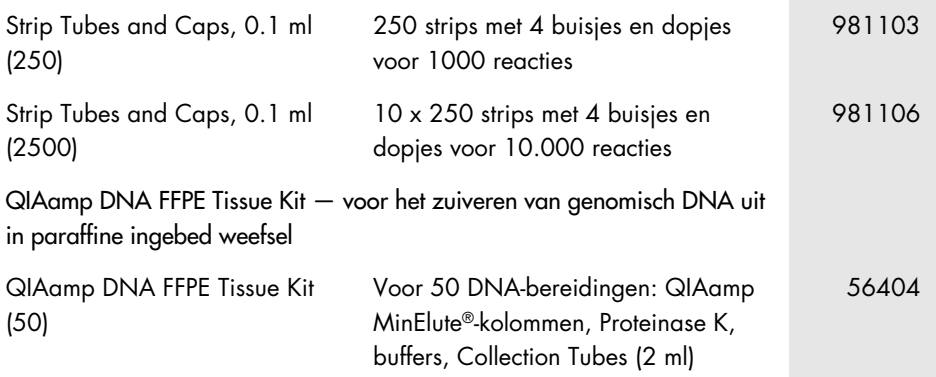

Zie de handleiding of de gebruiksaanwijzing van de betreffende QIAGEN-kit voor actuele informatie over licenties en productspecifieke vrijwaringsclausules. De handleiding en gebruiksaanwijzing van QIAGEN Kits zijn verkrijgbaar via [www.qiagen.com](https://www.qiagen.com/us/) of kunnen bij de technische ondersteuning van QIAGEN of bij uw plaatselijke distributeur worden aangevraagd.

# Revisiegeschiedenis van document

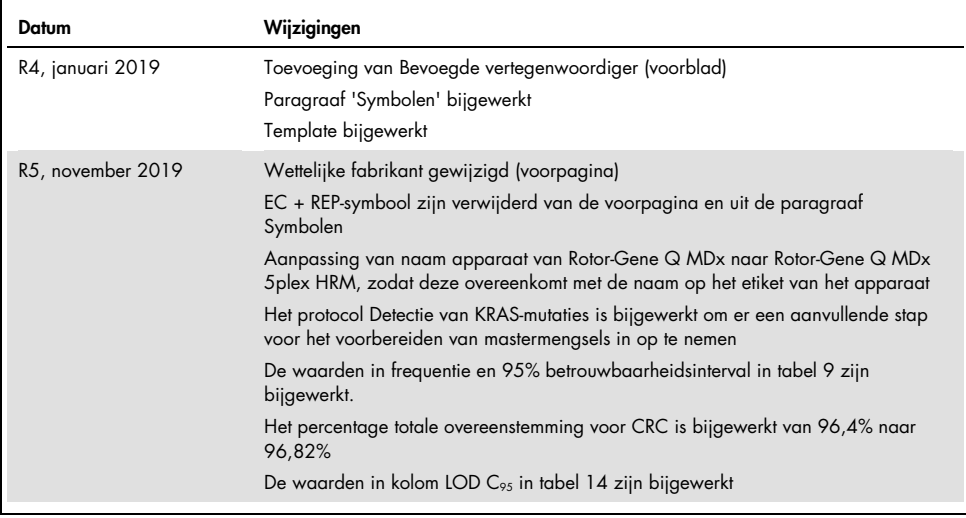

Deze pagina is met opzet leeg gelaten

Deze pagina is met opzet leeg gelaten

#### Beperkte licentieovereenkomst voor de therascreen KRAS RGQ PCR Kit

Door dit product te gebruiken, verklaart de koper of gebruiker zich akkoord met de volgende voorwaarden:

- 1. Het product mag uitsluitend worden gebruikt in overeenstemming met de protocollen die bij het product en deze handleiding zijn meegeleverd en mag alleen worden gebruikt met onderdelen die zich in de kit bevinden. QIAGEN geeft onder haar intellectuele eigendom geen licentie om de bijgesloten onderdelen van deze kit te gebruiken of samen te stellen met onderdelen die niet bij de kit zijn meegeleverd, behalve zoals beschreven in de protocollen die bij het product en deze handleiding zijn meegeleverd en in aanvullende protocollen die verkrijgbaar zijn op [www.qiagen.com](http://www.qiagen.com/). Enkele van deze aanvullende protocollen zijn door QIAGEN-gebruikers geleverd aan QIAGEN-gebruikers. Deze protocollen zijn niet grondig door QIAGEN getest of geoptimaliseerd. QIAGEN garandeert deze protocollen niet en garandeert evenmin dat ze geen rechten van derden schenden.
- 2. Anders dan uitdrukkelijk gesteld in licenties, garandeert QIAGEN niet dat deze kit en/of het gebruik ervan geen rechten van derden schenden.
- 3. Deze kit en de onderdelen ervan worden in licentie gegeven voor eenmalig gebruik en mogen niet worden hergebruikt, opgeknapt of doorverkocht.
- 4. QIAGEN doet in het bijzonder afstand van enige andere licenties die worden genoemd of geïmpliceerd, anders dan de uitdrukkelijk gestelde.
- 5. De koper en gebruiker van de kit gaan ermee akkoord dat zij geen stappen ondernemen, en niemand anders toestaan stappen te ondernemen, die kunnen leiden tot enige handeling die hierboven als verboden is vermeld, of die dergelijke handelingen mogelijk maken. QIAGEN mag de verbodsbepalingen in deze Beperkte licentieovereenkomst afdwingen bij de rechter en zal alle onderzoekskosten en gerechtelijke kosten verhalen, inclusief advocaatkosten, bij elke handeling om deze Beperkte licentieovereenkomst of een intellectueel eigendomsrecht in verband met de kit en/of de onderdelen ervan af te dwingen.

Raadpleeg [www.qiagen.com](http://www.qiagen.com/) voor de bijgewerkte licentievoorwaarden.

Handelsmerken: QIAGEN®, Sample to Insight®, QIAamp®, MinElute®, Rotor-Gene®, Scorpions®, *therascreen*® (QIAGEN Group); ARMS® (AstraZeneca Ltd.); FAM™, HEX™ (Thermo Fisher Scientific, Inc.).

Gedeponeerde namen, handelsmerken, etc. die in dit document worden gebruikt, ook al zijn deze niet specifiek als zodanig aangeduid, mogen niet worden beschouwd als niet wettelijk beschermd.

*Niet voor gebruik met ontlastingsmonsters.*

*Niet voor gebruik met urinemonsters.*

*Niet voor gebruik met extracellulair nucleïnezuur uit bloedmonsters.*

*Niet voor gebruik met celvrije beenmergmonsters.*

*Niet voor gebruik met speekselmonsters.*

DOOR DE AANSCHAF VAN DIT PRODUCT KRIJGT DE KOPER RECHTEN ONDER BEPAALDE ROCHE-OCTROOIEN OM HET PRODUCT UITSLUITEND TE GEBRUIKEN VOOR HET VERSCHAFFEN VAN HUMANE IN-VITRO DIAGNOSTISCHE SERVICES. HIERBIJ WORDT DOOR DE AANSCHAF GEEN ALGEMEEN OCTROOI OF ANDERE LICENTIE VAN ENIGE AARD VERLEEND ANDERS DAN DIT SPECIFIEKE RECHT VAN GEBRUIK*.*

1119793 HB-1861-005 11-2019 © 2019 QIAGEN, alle rechten voorbehouden.

Bestellen [www.qiagen.com/shop](https://www.qiagen.com/us/shop/?akamai-feo=off&clear=true) | Technische ondersteuning [support.qiagen.com](https://www.qiagen.com/us/landing-pages/support/technical-service?intcmp=supportlink1401&akamai-feo=off) Website [www.qiagen.com](https://www.qiagen.com/us/)